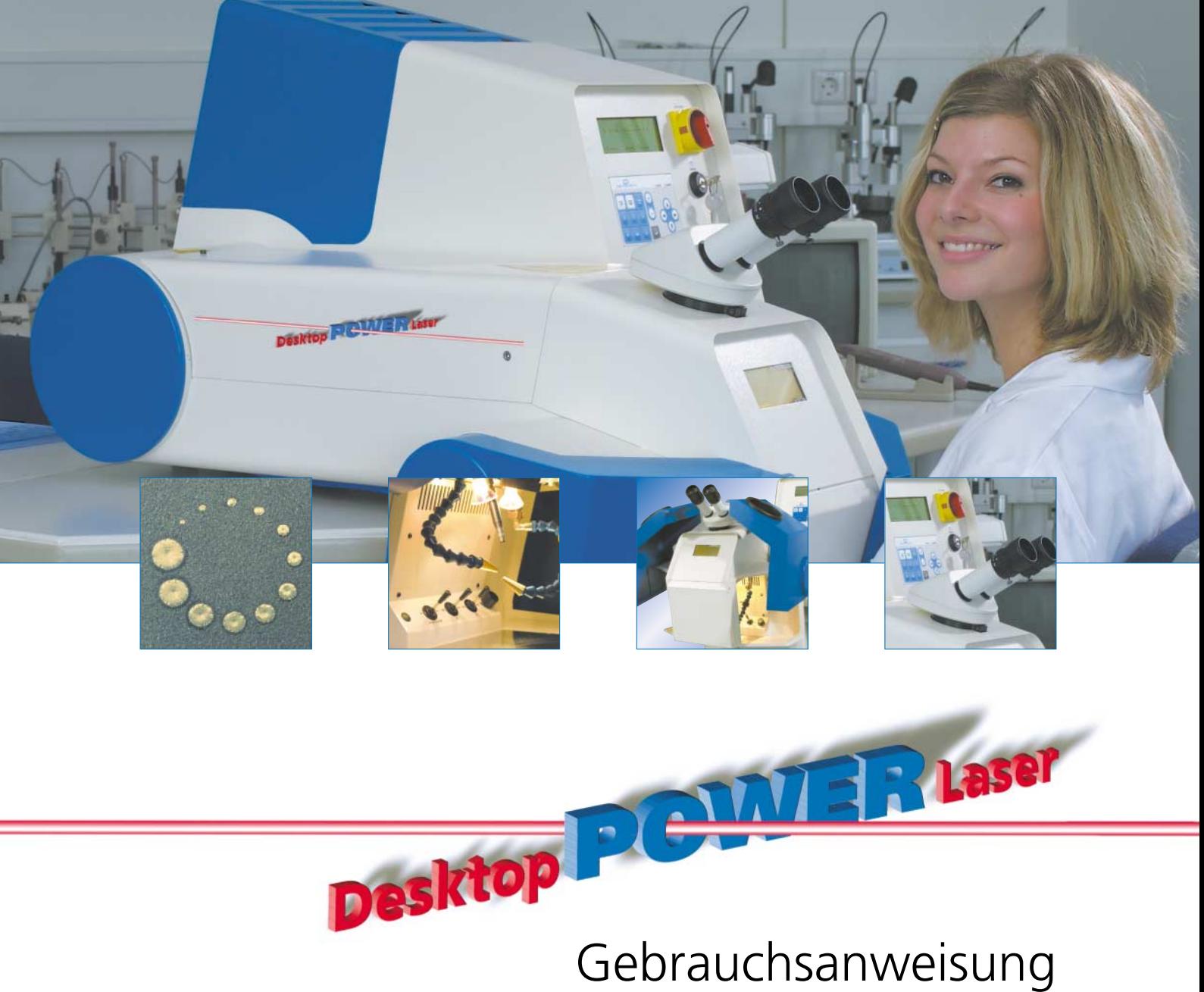

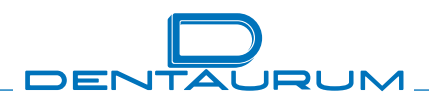

Turnstraße 31 · 75228 Ispringen · Germany · Telefon +49 72 31 / 803-0 · Fax +49 72 31 / 803-295 www.dentaurum.com · E-Mail: info@dentaurum.de

### Inhalt

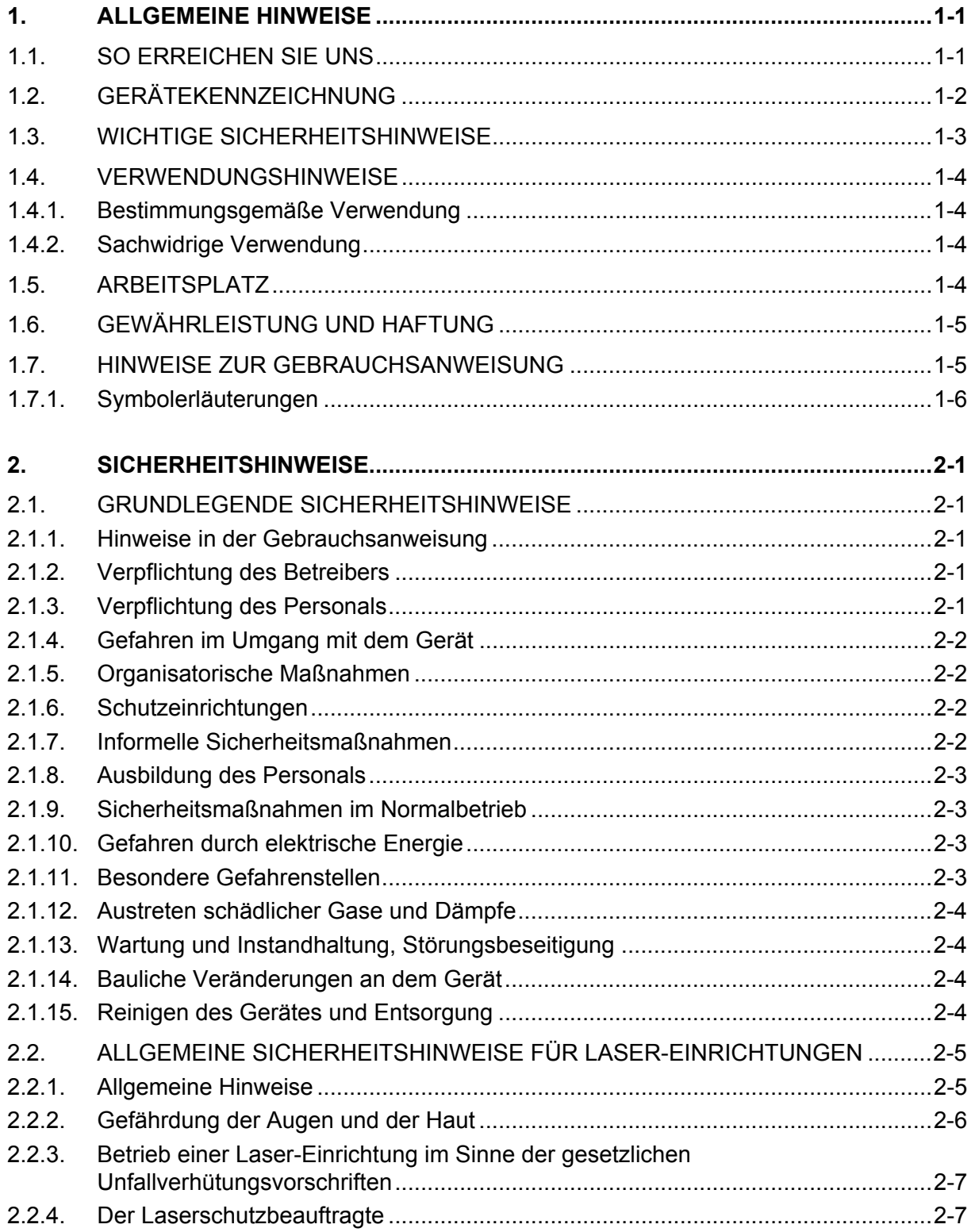

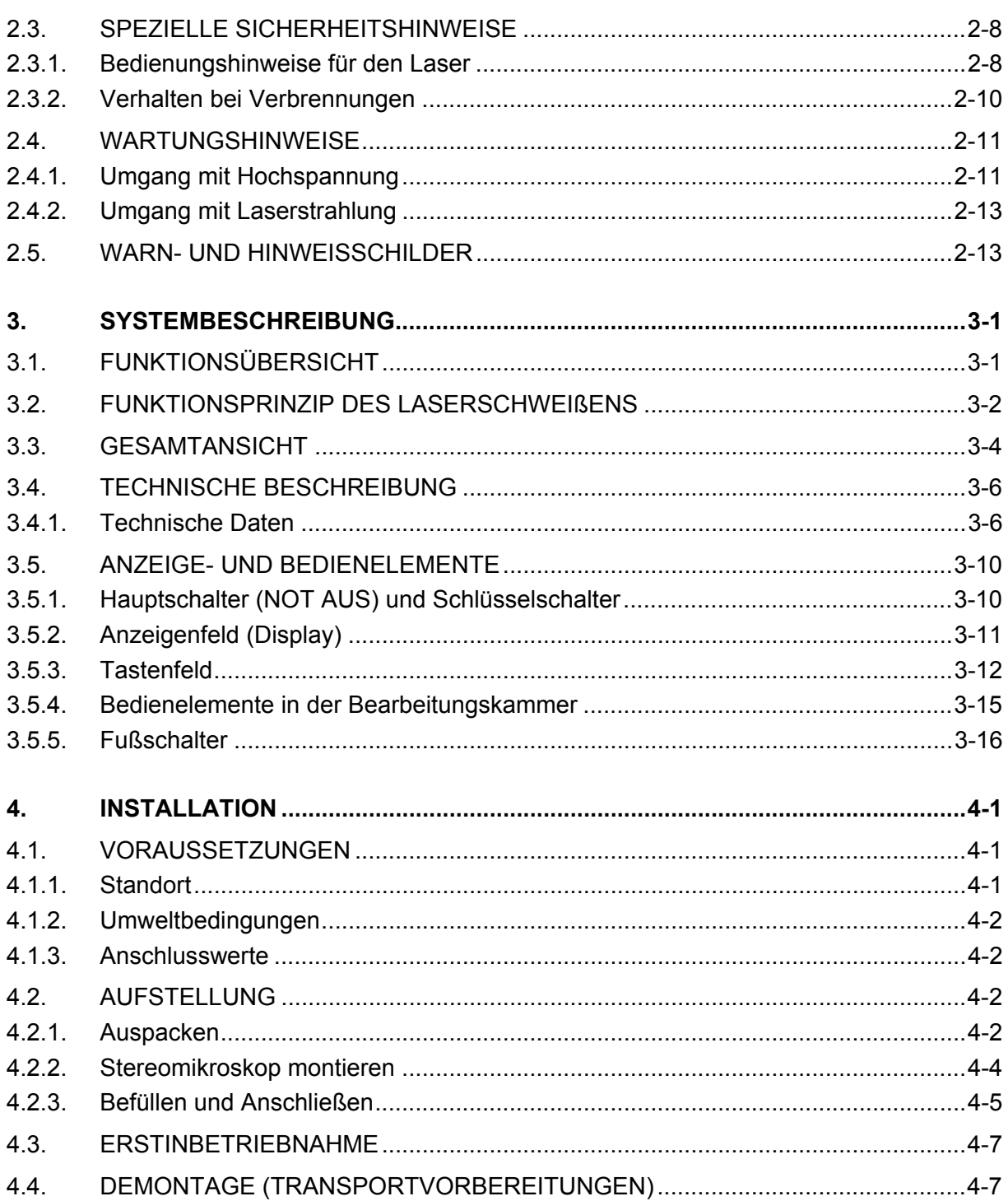

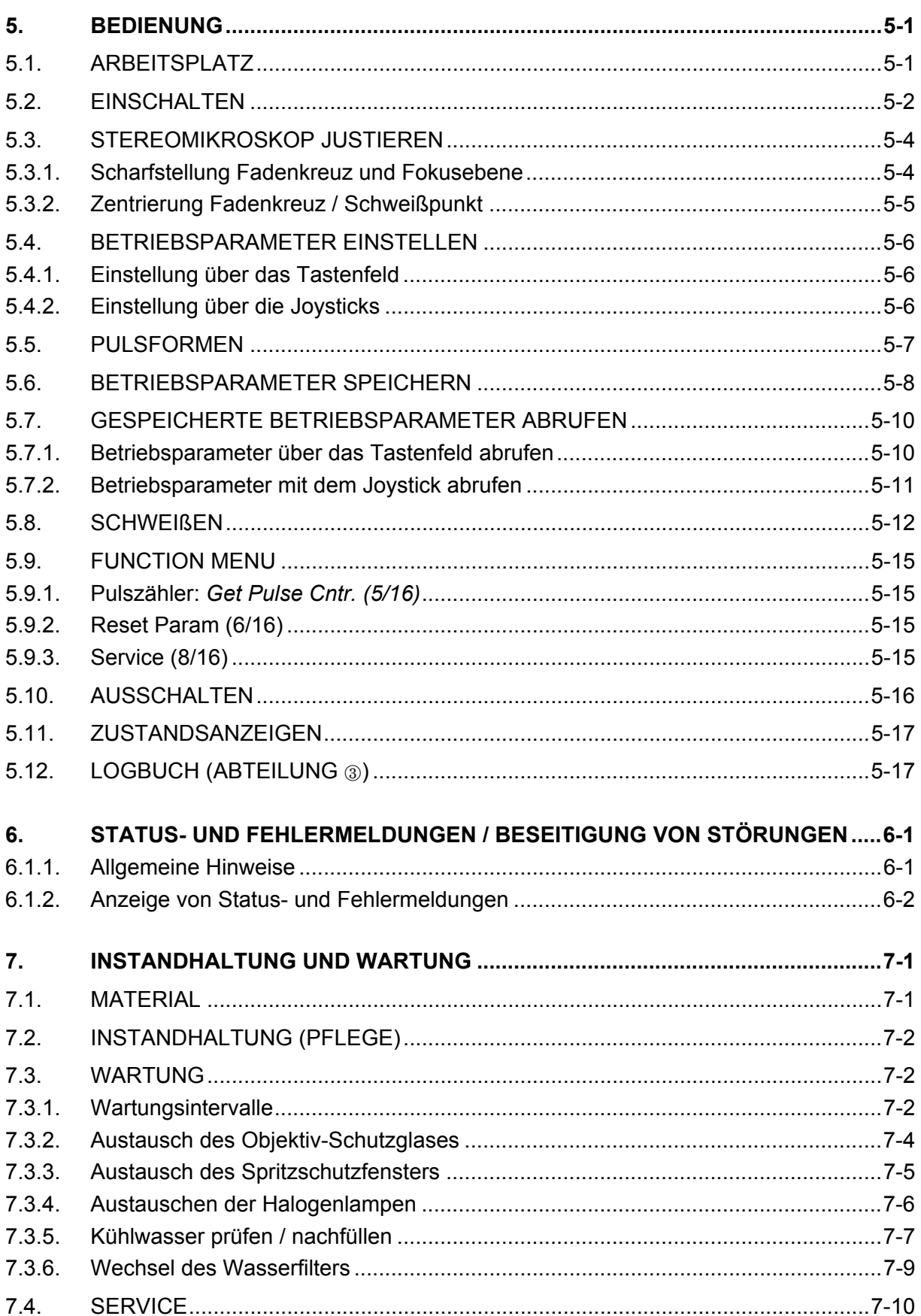

## **Abbildungsverzeichnis**

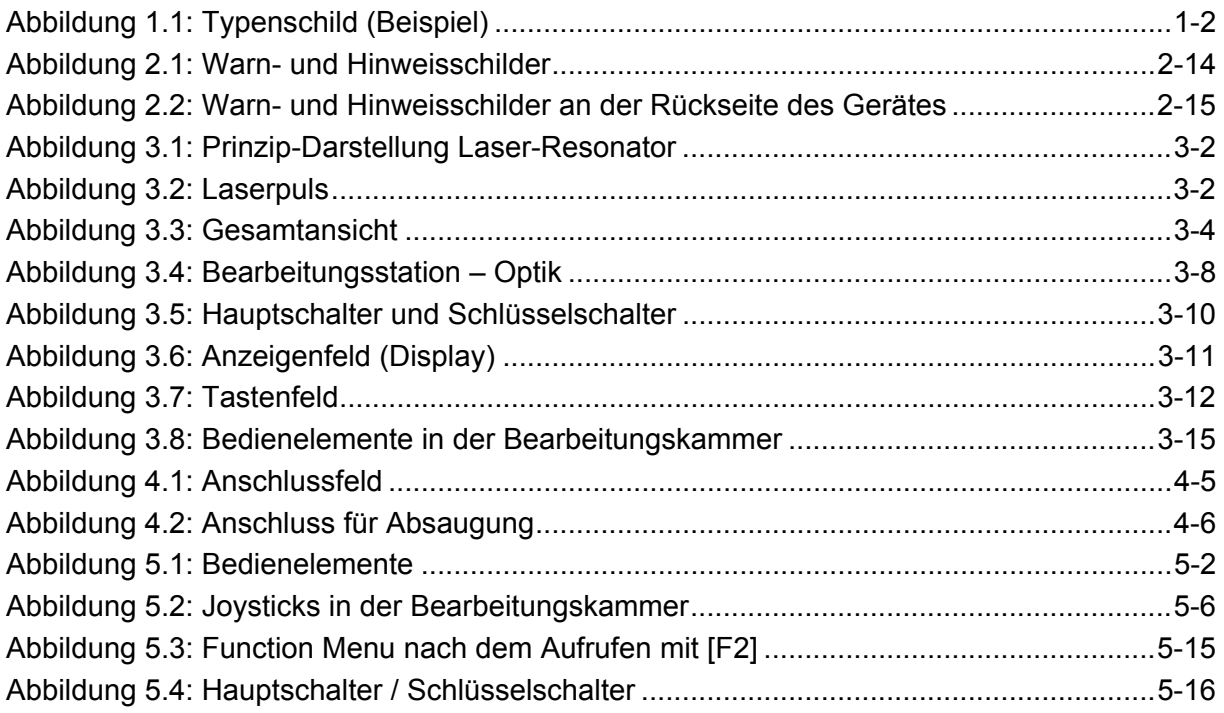

#### <span id="page-6-0"></span>**1. Allgemeine Hinweise**

Die hier beschriebene Laser-Einrichtung (im folgenden allgemein als Gerät bezeichnet) ist im Sinne der EG-Richtlinien ein Arbeitsmittel.

# $\epsilon$

#### **1.1. So erreichen Sie uns**

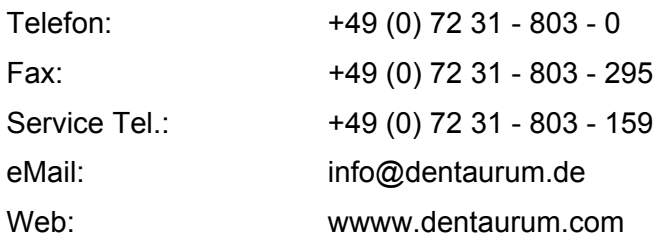

Die Gebrauchsanweisung ist urheberrechtlich geschützt. Alle Rechte bleiben vorbehalten. Vervielfältigungen - auch auszugsweise – bedürfen der ausdrücklichen Genehmigung durch Dentaurum, J.P. Winkelstroeter KG!

#### <span id="page-7-0"></span>**1.2. Gerätekennzeichnung**

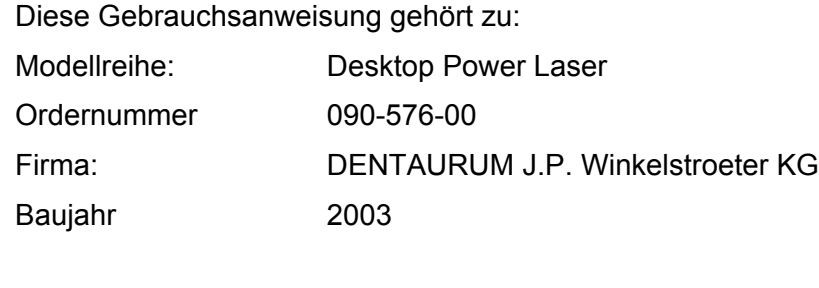

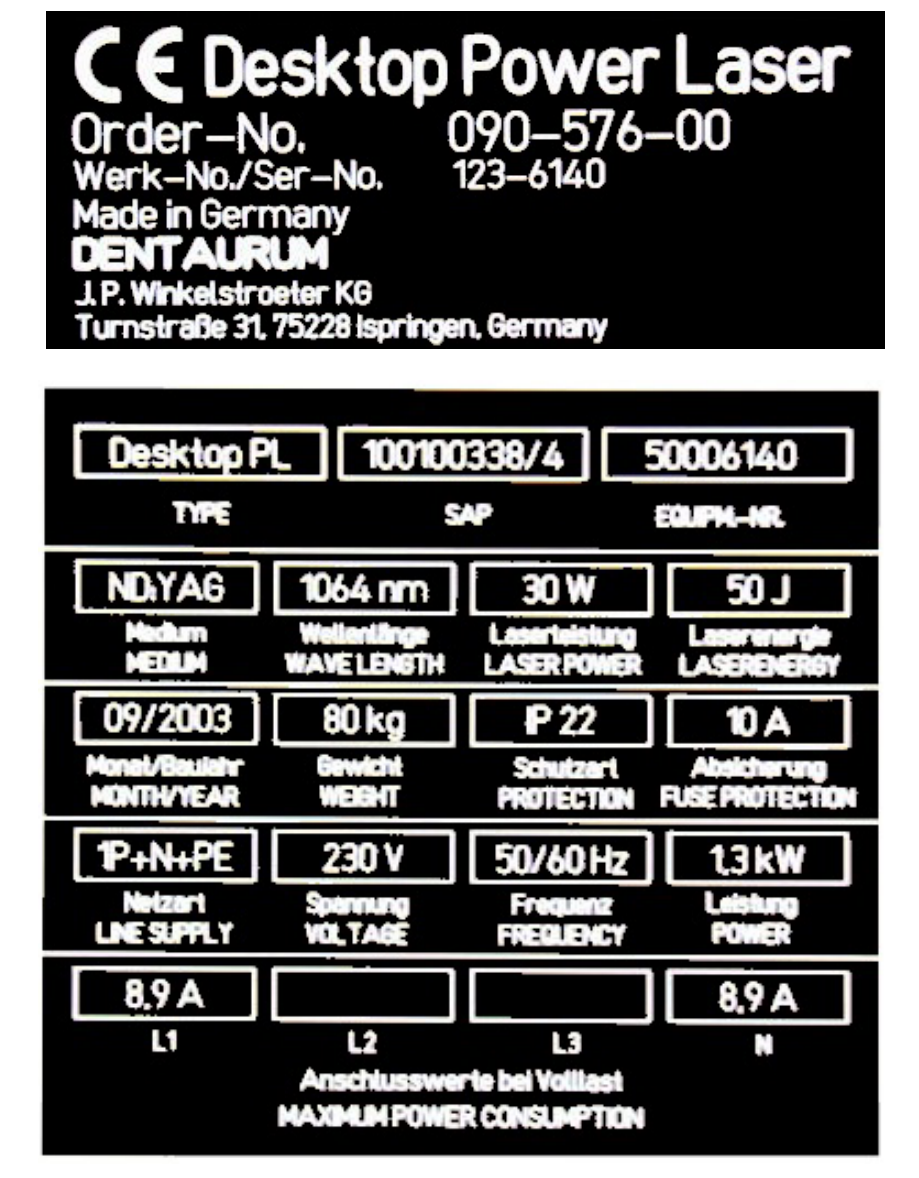

Abbildung 1.1: Typenschild (Beispiel)

#### <span id="page-8-0"></span>**1.3. Wichtige Sicherheitshinweise**

Diese Laser-Einrichtung darf nur von sicherheitstechnisch geschultem Fachpersonal bedient werden.

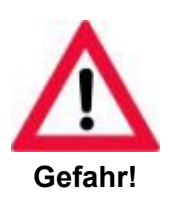

**Diese Laser-Einrichtung ist ein gefährliches Gerät (Laser Klasse 4). Dieser Hochleistungslaser sendet eine gefährliche unsichtbare Strahlung aus. Bei allen Arbeiten mit offenem Strahlengang: Gefahr der Verbrennung von Augen und Haut. Auch Streustrahlung ist gefährlich. Daher ist äußerste Vorsicht geboten.** 

**Bei allen Arbeiten am offenen Laser Schutzbrille tragen!** 

**Vorsicht - wenn andere als die hier angegebenen Bedienungs- oder Justiereinrichtungen benutzt oder andere Verfahrensweisen ausgeführt werden, kann dies zu gefährlicher Strahlungsexposition führen.** 

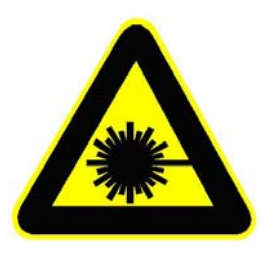

#### **VORSICHT LASERSTRAHL!**

Dieser Hochleistungslaser arbeitet mit lebensgefährlichen Hochspannungen. Reparaturen am Laser dürfen **nur** von unserem Servicepersonal oder autorisiertem Fachpersonal ausgeführt werden.

Bei allen Arbeiten an elektrischen Komponenten

- Spannungsfreiheit feststellen
- Sicherheitsmaßnahmen treffen
- Sicherheitsbestimmungen beachten

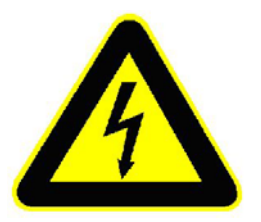

**Hochspannung Vorsicht! Lebensgefahr!** 

#### <span id="page-9-0"></span>**1.4. Verwendungshinweise**

#### **1.4.1. Bestimmungsgemäße Verwendung**

Das Gerät Desktop Power Laser ist ausschließlich zum Schweißen von Metallen und Metalllegierungen bestimmt. Eine andere oder darüber hinausgehende Benutzung gilt als nicht bestimmungsgemäß. Für hieraus entstehende Schäden haftet die Firma Dentaurum, J.P. Winkelstroeter KG nicht. Zur bestimmungsgemäßen Verwendung gehört auch

- das Beachten aller Hinweise aus der Gebrauchsanweisung und
- die Einhaltung der Inspektions- und Wartungsintervalle.

#### <span id="page-9-1"></span>**1.4.2. Sachwidrige Verwendung**

Grundsätzlich ist es möglich, mit der in diesem Gerät erzeugten Laserstrahlung nahezu alle Materialien zu schmelzen, zu verbrennen oder zu verdampfen. Dabei können, je nach Zusammensetzung der Ausgangsmaterialien Gase und Dämpfe entstehen, die gesundheitsgefährdend sein können!

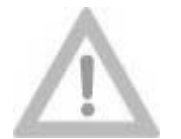

**Die Bearbeitung von nichtmetallischen Materialien, insbesondere die Bearbeitung von Kunststoffen, gilt daher als sachwidrige Verwendung dieses Gerätes.** 

**Vorsicht!**

#### **1.5. Arbeitsplatz**

Das Gerät ist so konzipiert, dass die Bedienperson in sitzender Arbeitshaltung alle Bedienelemente leicht erreichen kann.

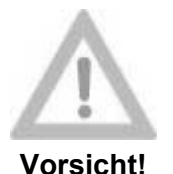

**Vor dem Einschalten des Gerätes sollte eine Sitzposition gefunden werden, die ein entspanntes Arbeiten ermöglicht. Insbesondere soll der frei bewegliche Fußschalter in eine geeignete Position gebracht werden, um zu verhindern, dass Laserpulse unbeabsichtigt ausgelöst werden können.** 

1-4 (20.09.2003) ALLGEMEINE HINWEISE / DESKTOP POWER LASER

#### <span id="page-10-0"></span>**1.6. Gewährleistung und Haftung**

Grundsätzlich gelten unsere "Allgemeinen Verkaufs- und Lieferbedingungen". Diese stehen dem Betreiber spätestens seit Vertragsabschluß zur Verfügung. Gewährleistungs- und Haftungsansprüche bei Personen- und Sachschäden sind ausgeschlossen, wenn sie auf eine oder mehrere der folgenden Ursachen zurückzuführen sind

- Nicht bestimmungsgemäße Verwendung des Gerätes
- Unsachgemäßes Montieren, in Betrieb nehmen, Bedienen und Warten des Gerätes
- Betreiben des Gerätes bei defekten Sicherheitseinrichtungen oder nicht ordnungsgemäß angebrachten oder nicht funktionsfähigen Sicherheits- und Schutzvorrichtungen
- Nichtbeachten der Hinweise in der Gebrauchsanweisung bezüglich Transport, Lagerung, Montage, Inbetriebnahme, Betrieb und Wartung des Gerätes
- Eigenmächtige bauliche Veränderungen an dem Gerät
- Mangelhafte Überwachung von Geräteteilen, die einem Verschleiß unterliegen
- Unsachgemäß durchgeführte Reparaturen
- Katastrophenfälle durch Fremdkörpereinwirkung und höhere Gewalt.

#### **1.7. Hinweise zur Gebrauchsanweisung**

Die vorliegende Gebrauchsanweisung umfasst sämtliche Informationen, die nach Maßgabe der geltenden Vorschriften für ein **gefahrloses** Betreiben des hier beschriebenen Gerätes erforderlich sind.

Neben allgemeinen Hinweisen auf die Sicherheitsvorschriften, die bei bestimmungsgemäßer Verwendung einen sicheren Betrieb des Gerätes gewährleisten, enthält diese Anleitung **Hinweise auf Restgefahren**, die weder durch die Konzeption des Gerätes, noch durch konstruktive Maßnahmen beseitigt werden können. Diese Hinweise sind in der vorliegenden Gebrauchsanweisung besonders gekennzeichnet (siehe hierzu den folgenden Abschnitt SYMBOLERLÄUTERUNGEN auf Seite [1-6\)](#page-11-1).

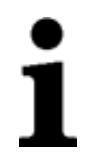

**Der Umgang mit dem hier beschriebenen Gerät ist nur solchen Personen gestattet, die die vorliegende Gebrauchsanweisung gelesen und verstanden haben.**

#### <span id="page-11-1"></span><span id="page-11-0"></span>**1.7.1. Symbolerläuterungen**

In der Gebrauchsanweisung werden folgende Benennungen und Zeichen für Gefährdungen verwendet:

haben oder zu **Sachbeschädigungen** führen.

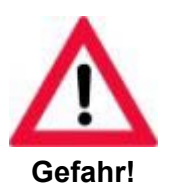

Hinweis auf eine **möglicherweise drohende Gefahr für** das **Leben und die Gesundheit** von Personen.

Das Nichtbeachten dieser Hinweise **kann schwere gesundheitsschädliche Auswirkungen** zur Folge haben, bis hin zu **lebensgefährlichen Verletzungen**.

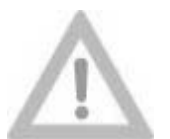

Hinweis auf eine **möglicherweise gefährliche Situation.**

Das Nichtbeachten dieser Hinweise **kann leichte Verletzungen** zur Folge

**Vorsicht!**

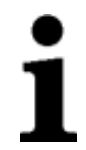

Dieses Symbol gibt **wichtige Hinweise** für den **sachgerechten Umgang**  mit dem Gerät.

Das Nichtbeachten dieser Hinweise **kann zu Störungen an dem Gerät oder in der Umgebung** führen.

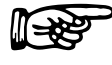

 Unter diesem Symbol erhalten Sie **Anwendungstipps** und besonders nützliche Informationen. Sie helfen Ihnen, **alle Funktionen** an Ihrem Gerät **optimal** zu nutzen.

#### <span id="page-12-0"></span>**2. Sicherheitshinweise**

#### **2.1. Grundlegende Sicherheitshinweise**

#### **2.1.1. Hinweise in der Gebrauchsanweisung**

- Grundvoraussetzung für den sicherheitsgerechten Umgang und den störungsfreien Betrieb dieses Gerätes ist die Kenntnis der Sicherheitshinweise und der Sicherheitsvorschriften. •
- Diese Gebrauchsanweisung enthält die wichtigsten Hinweise, um das Gerät sicherheitsgerecht zu betreiben.
- Diese Gebrauchsanweisung, insbesondere die Sicherheitshinweise, sind von allen Personen zu beachten, die an dem Gerät arbeiten.
- Darüber hinaus sind die für den Einsatzort geltenden Regeln und Vorschriften zur Unfallverhütung zu beachten, insbesondere die Unfallverhütungsvorschriften für Laserstrahlung (BGV B2 (VBG 93)).

#### <span id="page-12-1"></span>**2.1.2. Verpflichtung des Betreibers**

Der Betreiber verpflichtet sich, nur Personen an dem Gerät arbeiten zu lassen, die

- mit den grundlegenden Vorschriften über Arbeitssicherheit und Unfallverhütung vertraut und in die Handhabung des Gerätes eingewiesen sind;
- das Sicherheitskapitel und die Warnhinweise in dieser Gebrauchsanweisung gelesen, verstanden und durch ihre Unterschrift bestätigt haben;
- im Sinne der geltenden Unfallverhütungsvorschriften für Laserstrahlung (BGV B2 (VBG 93)) bezüglich der gefährlichen Wirkung der Laserstrahlen unterwiesen sind.

Das Personal wird in regelmäßigen Abständen unterwiesen.

#### **2.1.3. Verpflichtung des Personals**

Alle Personen, die mit Arbeiten an dem Gerät beauftragt sind, verpflichten sich, vor **Arbeitsbeginn** 

- die grundlegenden Vorschriften über Arbeitssicherheit und Unfallverhütung, insbesondere der Unfallverhütungsvorschriften für Laserstrahlung (BGV B2 (VBG 93)), zu beachten;
- das Sicherheitskapitel und die Warnhinweise in dieser Gebrauchsanweisung zu lesen und durch ihre Unterschrift zu bestätigen.

#### <span id="page-13-0"></span>**2.1.4. Gefahren im Umgang mit dem Gerät**

Das Gerät Desktop Power Laser ist nach dem Stand der Technik und den anerkannten sicherheitstechnischen Regeln gebaut. Dennoch können bei ihrer Verwendung Gefahren für Leib und Leben des Benutzers oder Dritter bzw. Beeinträchtigungen an dem Gerät oder an anderen Sachwerten entstehen. Das Gerät ist nur zu benutzen

- für die bestimmungsgemäße Verwendung
- in sicherheitstechnisch einwandfreiem Zustand.

Störungen, die die Sicherheit beeinträchtigen können, sind umgehend zu beseitigen.

#### **2.1.5. Organisatorische Maßnahmen**

- Die erforderliche persönliche Schutzausrüstung (hier: **Laserschutzbrille; nur bei Wartungsarbeiten am offenen Laser erforderlich**) ist vom Betreiber bereitzustellen.
- Die speziellen Anforderungen der Unfallverhütungsvorschriften für Laserstrahlung (BGV B2 (VBG 93)) sind zu beachten (siehe den Abschnitt ALLGEMEINE SICHERHEITSHINWEISE FÜR LASER-EINRICHTUNGEN auf Seite 2[-5\).](#page-16-1)  •

#### **2.1.6. Schutzeinrichtungen**

- Vor jedem Einschalten des Gerätes müssen alle Schutzvorrichtungen sachgerecht angebracht und funktionsfähig sein.
- Schutzvorrichtungen dürfen nur nach dem Ausschalten und Absicherung gegen Wiedereinschalten des Gerätes entfernt werden.

#### **2.1.7. Informelle Sicherheitsmaßnahmen**

- Die Gebrauchsanweisung ist ständig am Einsatzort des Gerätes aufzubewahren.
- Ergänzend zur Gebrauchsanweisung sind die allgemein gültigen sowie die örtlichen Regelungen zur Unfallverhütung und zum Umweltschutz, insbesondere die Unfallverhütungsvorschriften für Laserstrahlung (BGV B2 (VBG 93)) zu beachten.
- Alle Sicherheits- und Gefahrenhinweise an dem Gerät sind in lesbarem Zustand zu halten (siehe den Abschnitt WARN- UND HINWEISSCHILDER auf Seite [2-13\)](#page-24-1).

#### <span id="page-14-0"></span>**2.1.8. Ausbildung des Personals**

- Nur geschultes und eingewiesenes Personal, das auch im Sinne der geltenden Unfallverhütungsvorschriften für Laserstrahlung (BGV B2 (VBG 93)) bezüglich der gefährlichen Wirkung der Laserstrahlen unterwiesen ist, darf an dem Gerät arbeiten (siehe Seite [2-1\)](#page-12-1). •
- Anzulernendes Personal darf nur unter Aufsicht einer erfahrenen Person an dem Gerät arbeiten.

#### **2.1.9. Sicherheitsmaßnahmen im Normalbetrieb**

- Gerät nur betreiben, wenn alle Schutzeinrichtungen voll funktionsfähig sind.
- Mindestens einmal pro Woche das Gerät auf äußerlich erkennbare Schäden und Funktionsfähigkeit der Sicherheitseinrichtungen überprüfen (z.B. defekte Schutzgläser oder Sicherheitsschaltkreise).

#### **2.1.10. Gefahren durch elektrische Energie**

- Arbeiten an der elektrischen Versorgung nur von autorisierten Servicetechnikern ausführen lassen.
- Das Gerät ist stets verschlossen zu halten. Das Öffnen ist nur autorisiertem Personal mit Werkzeug erlaubt.
- Sind Arbeiten an spannungsführenden Teilen notwendig, ist eine zweite Person hinzuzuziehen, die notfalls den Hauptschalter ausschaltet (siehe den Abschnitt WARTUNGSHINWEISE auf Seite [2-11\)](#page-22-1).

#### **2.1.11. Besondere Gefahrenstellen**

- Besondere Gefahrenstellen sind durch Hinweisschilder gekennzeichnet. Die einzelnen Hinweisschilder und ihre Anbringungsorte an der Anlage sind im Abschnitt WARN- UND HINWEISSCHILDER auf Seite [2-13](#page-24-1) beschrieben.
- Erhöhte Gefährdung besteht bei geöffneter Bearbeitungskammer und gleichzeitiger Überbrückung der Sicherheitsschalter (Interlock-Schalter).
- Es ist besonders darauf zu achten, dass kein Laserpuls ausgelöst wird, wenn sich die Hände oder Finger direkt im oder unter dem Fadenkreuz des Stereomikroskops befinden.

#### <span id="page-15-0"></span>**2.1.12. Austreten schädlicher Gase und Dämpfe**

- Bei der Bearbeitung von Metallen oder Metalllegierungen, bei denen durch Erhitzen oder Verdampfen gesundheitsgefährdende Stoffe freigesetzt werden können, muss ein externes Absaug- und Filteraggregat angeschlossen werden (siehe den Abschnitt ABSAUGUNG auf Seite [3-9\)](#page-36-0). •
- Mit der in diesem Gerät erzeugten Laserstrahlung können nahezu alle Materialien geschmolzen, verbrannt oder verdampft werden. Bei nicht bestimmungsgemäßer Nutzung können Gase und Dämpfe entstehen, die je nach der Zusammensetzung der Ausgangsmaterialien schädlich und gesundheitsgefährdend sind.

Die Bearbeitung von nichtmetallischen Materialien, insbesondere die Bearbeitung von Kunststoffen, gilt als sachwidrige Verwendung dieses Gerätes (siehe Seite [1-4\)](#page-9-1).

#### **2.1.13. Wartung und Instandhaltung, Störungsbeseitigung**

- Vorgeschriebene Wartungsarbeiten fristgemäß durchführen (siehe Seite [7-2](#page-75-1) ff).
- Bei allen Wartungsarbeiten Netzstecker ziehen.
- Gelöste Schraubverbindungen nach dem Wiedereinbau auf festen Sitz kontrollieren.
- Nach Beendigung der Wartungsarbeiten Sicherheitseinrichtungen auf Funktion überprüfen.

#### **2.1.14. Bauliche Veränderungen an dem Gerät**

- Ohne Genehmigung des Herstellers keine Veränderungen, An- oder Umbauten an dem Gerät vornehmen.
- Alle Umbaumaßnahmen bedürfen einer schriftlichen Bestätigung der Dentaurum, J.P. Winkelstroeter KG.
- Geräteteile, die nicht in einwandfreiem Zustand sind, sofort austauschen.
- Nur Original Ersatz- und Verschleißteile verwenden (siehe Seite [7-1\)](#page-74-1).
- Bei fremdbezogenen Teilen ist nicht gewährleistet, dass sie beanspruchungs- und sicherheitsgerecht konstruiert und gefertigt sind.

#### **2.1.15. Reinigen des Gerätes und Entsorgung**

Verwendete Stoffe und Materialien (Filter, Lösungsmittel für die Reinigung) sachgerecht handhaben und entsorgen.

#### <span id="page-16-1"></span><span id="page-16-0"></span>**2.2. Allgemeine Sicherheitshinweise für Laser-Einrichtungen**

#### **2.2.1. Allgemeine Hinweise**

Diese Laser-Einrichtung ist ein Laser der Klasse 4.

Es ist ein Neodym-YAG-Festkörper-Laser mit einer hohen optischen Strahlungsleistung. Diese unsichtbare Laserstrahlung hat eine Wellenlänge von 1064 nm im nahen Infrarotbereich. Die sichtbare Sekundärstrahlung kann bei längerem Beobachten zu Blend-Effekten führen (siehe Seite [2-9\)](#page-20-0).

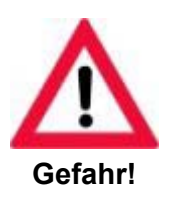

**Die hier auftretende Laserstrahlung ist aufgrund der erzeugten Wellenlänge für das menschliche Auge unsichtbar.** 

Das Auge ist in besonderem Maße durch diese infrarote (unsichtbare) Laserstrahlung gefährdet, da sie durch die Augenlinse um ein vielfaches gebündelt und auf die Netzhaut fokussiert wird. Die auf der Netzhaut entstehende hohe Bestrahlungsstärke bewirkt extreme örtliche Aufheizung und Verbrennung des Netzhautgewebes und damit Verminderung oder gar Verlust des Sehvermögens. Daher bei allen Arbeiten am offenen Laser (Wartung, Reparatur):

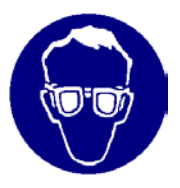

**Laserschutzbrille tragen!**

Bei allen Arbeiten mit der Laser-Einrichtung muss die Unfallverhütungsvorschrift BGV B2 (VBG 93) beachtet werden!

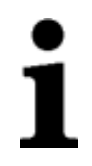

#### **ANMERKUNG:**

**Wenn eine vom Benutzer vorgenommene Modifikation einer zuvor klassifizierten Laser-Einrichtung irgendeinen Gesichtspunkt ihrer Leistungsdaten oder ihrer beabsichtigten Funktionsweise im Rahmen ihres Standards berührt, so ist diejenige Person oder Organisation, welche die Modifikation vornimmt, dafür verantwortlich, dass eine erneute Klassifizierung und Beschilderung der Laser-Einrichtung gewährleistet ist, wobei sie in den Stand des "Herstellers" tritt.** 

#### <span id="page-17-0"></span>**2.2.2. Gefährdung der Augen und der Haut**

Gefahr besteht durch:

- den direkten Laserstrahl
- gespiegelte Laserstrahlung
- diffus gestreute Laserstrahlung.

Die für den Laser erforderliche Laserschutzbrille (Order Nr. 090-512-00) bietet Schutz gegen den direkten Strahl, gegen gespiegelte und gestreute Strahlung. Trotz Schutzbrille ist jedoch der Blick in den direkten Strahl zu vermeiden. Intensive Laserstrahlung ist in der Lage, das Schutzfilter zu zerstören.

Sind Justage- oder Wartungsarbeiten an der Laser-Einrichtung der Klasse 4 erforderlich, müssen **alle** Personen, die sich im Laserbereich aufhalten, geeignete Schutzbrillen tragen.

Diese Laserschutzbrillen müssen der Schutzstufe für die Laserausgangsleistung entsprechen. Die Sicherheitsschalter (Interlock-Schalter) dürfen nur für Justage- bzw. Wartungsarbeiten von unserem Servicepersonal oder autorisiertem Fachpersonal überbrückt werden.

Die Haut kann zwar eine wesentlich höhere Bestrahlungsstärke vertragen als das Auge, jedoch tritt auch hier – abhängig von der Bestrahlungszeit und Bestrahlungsstärke – eine Zerstörung des Gewebes durch Verbrennung auf. Zum Schutz der Haut ist im Bedarfsfall entsprechende Schutzkleidung zu tragen.

Bei einem vermuteten oder festgestellten Laserschaden sofort:

- $\blacktriangleright$  Laser ausschalten.
- Example 2 Laserschutzbeauftragten und Sicherheitsfachkraft informieren.
- $\blacktriangleright$  Arzt oder Fachklinik aufsuchen.

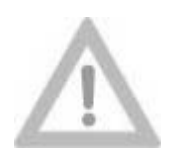

**BRANDGEFAHR!** 

**Vorsicht!**

Die hohe Ausgangsleistung des Lasers Klasse 4 ist in der Lage viele Materialien zu entflammen. Daher müssen bei offenem Strahlengang unbedingt Maßnahmen zum Brandschutz getroffen werden.

Papier (Schaltpläne, Handzettel oder auch das Poster an der Wand), nicht feuerhemmende imprägnierte Stoffvorhänge, dünne Holzplatten oder ähnliche Materialien können durch gerichtete oder reflektierte Laserstrahlung leicht entzündet werden.

Außerdem dürfen in der Bearbeitungsregion des Laserstrahls keine Behälter mit leicht entflammbaren oder explosiblen Lösungs- und Reinigungsmitteln stehen (z.B. im Wartungsfall).

Bei der Anwendung von Lösungs- und Reinigungsmitteln müssen unbedingt die zutreffenden Warnhinweise beachtet werden!

Bei zufälligem Beschuss und Zerstörung der Behälter durch den unsichtbaren intensiven Laserstrahl kann sich sehr schnell ein großer Brand- oder Explosionsherd bilden.

#### <span id="page-18-0"></span>**2.2.3. Betrieb einer Laser-Einrichtung im Sinne der gesetzlichen Unfallverhütungsvorschriften**

Nach der Unfallverhütungsvorschrift BGV B2 (VBG 93) Laserstrahlung muss die erstmalige Inbetriebnahme dieser Laser-Einrichtung der zuständigen Berufsgenossenschaft und der für den Arbeitsschutz zuständigen Behörde (Gewerbeaufsichtsamt) unverzüglich angezeigt werden.

Dazu genügt ein formloses Schreiben, dem Sie jeweils eine Kopie der CE-Konformitätserklärung und der Unbedenklichkeitsbescheinigung beilegen.

Wir empfehlen Ihnen, die der Gebrauchsanweisung beigefügten "Laser-Anmeldungsformulare" zu verwenden.

#### **2.2.4. Der Laserschutzbeauftragte**

Für den Betrieb dieser Laser-Einrichtung der Klasse 4 muss ein sachkundiger Laserschutzbeauftragter vom Unternehmer schriftlich bestellt werden. **Für Laser-Einrichtungen der Klasse 1 muss nur dann ein Laserschutzbeauftragter vorhanden sein, wenn der Betreiber an der Laser-Einrichtung selbst Wartungs- oder Servicearbeiten mit offenem Laserstrahl durchführt.** 

Dieses setzt voraus, dass der Betreiber die Sicherheitsschalter überbrückt, oder den Schlüsselschalter zur Überbrückung der Sicherheitsschalter betätigt.

Der Laserschutzbeauftragte muss auf Grund seiner fachlichen Ausbildung und Erfahrung ausreichende Kenntnisse auf dem Gebiet der Laserstrahlung, über die Schutzvorkehrungen und -vorrichtungen besitzen. Für den sicheren Betrieb der Laser-Einrichtung und die notwendigen Schutzmaßnahmen trägt der Laserschutzbeauftragte die volle Verantwortung.

Die Ausbildung zum Laserschutzbeauftragten erfolgt durch eine entsprechende Schulung bei Dentaurum, J.P. Winkelstroeter KG oder bei dafür autorisierten Stellen (z.B. Berufsgenossenschaften).

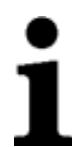

#### **Bitte beachten:**

- Diese Laser-Einrichtung darf nur zweckentsprechend eingesetzt werden!
- Der Laserstrahl darf nicht auf Menschen oder Tiere gerichtet werden!
- Jede Person, die mit der Bedienung, Wartung und Reparatur der Laser-Einrichtung befasst ist, muss die Bedienungsanleitung und die Sicherheitshinweise für die Laser-Einrichtung gelesen und verstanden haben.

#### <span id="page-19-0"></span>**2.3. Spezielle Sicherheitshinweise**

#### **2.3.1. Bedienungshinweise für den Laser**

Dieses Gerät ist eine Laser-Einrichtung der Klasse 4. Diese Klassifizierung beschränkt sich beim bestimmungsgemäßen Gebrauch jedoch nur auf mögliche Hautschädigungen der Hände bei Fehlbedienungen durch die Bedienperson sowie auf Servicearbeiten am Laser (siehe den Abschnitt WARTUNGSHINWEISE weiter unten).

**Was den Augenschutz betrifft, ist dieses Gerät für die Bedienperson - wie auch für die anderen Personen im Arbeitsbereich des Lasers - absolut sicher im Sinne einer Laser-Einrichtung der Klasse 1 (Unbedenklichkeitsbescheinigung).** 

Bei bestimmungsgemäßem Gebrauch des Lasers sind keine weiteren Schutzmaßnahmen erforderlich.

Der Laser ist erst dann betriebsbereit, wenn die Bedienperson beide Arme durch die Handöffnungen des Gerätes gesteckt hat. In der Bearbeitungskammer befinden sich Sicherheitsschalter (Interlock-Schalter), die durch die Arme aktiviert werden. Es müssen immer beide Sicherheitsschalter aktiviert sein, damit der Laser betriebsbereit ist.

Das Material wird für die Bearbeitung von der Bedienperson mit den Händen innerhalb des Gerätes frei positioniert.

Die optimale Position wird durch ein Mikroskop visuell ermittelt. Dabei sind die Augen der Bedienperson jederzeit durch spezielle Schutzfilter und einen speziellen Sichtshutter im Mikroskop vor Laserstrahlung geschützt.

Auch das Glas des Beobachtungsfensters in der Schutzabdeckung ist ein spezielles Laserschutzfilter, das keine schädliche Laserstrahlung aus dem Gerät nach außen treten lässt. Zudem wird auch der im Schweißplasma entstehende und für das Auge gefährliche UV-Anteil zurückgehalten. Um jedoch einen möglichst ungehinderten Blick in die Bearbeitungskammer zu gewährleisten, ist das Fenster für den sichtbaren Anteil des Lichtes durchlässig. Die sichtbare Sekundärstrahlung kann bei längerem Beobachten zu Blend-Effekten führen (siehe Seite [2-9\)](#page-20-0).

Aufgrund der thermischen Wirkung des Laserstrahls entsteht auf den meisten Werkstoffen eine Sekundärstrahlung, die durch das Laserschutzfenster kurzzeitig ohne Schädigung der Augen beobachtet werden kann. Die Laserstrahlung selbst wird ausgefiltert.

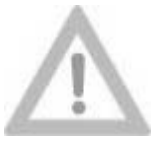

#### **Beim Arbeiten ist äußerste Vorsicht geboten!**

**Vorsicht!**

Ausschließlich die ungeschützten Hände der Bedienperson sind gefährdet. Es besteht die Möglichkeit, versehentlich in den pulsenden Laserstrahl zu greifen. In diesem Fall würde man durch den Laserpuls eine lokal begrenzte Verbrennung an der Hand oder einem Finger erhalten.

**Die folgenden Hinweise sind auch bei bestimmungsgemäßer Nutzung des Gerätes unbedingt zu beachten:** 

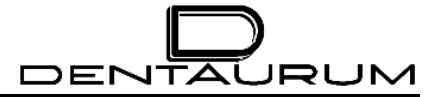

- Bei der Positionierung des Werkstoffs für die Laserbearbeitung ist stets darauf zu achten, dass beide Arme in den Ringen der Handöffnungen fest aufliegen. Damit kann sichergestellt werden, dass der Werkstoff für die Bearbeitung zuverlässig und ruhig in der richtigen Position für die Bearbeitung gehalten werden kann. •
- Unbedingt darauf achten, dass keine Hautfläche der Hände im unmittelbaren Bereich des Laserstrahls positioniert wird. Bei der Kontrolle durch das Mikroskop ist der Fokus des Lasers durch ein Fadenkreuz gekennzeichnet. Finger und Hände dürfen wegen der Verbrennungsgefahr nicht in oder unter dem Fadenkreuz positioniert werden!
- Ruhig und bewusst den Laserpuls auslösen.
- Bei weiteren Pulsen immer wieder die richtige Position durch das Mikroskop kontrollieren.
- Keine leicht entzündlichen oder explosiblen Flüssigkeiten oder Feststoffe in der Bearbeitungskammer des Gerätes abstellen.
- Längeres Beobachten des Schweißblitzes durch das Beobachtungsfenster vermeiden. Es können dabei Blend-Effekte auftreten, wie sie bei längerer, ungeschützter Beobachtung von Halogenlampen, Scheinwerfern oder auch der Sonne entstehen.

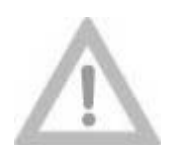

<span id="page-20-0"></span>**An den Händen keine glänzenden Schmuckstücke (Ringe, Uhren, Ketten) tragen. Diese können je nach Oberflächenbeschaffenheit die entstehende Streustrahlung fokussieren, die leichte Verbrennungen auf der Haut verursachen kann.** 

**Vorsicht!**

#### <span id="page-21-0"></span>**2.3.2. Verhalten bei Verbrennungen**

Sollte ein Laserpuls versehentlich auf den Finger oder die Hand gekommen sein, bzw. eine Verbrennung erfolgt sein, so empfiehlt es sich, die Wunde zu behandeln. Je nach Stärke der Verbrennung eventuell ärztlich versorgen lassen. Eine kleine Brandwunde durch einen Laserpuls ist zwar relativ unkritisch, aber man sollte auf jeden Fall verhindern, dass sich die Wunde infiziert.

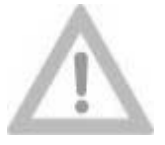

**Streustrahlung!**

**Vorsicht!**

Auch durch Streustrahlung ist es möglich, sich an der Hautfläche der Hand kleinere Verbrennungen zuzuziehen.

Die Streustrahlung, die von der zu bearbeitenden Stelle ausgeht, ist – je nach Material, Abstrahleigenschaften und eingestellter Pulsenergie des Lasers – ebenfalls gefährlich.

Bei den relativ kurzen Laserpulsen ist es allerdings nur unter sehr ungünstigen Umständen möglich, durch die Streustrahlung sehr hohe Bestrahlungsstärken zu erreichen, die zu kleineren Verbrennungen führen können.

Normale Bestrahlung der Haut durch Streustrahlung geringer Leistung ist bei der Wellenlänge von 1064 nm als physiologisch unbedenklich anzusehen. Die infrarote Laserstrahlung verhält sich wie normale Wärmestrahlung.

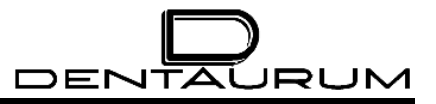

#### <span id="page-22-1"></span><span id="page-22-0"></span>**2.4. Wartungshinweise**

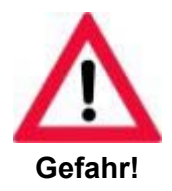

**Bei allen Service- und Wartungsarbeiten NIEMALS ALLEINE ARBEITEN!** 

Es sollte immer eine zweite Person in unmittelbarer Nähe arbeiten, die zumindest über die Gefährdung durch Laserstrahlung und Hochspannung informiert ist. Im Notfall kann diese Person die Laser-Einrichtung ausschalten bzw. Maßnahmen zur Ersten Hilfe einleiten.

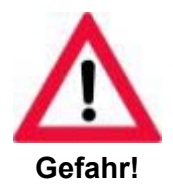

**Der Gebrauch von Prüfmitteln und Justagehilfen oder Vorgehensweisen, die in diesem Handbuch nicht beschrieben sind, können zu gefährlicher Laserbestrahlung führen!**

#### **2.4.1. Umgang mit Hochspannung**

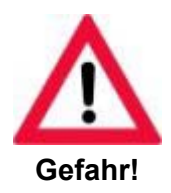

**HOCHSPANNUNG!** 

Diese Laser-Einrichtung ist nach den allgemein anerkannten Regeln der Technik gebaut worden. Dieses sind EG-Richtlinien, EN (Europa-Normen), DIN-Normen und die VDE-Bestimmungen.

Da dieser Laser mit einer lebensgefährlichen Hochspannung betrieben bzw. gezündet wird (>1 kV), ist bei Arbeiten am Lasernetzgerät besondere Vorsicht geboten. Es ist bei Messungen an elektrischen Komponenten dieser Laser-Einrichtung während des Betriebs unbedingt auf entsprechende Sicherheitsabstände (Luftstrecken) zu achten.

Man muss auch berücksichtigen, dass die Hochspannungskondensatoren zur Erzeugung der elektrischen Zündenergie wie auch für hohe Betriebsspannungen nach dem Abschalten des Lasernetzgerätes maximal 15 Minuten brauchen, um sich über Entladerelais und Entladewiderstände zu entladen.

Bei sämtlichen Arbeiten an der elektrischen Ausrüstung muss die Unfallverhütungsvorschrift "VBG 4 Elektrische Anlagen und Betriebsmittel" beachtet werden.

Achten Sie bei allen Arbeiten an elektrischen Komponenten unbedingt auf die folgenden fünf Sicherheitsregeln:

• Freischalten

Anlagen, Teile von Anlagen und Betriebsmitteln werden freigeschaltet, indem sie allseitig und allpolig von aktiven, d.h. unter elektrischer Spannung stehenden Teilen abgeschaltet oder abgetrennt werden.

DENTAL

JRUM

• Gegen Wiedereinschalten sichern

> Betriebsmittel, mit denen freigeschaltet worden ist, gegen unbeabsichtigtes (z.B. durch Verwechslung) oder selbsttätiges (z.B. durch Erschütterung) Wiedereinschalten sichern. Hauptschalter mit einem Vorhängeschloss abschließen oder Sicherungseinsätze herausnehmen. Vorhandene mechanische Verriegelungseinrichtungen benutzen. Für die Dauer der Arbeit Verbotsschild zuverlässig anbringen!

- Spannungsfreiheit feststellen Mit Spannungsmessgeräten oder Spannungsprüfern, Spannungsfreiheit feststellen. Allpolig gegeneinander und gegen Schutzleiter messen.
- Erden und Kurzschließen

Vor dem Arbeiten an elektrischen oder elektronischen Komponenten **stets erden**. In Niederspannungsanlagen und -geräten Kondensatoren kurzschließen. In Hochspannungsanlagen und -geräten Kondensatoren und Hochspannungsleitungen kurzschließen. Nach Beendigung der Arbeiten das Herausnehmen der Erdungs- und Kurzschlussbrücken nicht vergessen.

• Benachbarte, unter Spannung stehende Teile abdecken und/oder abschranken

Besteht bei Arbeiten in der Nähe von ungeschützten aktiven Teilen die Gefahr des direkten Berührens dieser Teile und kann der spannungsfreie Zustand dieser Teile nicht hergestellt werden, so sind diese Teile durch hinreichend feste und zuverlässig angebrachte isolierende Abdeckungen oder andere geeignete Einrichtungen gegen direktes Berühren zu sichern. Abdeckung durch Kunststoffplatten oder Gummimatten.

Die Annäherung an ungeschützte Teile (unter Spannung stehende Teile) **muss** durch Abschranken (Absperrseile oder Kunststoffketten) verhindert werden.

Sämtliche Arbeiten an elektrischen Komponenten der Laser-Einrichtung dürfen nur von unserem Servicepersonal oder autorisiertem Fachpersonal ausgeführt werden. Diese Personen müssen auch über die Gefährdung durch Laserstrahlung informiert sein.

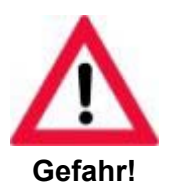

- Bei allen Arbeiten an elektrischen Komponenten dürfen keine metallischen Ketten, Uhren und Ringe getragen werden.
- Den Hauptschalter gegen unbeabsichtigtes Einschalten mit einem Schloss sichern.
- Eventuell den Arbeitsbereich durch Absperrvorrichtungen abgrenzen.
- Bei allen Arbeiten sollte man sich Zeit lassen.
- An geeigneten Stellen Hinweisschilder über die Arbeiten anbringen.

#### <span id="page-24-0"></span>**2.4.2. Umgang mit Laserstrahlung**

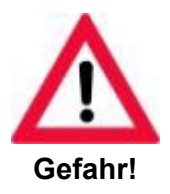

**Arbeiten am Laser mit offenem Strahlengang (Lasergehäuse geöffnet, Sicherheitsschalter überbrückt und Laser eingeschaltet) dürfen nur durch speziell geschulte und autorisierte Servicetechniker ausgeführt werden!**

Die Fachpersonen unseres Geräteservice sind als Laserschutzbeauftragte ausgebildet, so dass sie im Wartungsfall für den sicheren Betrieb des Lasers sorgen können.

Wenn das Fachpersonal im Wartungsfall mit offenem Laserstrahl arbeitet, verhält sich dieser Laser wie eine Laser-Einrichtung der Klasse 4. Damit wird der gesamte Aufstellungsraum des Lasers zum Laserbereich (siehe hierzu die Unfallverhütungsvorschriften BGV B2 (VBG 93)). Dabei ist darauf zu achten, dass auch angrenzende Bereiche, die lediglich durch Fenster abgetrennt sind, auch zum Laserbereich gehören (gegebenenfalls also auch der Bereich außerhalb eines Gebäudes). Es empfiehlt sich also, den Laserbereich durch Schutzwände oder Schutzvorhänge auf das notwendige Mindestmaß zu begrenzen.

Innerhalb des Laserbereiches müssen **alle** anwesenden Personen **spezielle Laserschutzbrillen** für die angegebene Laserwellenlänge tragen oder aber während der Arbeit mit offenem Laserstrahl den Laserbereich verlassen.

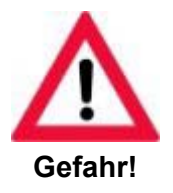

**Bei allen Arbeiten am Laser ist unbedingt die Unfallverhütungsvorschrift BGV B2 (VBG 93) zu beachten!**

#### <span id="page-24-1"></span>**2.5. Warn- und Hinweisschilder**

An der Anlage sind alle Stellen, an denen unter bestimmten Voraussetzungen (z.B. Öffnen von Schutzabdeckungen) eine potentielle Gefährdung besteht, mit den vorgeschriebenen Warn- und Hinweisschildern gekennzeichnet. Die Lage der einzelnen Schilder ist in den folgenden Abbildungen gekennzeichnet.

Diese Schilder dürfen nicht entfernt werden. Ist jedoch eine solches Schild aus irgendeinem Grund entfernt worden, oder fehlt ein solches Schild, muss ein entsprechendes Schild an der gleichen Stelle angebracht werden, bevor die Anlage in Betrieb genommen wird.

<span id="page-25-0"></span>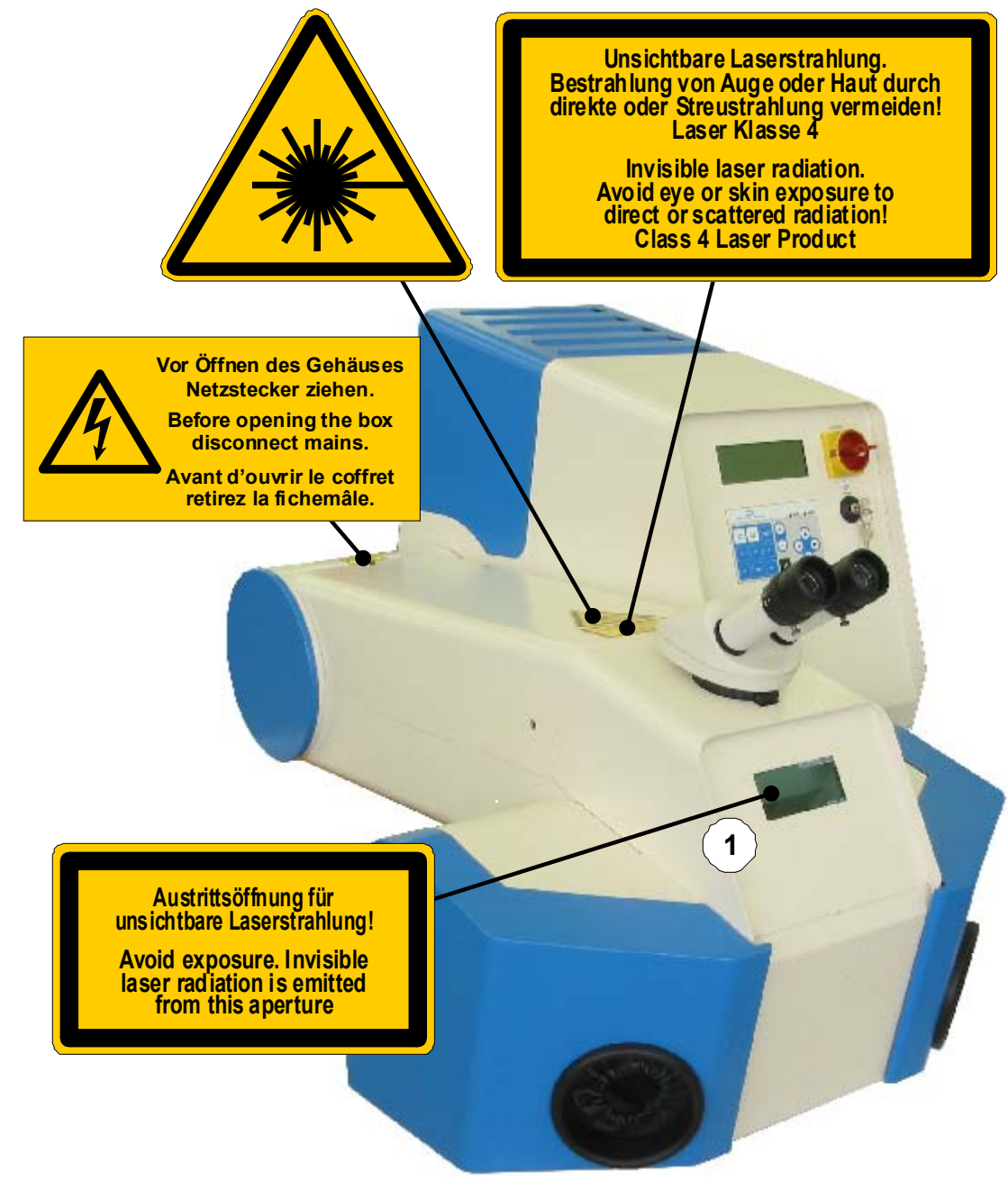

(1) = im Innern der Bearbeitungskammer

Abbildung 2.1: Warn- und Hinweisschilder

<span id="page-26-0"></span>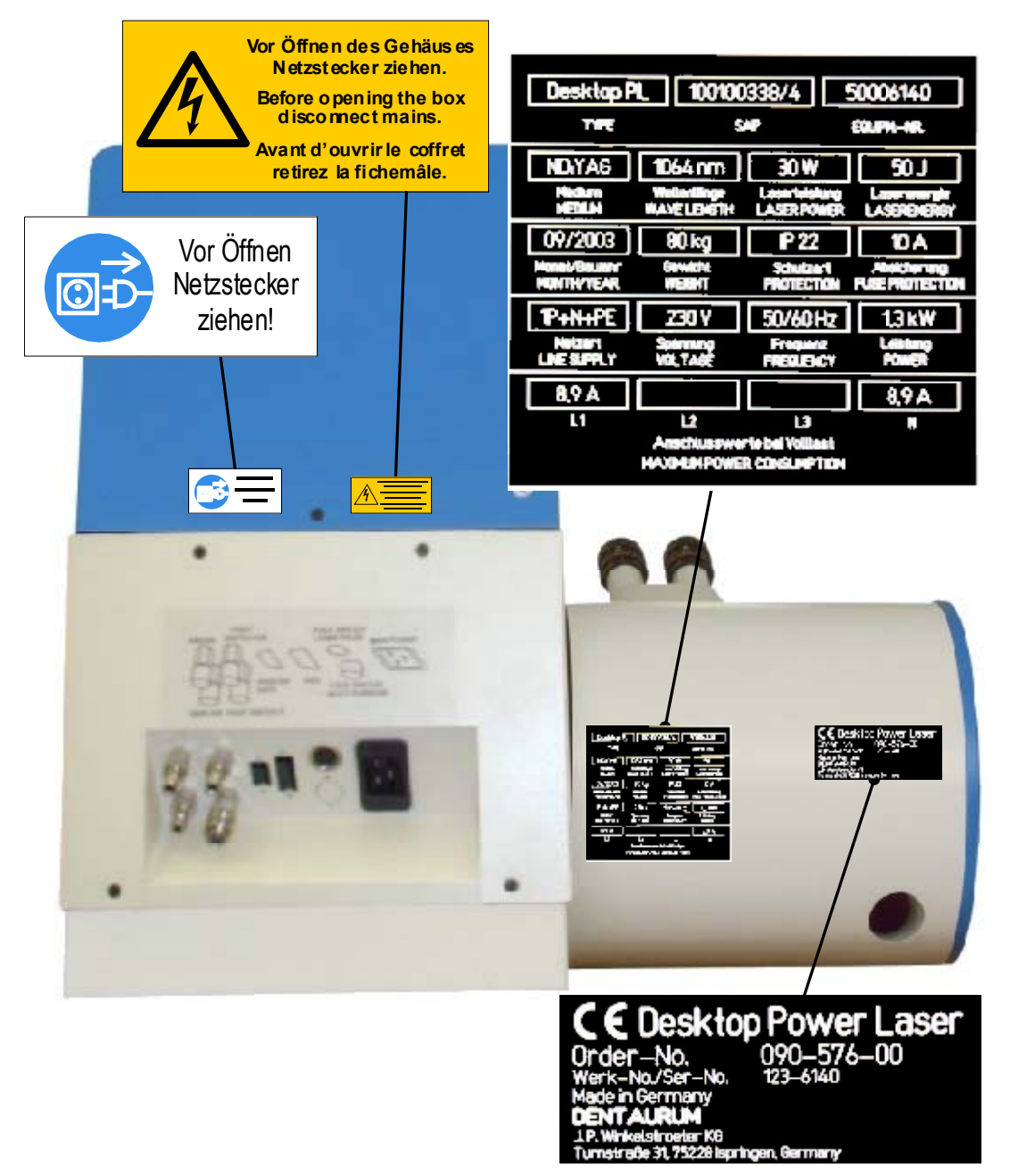

Abbildung 2.2: Warn- und Hinweisschilder an der Rückseite des Gerätes

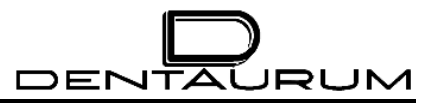

– Leerseite –

#### <span id="page-28-0"></span>**3. Systembeschreibung**

#### **3.1. Funktionsübersicht**

Der Schweißlaser Desktop Power Laser ist ein Komplettgerät, mit dem nahezu alle Metalle und Metalllegierungen schnell, zuverlässig und präzise verschweißt werden können.

Dazu werden die Teile, die verbunden werden sollen, unter Sichtkontrolle manuell zusammengefügt und mit einem oder mehreren Laserpulsen verschweißt.

Für die exakte Positionierung der Teile verfügt das Gerät über ein Stereomikroskop, das mit einem Fadenkreuz ausgerüstet ist. Dieses Fadenkreuz markiert auf dem Werkstück genau die Position, auf die später der Laserpuls gesetzt wird.

Ein optimaler Schweißpunkt kann nur dann erreicht werden, wenn das Werkstück auch in der Höhe hinreichend genau positioniert wird, d.h. in der Brennebene des fokussierten Laserstrahls. Die korrekte Einstellung der Höhe ist dann gefunden, wenn die Oberfläche des Werkstücks im Stereomikroskop scharf zu erkennen ist.

Die Qualität der Schweißpunkte wird durch die Pulshöhe (= Schweißspannung in Volt), die Pulsdauer (= Wirkzeit der Pulse in ms) der Laserpulse, den Brennfleckdurchmesser (Fokus) und die Pulsform beeinflusst. Spannung, Pulsdauer und Fokus lassen sich mit Hilfe von Joysticks in der Bearbeitungskammer oder über das Tastenfeld einstellen, die Pulsform kann nur über das Tastenfeld ausgewählt werden.

Bei bestimmten Materialien kann eine gute Schweißqualität nur durch Verwendung eines Schutzgases erreicht werden. Hierfür ist das Gerät mit einem Schutzgasanschluss ausgerüstet.

Der beim Schweißen entstehende Rauch wird über eine externe Absauganlage aus der Bearbeitungskammer abgesaugt.

Die Auslösung jedes einzelnen Laserpulses erfolgt über einen Fußschalter.

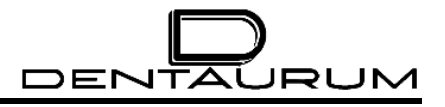

#### <span id="page-29-0"></span>**3.2. Funktionsprinzip des Laserschweißens**

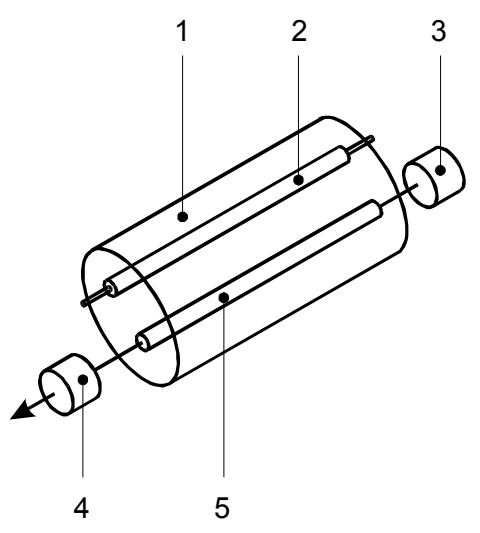

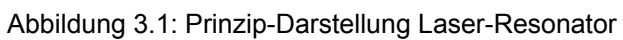

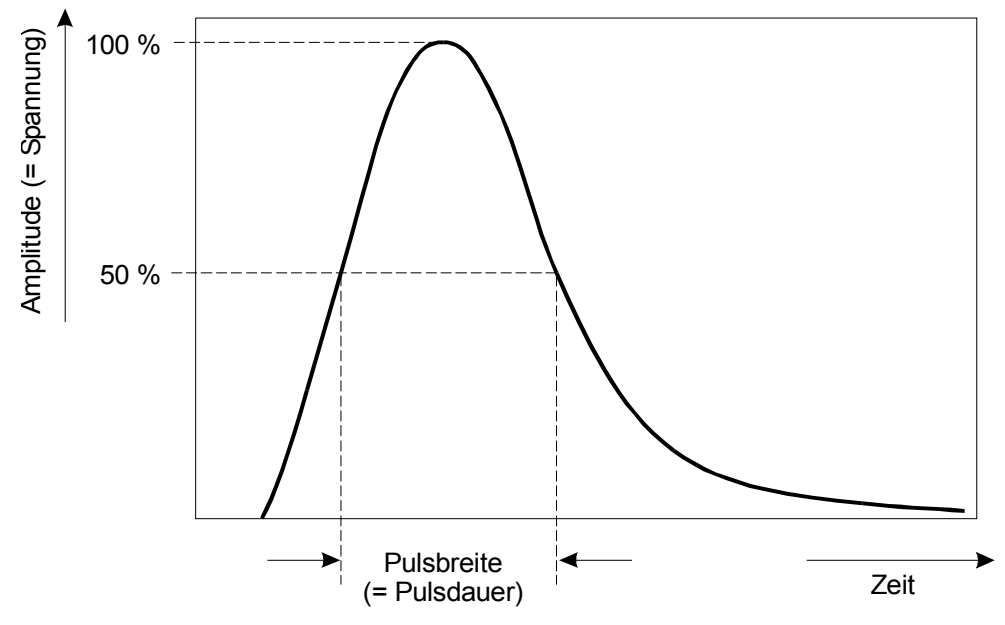

Abbildung 3.2: Laserpuls

Beim Lasertyp des Gerätes Desktop Power Laser findet der eigentliche Laserprozess in einem zylinderförmigen Kristall **(5)** mit polierten Endflächen statt. Der Laserkristall ist ein Neodym-dotierter Yttrium-Aluminium-Granat (abgekürzte Schreibweise Nd:YAG).

Wird dem Kristall intensives Licht (z.B. aus einer stabförmigen Blitzlampe **(2)** zugeführt, so kann er daraus zunächst ungerichtetes Licht der Laserwellenlänge λ erzeugen (für Nd:YAG  $\lambda$  = 1,06 μm). Zur optimalen Ausbeute des Lampenlichtes befinden sich der Laserkristall und die Blitzlampe in den beiden "Brennpunkten" eines verspiegelten Ellipsoids **(1)**.

Außerhalb des Kristalls sind ein teildurchlässiger **(4)** und ein vollreflektierender **(3)** Spiegel angebracht (siehe Abbildung 3.1); diese bilden den Laser-Resonator. Nur die Anteile des Laserlichts, die diese Spiegel treffen und von diesen wieder in den Laserkristall **(5)** zurückreflektiert werden, können beim Durchgang durch den Kristall verstärkt werden. Das verstärkte Laserlicht besitzt dieselben Eigenschaften wie das ursprünglich eintreffende Laserlicht, d.h. es hat dieselbe Richtung, dieselbe Wellenlänge, dieselbe Phase und dieselbe Polarisation. Durch die Spiegel wird die stark richtungsabhängige Ausbreitungseigenschaft des Laserlichtes festgelegt.

Ein Teil des Laserlichtes tritt durch den teildurchlässigen Spiegel **(**4**)** aus und kann genutzt werden. Im Brennpunkt einer Linse wird es zu sehr hohen Energiedichten gebündelt, die um Größenordnungen höher sind als es mit normalem Licht möglich ist. Die in relativ kurzer Zeit (0,5 ... 20 ms) im Brennpunkt entstehende Energie erwärmt das Werkstück über seinen Schmelzpunkt hinaus, wodurch die Schweißung erfolgt.

Das Laserlicht verschweißt Metalle miteinander und ermöglicht dadurch ein sicheres, haltbares, präzises und verzugsfreies Fügen. Die Verschweißung kann punktweise oder als Schweißnaht ausgeführt werden. Aufgrund der hohen Energiedichte und der kurzen Einwirkdauer eines Laserpulses beschränkt sich der erwärmte Bereich nur auf die unmittelbare Umgebung des Schweißpunktes bzw. der Schweißnaht.

Die Eigenschaft eines Laserpulses - und damit die Wirkung auf das Material - kann durch die Betriebsparameter SPANNUNG und PULSDAUER beeinflusst werden.

In der praktischen Anwendung wirken sich die Parameter beim Verschweißen von Metallen wie folgt aus:

- Die Spannung beeinflusst in erster Linie die Schweißtiefe.
- Die Pulsdauer beeinflusst vorwiegend den Durchmesser des Schweißpunktes.

#### <span id="page-31-2"></span><span id="page-31-0"></span>**3.3. Gesamtansicht**

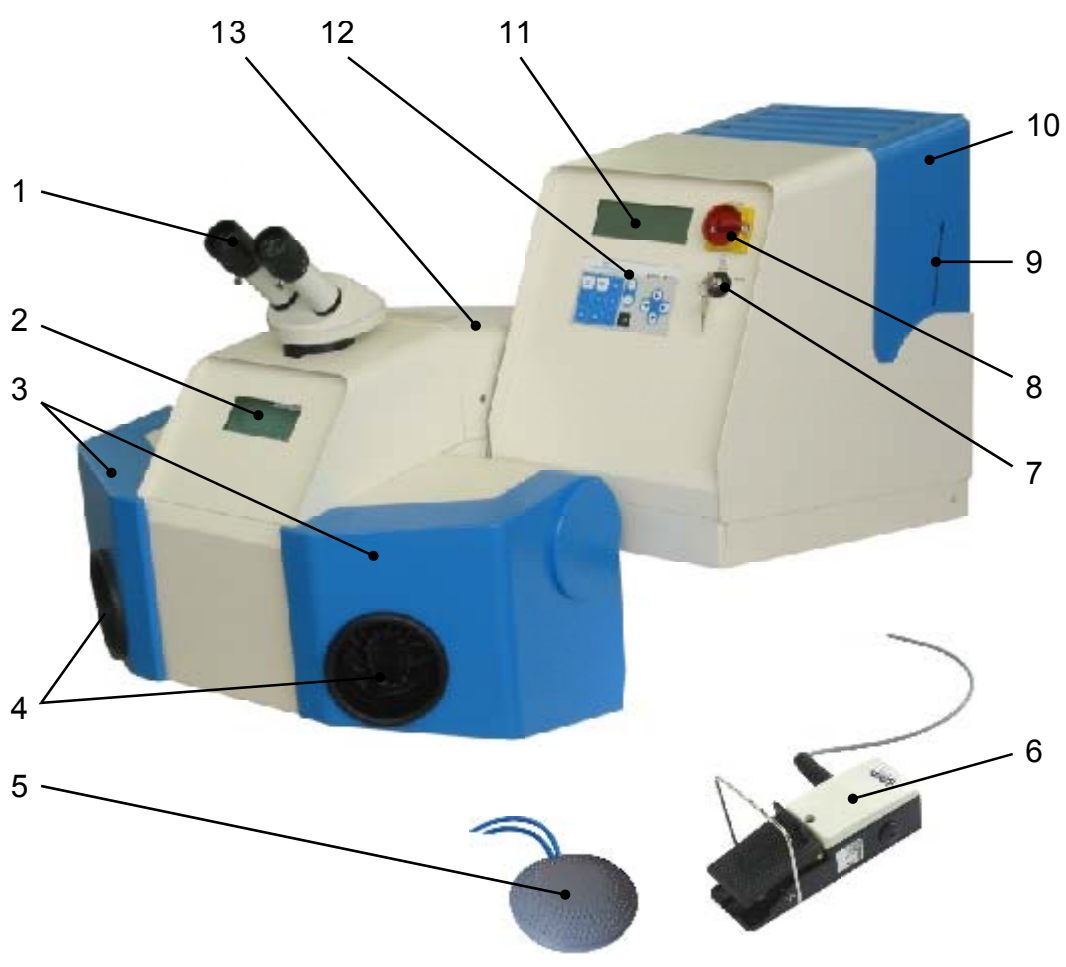

<span id="page-31-1"></span>Abbildung 3.3: Gesamtansicht

Die Abbildung oben zeigt eine Gesamtansicht der Laseranlage in geschlossenem Zustand. Die einzelnen Funktionselemente sind durch Ziffern gekennzeichnet und nachstehend bezeichnet.

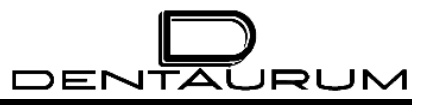

- **(1)** Stereomikroskop
- **(2)** Beobachtungsfenster
- **(3)** Handöffnungshauben (zum Beschicken der Bearbeitungskammer einzeln hochklappbar
- **(4)** Handöffnungen
- **(5)** Fußschalter für die Kühlluft
- **(6)** Fußschalter zur Pulsauslösung mit Schutzgassteuerung
- **(7)** Schlüsselschalter
- **(8)** Hauptschalter (NOT-AUS)
- **(9)** Füllstandsanzeige für deionisiertes Wasser
- **(10)** Abdeckhaube für Wasserbehälter
- **(11)** Anzeigenfeld (Display)
- **(12)** Tastenfeld
- **(13)** Abdeckhaube für Hochenergie-Pulslaser

#### <span id="page-33-0"></span>**3.4. Technische Beschreibung**

#### **3.4.1. Technische Daten**

#### *3.4.1.1. Mechanische Abmessungen (maximale Maße)*

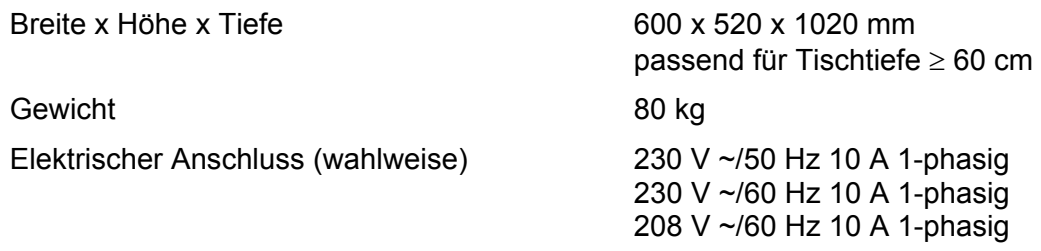

#### *3.4.1.2. Laserdaten (von Ausstattung abhängig)*

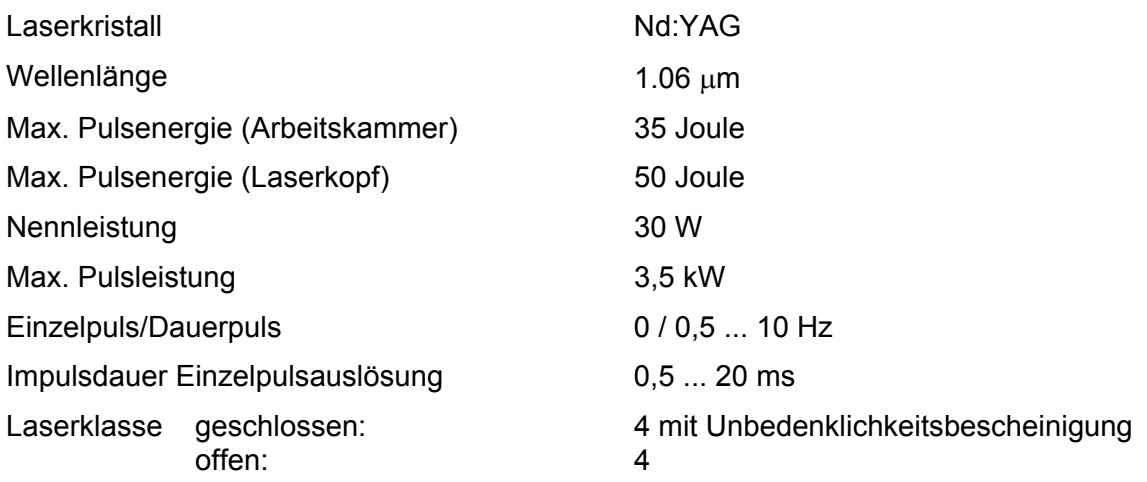

#### *3.4.1.3. Lärmentwicklung*

Der von dem Gerät ausgehende Dauerschalldruckpegel beträgt weniger als 60 dB(A).

#### *3.4.1.4. Steuerung*

Mikroprozessorgesteuert, -extern programmierbar über RS 232 Schnittstelle, verknüpft mit Sollwerteinstellern und Anzeigen für Spannung und Pulsdauer.

#### *3.4.1.5. Überwachungskreise für*

- Kühlwasser (Temperatur, Füllstand, Durchfluss)
- Externe Sicherheitskontakte
- Laserstrahlverschluss (Safety-Shutter)
- Sichtshutter im Stereomikroskop
- Netzteilspannung
- Betriebsbereitschaft

#### *3.4.1.6. Netzteil*

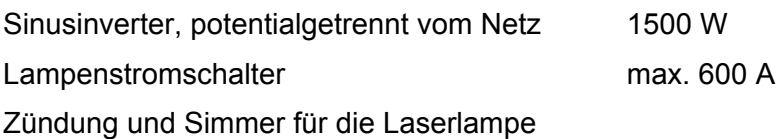

#### *3.4.1.7. Kühlung*

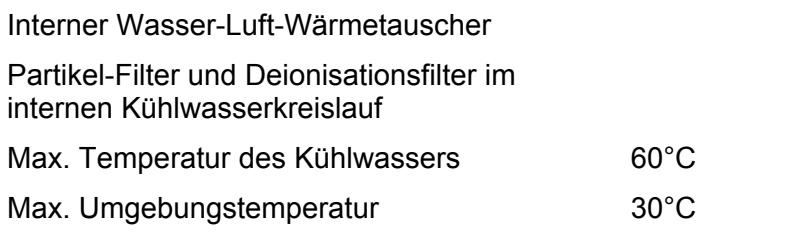

#### *3.4.1.8. Schutzgas*

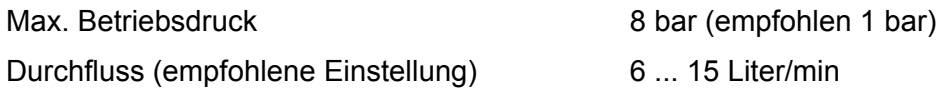

#### *3.4.1.9. Beobachtungsoptik*

- Stereomikroskop mit Fadenkreuz, sichtbare Vergrößerung 15-fach (Standard)
- Laserschutzfenster im Sichtstrahlengang
- Sichtshutter, schließt automatisch bei jedem Laserpuls kurzzeitig, um die Augen zu schützen (siehe Hinweis auf Seite [5-14\)](#page-65-0)
- Beobachtungsfenster, bestehend aus Laserschutzglas und Kunststoffglasabdeckung zur direkten Beobachtung des Arbeitsfeldes
- Beleuchtung des Arbeitsfeldes, Helligkeit verstellbar durch Regler in der Bearbeitungskammer

#### <span id="page-35-2"></span><span id="page-35-0"></span>*3.4.1.10. Bearbeitungsstation*

Die Bearbeitungsstation (siehe [Abbildung 3.3,](#page-31-1) Seite [3-4](#page-31-2) und [Abbildung 3.4,](#page-35-1) Seite [3-8\)](#page-35-2) besteht aus folgenden Komponenten:

- Die Bearbeitungskammer ist durch eine Beschickungsklappe zugänglich.
- Ein Beobachtungsfenster **(2)** [Abbildung 3.3](#page-31-1) gewährt Einblick in die beleuchtete Bearbeitungskammer, um eine grobe Positionierung der Teile vornehmen zu können. Das Beobachtungsfenster besteht aus einem speziellen Filterglas, das die Laserstrahlung, sowie den UV-Anteil des Plasmalichtes absorbiert.

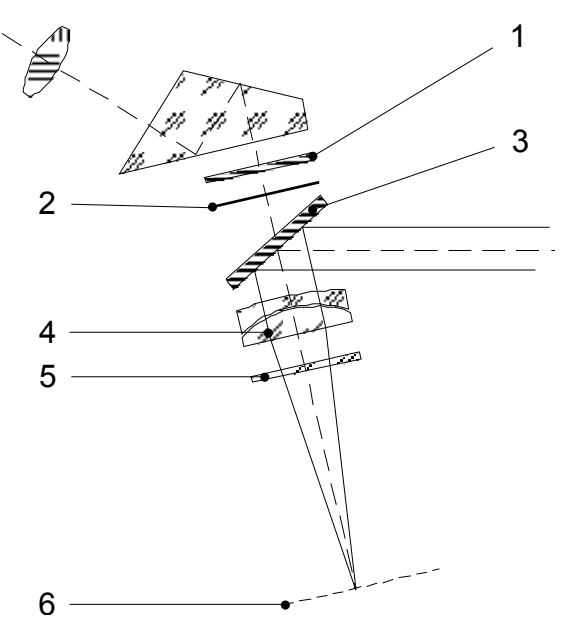

<span id="page-35-1"></span>Abbildung 3.4: Bearbeitungsstation – Optik

- Das Stereomikroskop **(1)** [Abbildung 3.3](#page-31-1) auf der Oberseite der Bearbeitungsstation dient zur exakte Positionierung der Werkstücke. •
- Über einen hochreflektierenden Spiegel **(3)** [Abbildung 3.4](#page-35-1) wird der Laserstrahl in den Strahlengang des Mikroskops eingespiegelt.
- Ein spezielles Laserobjektiv **(4)** [Abbildung 3.4](#page-35-1) fokussiert den Laserstrahl auf das Werkstück in der Abbildungsebene **(6)** des Stereomikroskops [Abbildung 3.4.](#page-35-1) Dieses Laserobjektiv ist gleichzeitig das Objektiv des Stereomikroskops.
- Zum Schutz gegen Schweißrauch und Metallspritzer wird das Laserobjektiv durch ein Schutzglas **(5)** [Abbildung 3.4](#page-35-1) abgeschirmt.
- Das Augenschutzfilter **(1)** [Abbildung 3.4](#page-35-1) ist für die Laserstrahlung undurchlässig und stellt damit zusätzlich sicher, dass keine Laserstrahlung in das Auge des Beobachters gelangen kann.
- Ein Sichtshutter **(2)** [Abbildung 3.4](#page-35-1) verhindert, dass die UV-Anteile des Plasmalichtes, das während des Schweißens entstehen kann, in die Okulare des Stereomikroskops – und damit in die Augen der Bedienperson – gelangen können.

Der Sichtshutter ist eine LCD-Scheibe, deren Lichtdurchlässigkeit elektronisch gesteuert wird und während der Dauer eines Laserpulses kurzzeitig das Gesichtsfeld verdunkelt.
### *3.4.1.11. Schutzgas*

Am Gerät befinden sich Anschlussbuchsen für Schutzgas (Argon).

In der Bearbeitungskammer befindet sich eine bewegliche Schutzgasdüse (für Argon) am Ende eines Schwanenhalses, die damit in jede beliebige Position in der Nähe des Werkstücks eingestellt werden kann.

### *3.4.1.12. Absaugung*

In der Rückwand der Bearbeitungskammer hinter den Halogenlampen befindet sich eine Absaugöffnung, durch die der beim Schweißen entstehende Rauch abgesaugt werden kann. An der Rückseite des Geräts kann ein Absaug- und Filter-Aggregat angeschlossen werden, um den Schweißrauch aus dem Gerät absaugen zu können (siehe den Abschnitt ANSCHLÜSSE auf Seite [4-5\)](#page-48-0).

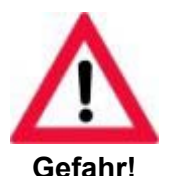

**Beim Betrieb des Laserschweißgerätes muss darauf geachtet werden, dass die maximal zulässige Arbeitplatzkonzentration für Schadstoffe nicht überschritten wird. Aus Sicherheitsgründen sollte immer eine geeignete Absauganlage angeschlossen sein!** 

**Es besteht sonst die Gefahr, dass gesundheitsgefährdende Stoffe austreten und optische Komponenten verschmutzt und irreparabel beschädigt werden.** 

### *3.4.1.13. Sonstiges*

- Gut zugängliche Joysticks für die Einstellung von Laserparametern
- Schutzgaszufuhr durch justierbare Düse in der Nähe des Arbeitsfeldes
- Laserpulsauslösung durch zweistufigen Fußschalter:
	- 1. Stufe: Schutzgaszufuhr
		- 2. Stufe: Laserpulsauslösung

# **3.5. Anzeige- und Bedienelemente**

### **3.5.1. Hauptschalter (NOT AUS) und Schlüsselschalter**

eingeschaltet werden.

Der Hauptschalter mit NOT AUS-Funktion und der Schlüsselschalter befinden sich auf dem **Bedienfeld** 

**(1)** Hauptschalter Mit diesem Schalter wird die NETZ/POWER /NOT-AUS Netzspannung des Gerätes einbzw. ausgeschaltet. Er wirkt unmittelbar auf die Pumpe des Kühlaggregates und die Beleuchtung in der Bearbeitungskammer. ō **1 (1)** NOT-AUS Dieser Hauptschalter erfüllt **Funktion** gleichzeitig die NOT-AUS Funktion: Er kann im Gefahrenfall ohne vorausgehende Aktionen ausgeschaltet werden (Stellung "0"). Das Gerät wird dadurch (unabhängig ALIS/OFF von der Polung des Netzsteckers) potentialfrei geschaltet. **2 (2)** Schlüsselschalter Das Laser-Netzteil und damit die gesamten Laserfunktionen können nur mit Hilfe des Schlüsselschalters

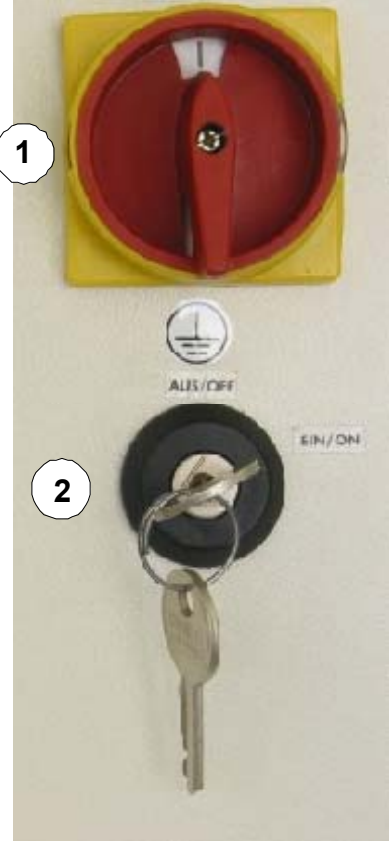

Abbildung 3.5: Hauptschalter und Schlüsselschalter

**Der Schlüssel für diesen Schlüsselschalter ist so aufzubewahren, dass er nur für befugte Personen zugänglich ist.** 

### <span id="page-38-0"></span>**3.5.2. Anzeigenfeld (Display)**

Zur Bedienerführung ist das Gerät mit einem 4-zeiligen Anzeigenfeld ausgestattet. Die folgende Abbildung zeigt das Anzeigenfeld im Grundzustand (Hauptmenü). Weitere, am Display angezeigten Informationen sind in den entsprechenden Abschnitten erläutert.

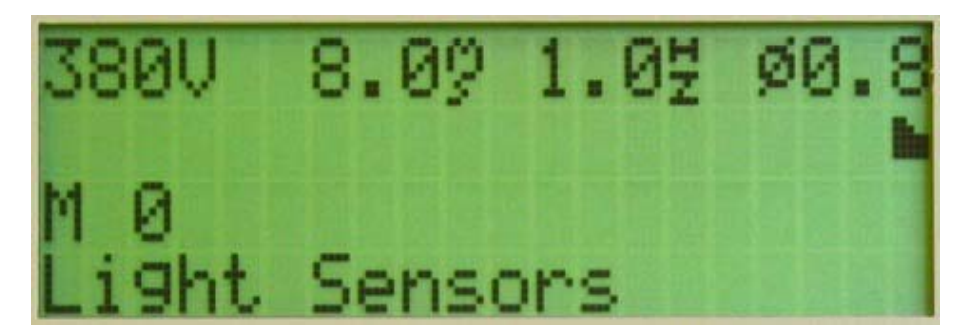

Abbildung 3.6: Anzeigenfeld (Display)

### *3.5.2.1. Erste Zeile*

- *xxx V* Aktuelle Kondensatorbank-Spannung: 220 ... 380 Volt
- *xxx*  $\frac{m}{s}$  Eingestellte Dauer des Laserpulses: 0,5 ... 20 Millisekunden
- *<sup>H</sup> xxx <sup>z</sup>* Gewählte Pulsfrequenz:
	- Einzelpulsbetrieb: 0.0
		- Dauerpulsbetrieb: **xxx** = 0,5 ... 10 Hz

**Neger** 

Der größte einstellbare Wert für die Pulsfrequenz hängt von den gewählten Parametern Spannung und Pulsdauer ab und ist durch die Ladekapazität des Netzteils und der Kondensatorbank begrenzt.

*Ø* Aktuelle Fokus-Einstellung (Brennfleck-Durchmesser in relativen Einheiten) – mögliche Einstellwerte:  $0.2 - 0.4 - 0.6 - 0.8 - 1 - 1.2 - 1.4 - 1.6 - 1.8 - 2 - 2.2 - 2.5$ 

### *3.5.2.2. Zweite Zeile*

Grafische Darstellung der gewählten Pulsform (siehe den Abschnitt lla PULSFORMEN auf Seite [5-7\)](#page-58-0)

### *3.5.2.3. Dritte Zeile*

*M xx: Text* xx = gewählte Speicherplatznummer: 1 ... 20, *Text* = Bezeichnung des Speicherplatzes (siehe den Abschnitt BETRIEBSPARAMETER SPEICHERN auf Seite [5-7\)](#page-59-0)

### *3.5.2.4. Vierte Zeile*

In dieser Zeile werden Status- und Fehlermeldungen angezeigt (siehe den Abschnitt ANZEIGE VON STATUS- UND FEHLERMELDUNGEN auf Seite [6-2\)](#page-71-0)

Alle Parameter können entweder mit den Joysticks in der Bearbeitungskammer (siehe den Abschnitt BEDIENELEMENTE IN DER BEARBEITUNGSKAMMER auf Seite 3-15) oder über die Tastenfelder (siehe den Abschnitt ANZEIGEFELD und den Abschnitt TA[STEN](#page-42-0)FELD auf Seite 3-11 ff) eingestellt werden.

### **3.5.3. Tastenfeld**

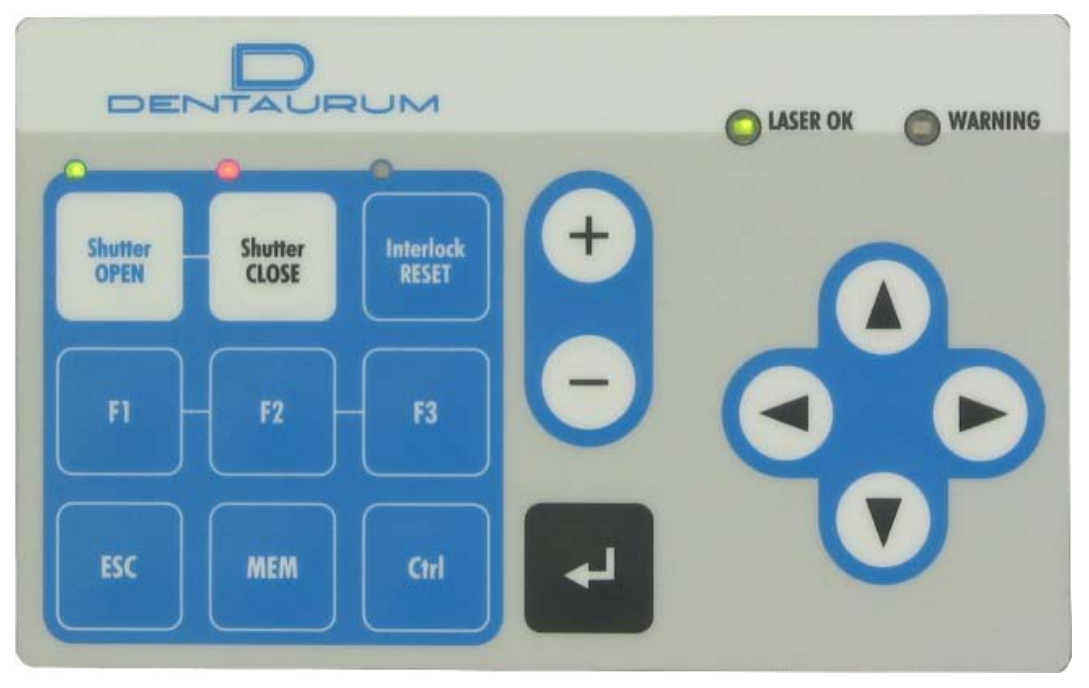

Abbildung 3.7: Tastenfeld

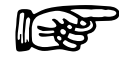

Wenn eine Taste betätigt wird, die im aktuellen Betriebszustand keine Funktion hat, wird am Display die Meldung *Key without function* angezeigt.

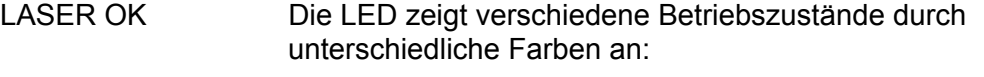

Grün: Das Gerät ist zur Auslösung von Laserpulsen bereit.

Rot: Es kann kein Laserpuls ausgelöst werden. Das Netzteil hat den vorgegebenen Spannungswert noch nicht erreicht. Dieser Zustand tritt nach dem Einschalten des Gerätes auf, wenn die Lampe noch nicht gezündet ist oder bei einer Absenkung des Spannungswertes, wenn die Kondensatoren entladen werden müssen.

# DENTAURUM

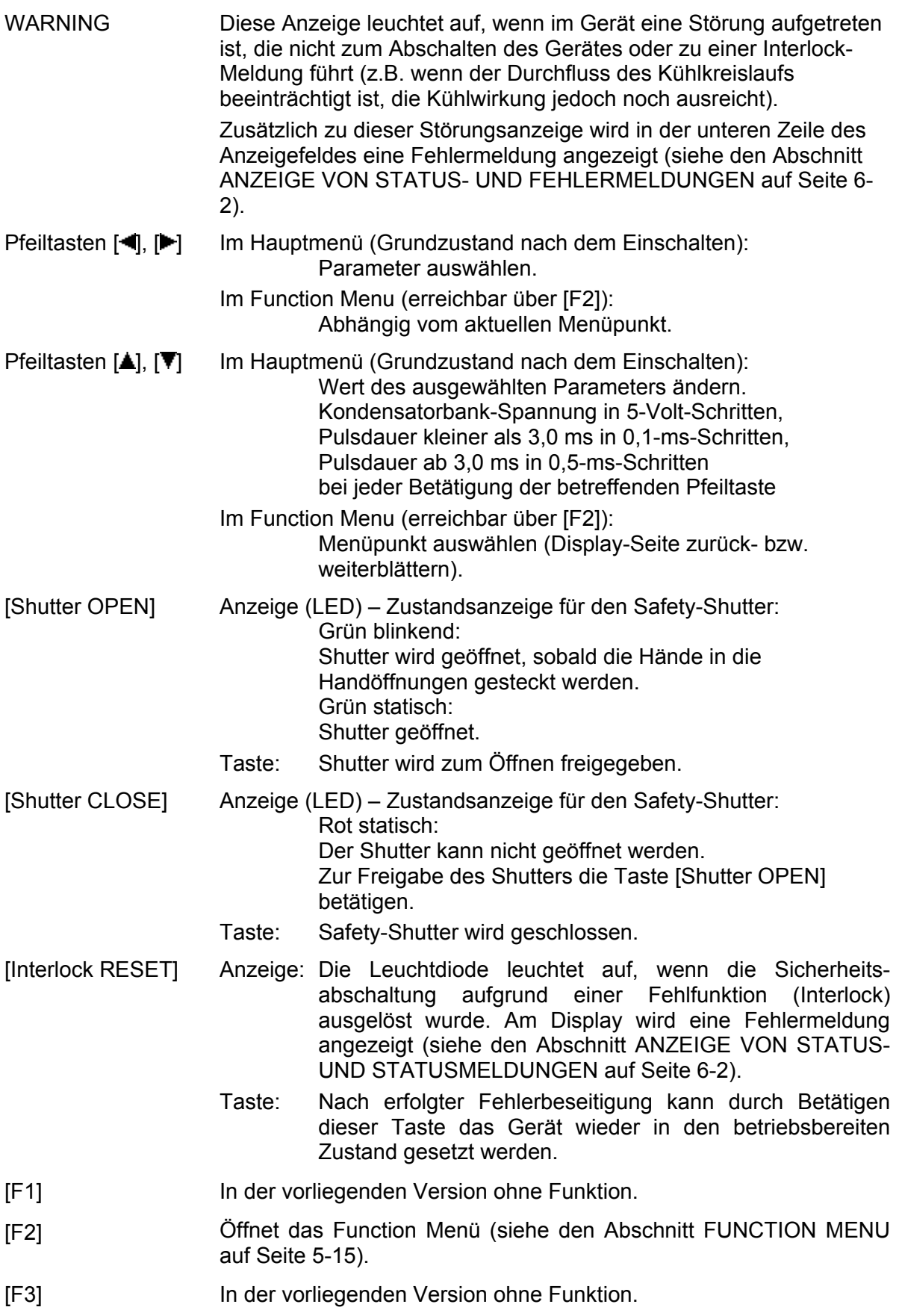

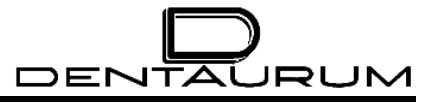

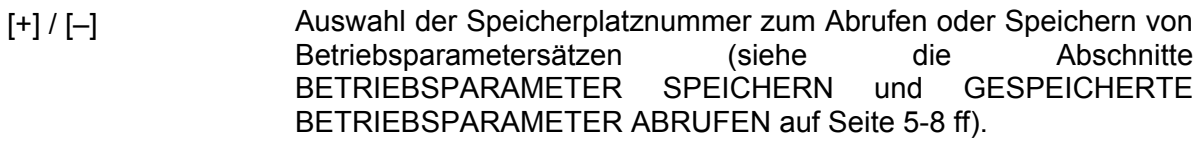

[MEM] Aktiviert die Speicherfunktionen (siehe die Abschnitte BETRIEBSPARAMETER BETRIEBSPARAMETER ABRUFEN auf Seite [5-8](#page-59-1) ff).

[ESC] Diese Taste bricht den aktuellen Vorgang ab und kehrt zu der zuvor ausgeführten Funktion bzw. zur zuvor aktiven Menüebene zurück. Gegebenenfalls kann die Taste mehrfach betätigt werden, um mehrere Schritte zurückzugehen.

[↵] Im Hauptmenü (Grundzustand nach dem Einschalten):

Eingabe der Speicherplatzbezeichnung beginnen und eingestellte Betriebsparameter im gewählten Speicherplatz ablegen bzw. gespeicherte Parameter als aktuelle Betriebsparameter übernehmen (siehe die Abschnitte BETRIEBSPARAMETER SPEICHERN und GESPEICHERTE BETRIEBSPARAMETER ABRUFEN auf Seite [5-8](#page-59-1) ff).

Im Function Menü (erreichbar über [F2]):

Der für den ausgewählten Menüpunkt eingestellte Wert wird übernommen bzw. der gewählte Menübefehl wird ausgeführt.

### <span id="page-42-0"></span>**3.5.4. Bedienelemente in der Bearbeitungskammer**

Im Innern der Bearbeitungskammer (siehe Abbildung) befinden sich auf der Rückwand drei Joysticks und ein Drehregler mit folgenden Funktionen:

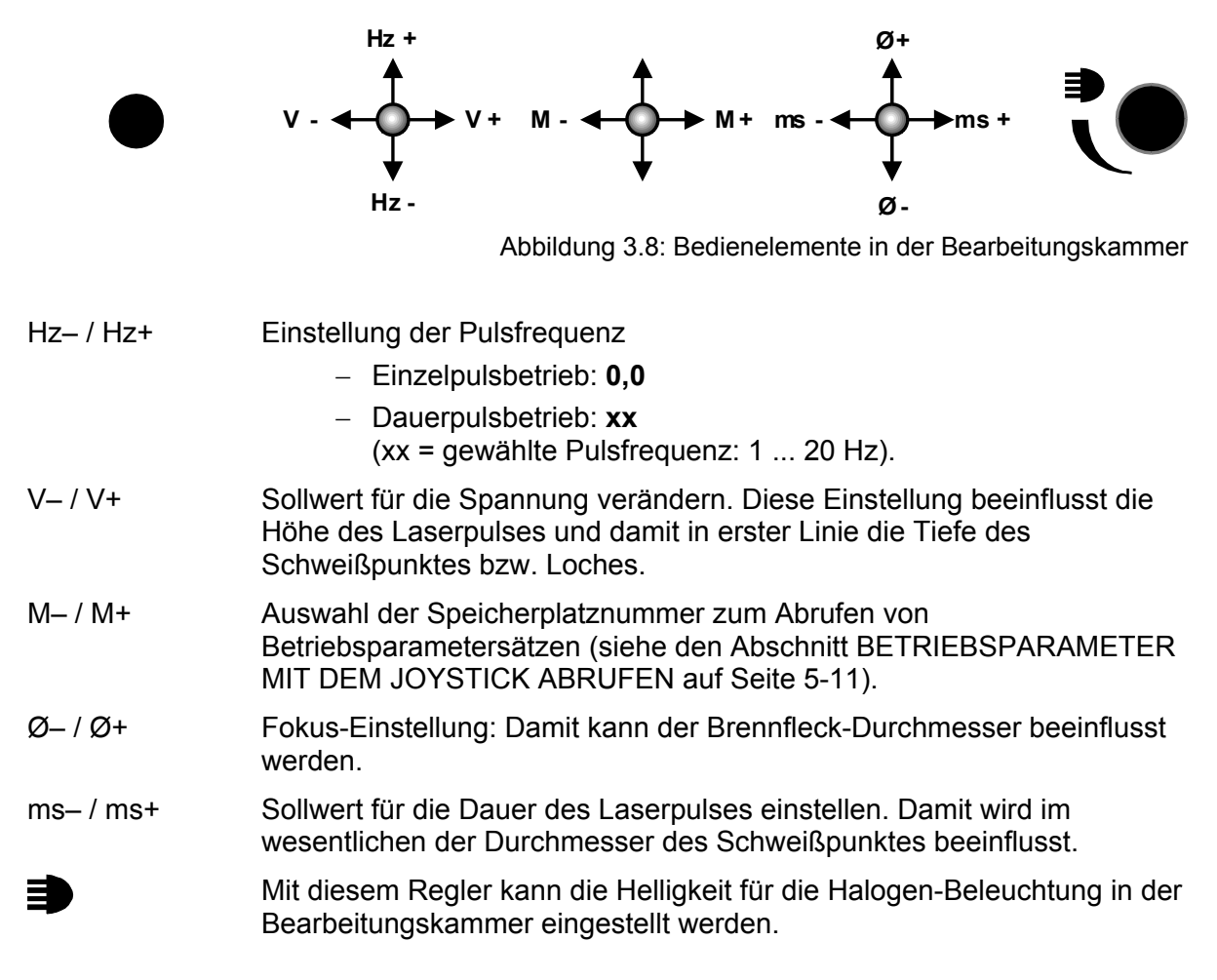

### **3.5.5. Fußschalter**

Das Gerät ist serienmäßig mit einem Fußschalter für die Pulsauslösung und mit einem Fußschalter für die Druckluft ausgerüstet.

Die Fußschalter sind mit der übrigen Anlage über flexible Kabel bzw. Schläuche verbunden und können in beliebige, für die Bedienperson bequeme Positionen gebracht werden. Hierfür ist der Fußschalter für die Pulsauslösung mit einem Bügel ausgerüstet, um den Fußschalter bequem zu sich heranziehen zu können.

Der Fußschalter für die Pulsauslösung hat zwei Schaltstufen mit folgenden Funktionen:

- $\blacktriangleright$  Fußschalter bis zum ersten Widerstand drücken. Die Schutzgaszufuhr wird freigegeben.
- $\blacktriangleright$  Fußschalter kräftig bis zum Anschlag durchdrücken.
- Der Sichtshutter wird geschlossen, ein Laserpuls ausgelöst.

Die Gaszufuhr bleibt bis zum völligen Loslassen des Fußschalters bestehen (falls angeschlossen).

Sollen mehrere Laserpulse hintereinander ausgelöst werden, bestehen folgende Möglichkeiten:

- Den Fußschalter nach jedem Puls leicht lösen und dann wieder kräftig ganz durchdrücken. •
- In Abhängigkeit von der Einstellung für die Pulsfrequenz für den Dauerpulsbetrieb (siehe den Abschnitt BETRIEBSPARAMETER EINSTELLEN auf Seite [5-6](#page-57-0) und ANZEIGENFELD auf Seite [3-11\)](#page-38-0) durch entsprechend langes Niederdrücken des Fußschalters eine Serie von Laserpulsen mit der eingestellten Pulsfrequenz auslösen.

# **4. Installation**

Dieses Kapitel enthält eine Beschreibung der Voraussetzungen, die für einen einwandfreien Betrieb des Systems erforderlich sind, sowie Hinweise zur Aufstellung, Inbetriebnahme, und den Transport des Gerätes.

# **4.1. Voraussetzungen**

Um einen störungsfreien Betrieb des Gerätes zu gewährleisten sind nachfolgend aufgeführte Voraussetzungen zu erfüllen.

### **4.1.1. Standort**

Der Aufstellort für das Gerät muss folgende Anforderungen erfüllen:

- Das Gerät muss in einem trockenen, möglichst staubfreien Raum aufgestellt werden.
- Das Gerät darf auf Dauer nicht dem direkten Sonnenlicht ausgesetzt werden.
- Es wird empfohlen, das Gerät so aufzustellen, dass im Bedarfsfall (Kontrolle des Kühlwasserstandes und Nachfüllen des Kühlwassers) das Gerät von allen Seiten ohne größeren Aufwand zugänglich ist.

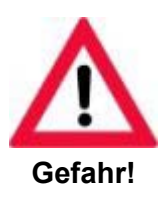

**Der Zugang zum Haupt-/NOT-AUS-Schalter muss jederzeit gut zugänglich sein!** 

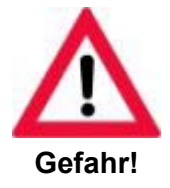

**Bei der Wahl des Aufstellortes ist zu berücksichtigen, dass für den Servicefall eine geeignete Abgrenzung des Laserbereichs möglich ist (siehe hierzu die Unfallverhütungsvorschriften BGV B2 (VBG 93)).** 

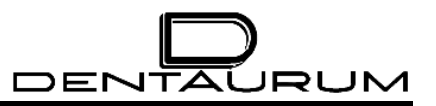

### **4.1.2. Umweltbedingungen**

Betrieb: 10°C bis 30°C Umgebungstemperatur nicht kondensierend

Lagerung: Wenn Kühlwasser im Gerät ist, nicht unter 3°C lagern oder transportieren (Frostgefahr).

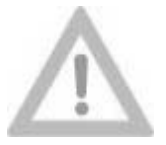

**Dem deionisierten Kühlwasser darf auf keinen Fall Frostschutzmittel zugesetzt werden!**

**Vorsicht!**

### **4.1.3. Anschlusswerte**

Das Gerät kann auf folgende elektrischen Anschlusswerte eingestellt werden:

- 230 V  $\sim$ /50 Hz 10 A 1-phasig
- 230 V ~/60 Hz 10 A 1-phasig
- 208 V ~/60 Hz 10 A 1-phasig

Das Einstellen ist im Abschnitt BEFÜLLEN UND ANSCHLIESSEN auf Seite [4-5](#page-48-1) beschrieben.

### **4.2. Aufstellung**

### **4.2.1. Auspacken**

Das Lasersystem wurde vor der Auslieferung eingehend getestet und in einwandfreiem Zustand ausgeliefert. Untersuchen Sie gegebenenfalls **vor** dem Auspacken die Verpackung auf mögliche Transportschäden.

- ► Bringen Sie das Gerät nach Möglichkeit noch in verpacktem Zustand an den endgültigen Aufstellort.
- ³ Lassen Sie dem Gerät in noch verpacktem Zustand ausreichend Zeit zur Akklimatisierung um Kondensatbildung zu vermeiden.
- ³ Überprüfen Sie das Gerät auf mögliche Transportschäden.

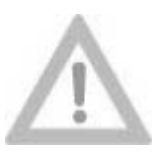

**Zum Tragen des Geräts sind mindestens zwei Personen erforderlich!**

**Vorsicht!**

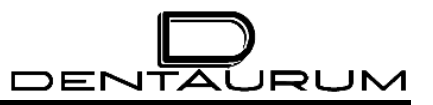

### *4.2.1.1. Grundausstattung*

Zum Lieferumfang gehören standardmäßig folgende Teile:

- Komplettgerät Desktop Power Laser
- Zwei Schlüssel für Schlüsselschalter
- Mikroskop
- Halteringe für Mikroskop
- **Schutzgasschlauch**
- Elektrischer Fußschalter für Pulsauslösung
- Kühlluftschlauch und pneumatischer Fußschalter (Option)
- Netzanschlusskabel
- 2,5 Liter deionisiertes Wasser
- $\bullet$ Argon-Armatur
- **Mustersortiment**
- 1 Packung Kosmetiktücher
- Handauflagekissen
- **Titanrondenhalterung**
- **Titanronden**
- Magnetkarte
- Dokumentation bestehend aus:
	- Zahntechnischer Anleitung
	- Technischer Anleitung
	- Anmeldeformulare
	- Übergabeprotokoll
	- EG-Konformitätserklärung
	- Schaltpläne
	- Logbuch

Optional kann die Lieferung weitere Teile enthalten. Vergleichen Sie hierzu die gelieferten Teile mit dem Lieferschein.

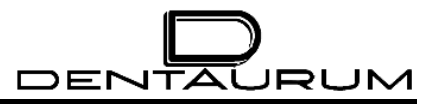

**4.2.2. Stereomikroskop montieren** 

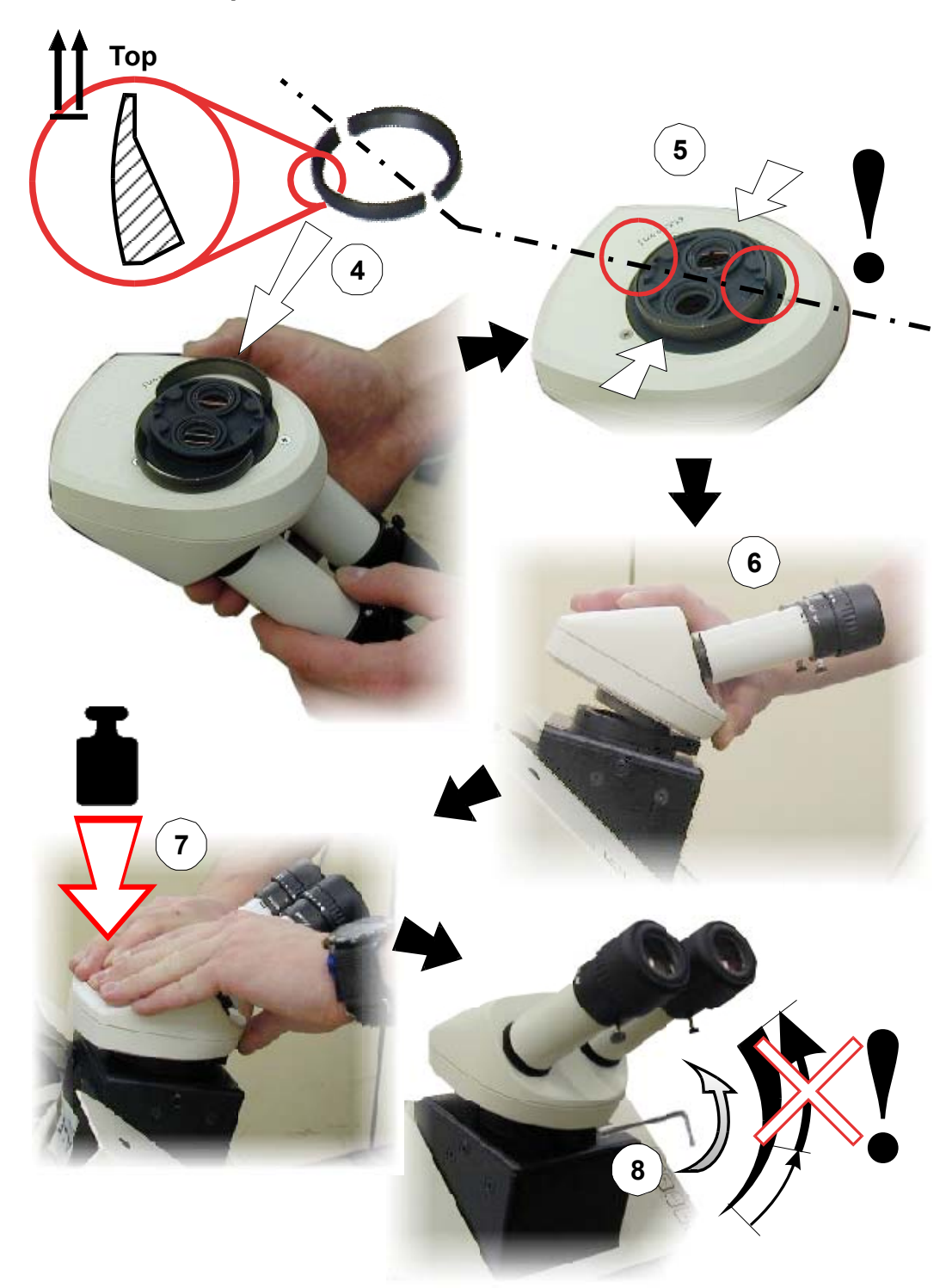

Die Justage des Stereomikroskops ist im Abschnitt STEREOMIKROSKOP JUSTIEREN auf Seite [5-4](#page-55-0) beschrieben.

### **4.2.3. Befüllen und Anschließen**

<span id="page-48-1"></span>**Für Personen- und Sachschäden, die auf unsachgemäßes Anschließen zurückzuführen sind, sind Gewährleistungs- und Haftungsansprüche ausgeschlossen.** 

### <span id="page-48-0"></span>*4.2.3.1. Anschlüsse*

Sämtliche Anschlüsse befinden sich auf der Rückseite des Gerätes.

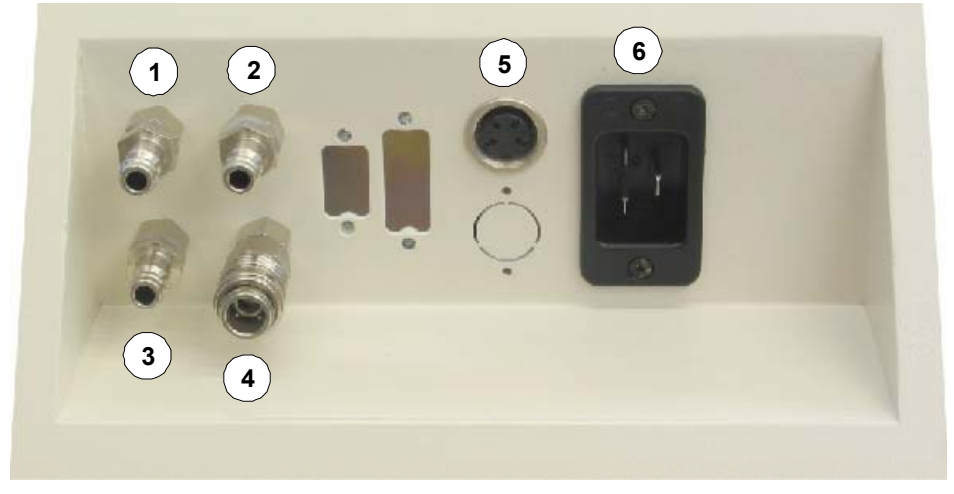

Abbildung 4.1: Anschlussfeld

- 
- 
- 
- 
- **(5)** FOOT SWITCH LASER PULSE
- **(6)** MAIN POWER Netz Eingang
- **(1)** ARGON Schutzgas-Einspeisung (Argon)
- **(2)** FOOT SWITCH AIR Druckluft **vom** Fußschalter
- **(3)** MAIN AIR Druckluft-Einspeisung
- **(4)** FOOT SWITCH P Druckluft **zum** Fußschalter
	- Anschluss für Fußschalter
	- (Pulsauslösung, Schutzgas)
	-

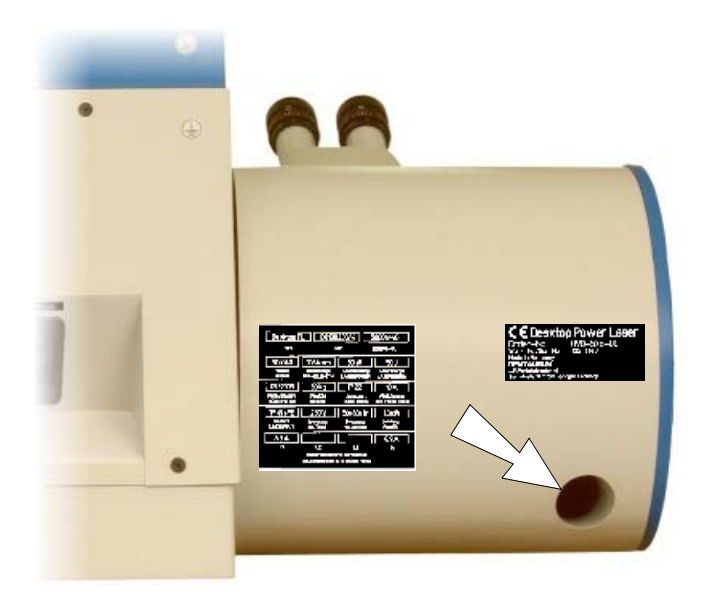

Abbildung 4.2: Anschluss für Absaugung

### *4.2.3.2. Schutzgas*

Für den Schutzgasanschluss ist das Gerät mit Druckluft-Schnellverschlüssen zum Anschluss von Druckluftleitungen mit einem Querschnitt von 3 mm ausgerüstet. Der maximal zulässige Betriebsdruck beträgt 8 bar (empfohlen: 1 bar).

### *4.2.3.3. Kühlwasser*

Vor der ersten Inbetriebnahme muss der Vorratsbehälter des Kühlsystems mit deionisiertem Wasser gefüllt werden. Die Vorgehensweise ist im Abschnitt KÜHLWASSER PRÜFEN / NACHFÜLLEN (siehe Seite [7-7\)](#page-80-0) beschrieben.

### *4.2.3.4. Netzanschluss*

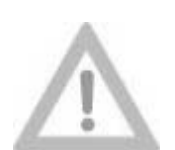

**Das Gerät ist werkseitig auf die Werte 230 V ~/50 Hz 10 A 1-phasig eingestellt, sofern bei der Bestellung des Gerätes keine hiervon abweichende Einstellung vereinbart wurde.** 

**Vorsicht!**

**Fragen Sie in Zweifelsfällen bei dem Lieferanten des Gerätes nach!** 

**Die Einstellung darf nur von unserem technischen Service oder autorisiertem Fachpersonal durchgeführt werden!**

# **4.3. Erstinbetriebnahme**

Wenn die im Abschnitt BEFÜLLEN UND ANSCHLIEßEN (Seite [4-5\)](#page-48-1) beschriebenen Arbeiten ordnungsgemäß durchgeführt sind, schalten Sie das Gerät zunächst ein wie im Abschnitt EINSCHALTEN (Seite [5-2\)](#page-53-0) beschrieben ist.

Wenn der Selbsttest fehlerfrei durchlaufen wird, ist das Gerät betriebsbereit.

# **4.4. Demontage (Transportvorbereitungen)**

Für den Transport über kleinere Strecken sind lediglich die Netzversorgung, der Fußschalter und gegebenenfalls die Schutzgas- und Kühlluft-Versorgungsleitung zu trennen. Das deionisierte Wasser kann im Vorratsbehälter belassen werden.

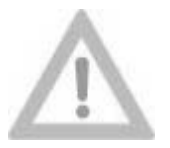

**Zum Tragen des Geräts sind mindestens zwei Personen erforderlich!**

**Vorsicht!**

Beim Transport über größere Entfernungen (Transport mit LKW o.ä.) oder bei Lagerung des Gerätes empfiehlt es sich, das deionisierte Wasser abzulassen (siehe hierzu den Abschnitt WECHSEL DES WASSERFILTERS auf Seite [7-9\)](#page-82-0).

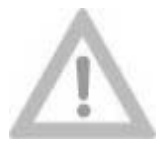

**Wenn das Kühlwasser im Gerät verbleibt, nicht unter 3°C lagern oder transportieren (Frostgefahr)!**

**Vorsicht!**

Wenn damit gerechnet werden muss, dass das Gerät bei einer Temperatur unter 3°C gelagert oder transportiert wird, oder wenn das Gerät länger als ein Monat nicht betrieben wird, muss zusätzlich die Anregungseinheit im Laserkopf geöffnet und ausgetrocknet werden.

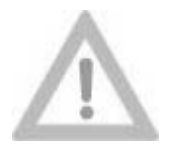

**Vorsicht!**

**Diese Arbeiten dürfen nur von unserem technischen Service oder autorisiertem Fachpersonal durchgeführt werden.** 

**Die Verwendung von ungeeigneten Materialien (wie z.B. handelsübliche Zellstofftücher) zum Austrocknen der optischen Komponenten kann irreparable Schäden verursachen. Auch scheinbar weiche Tücher können optisch polierte Oberflächen verkratzen!**

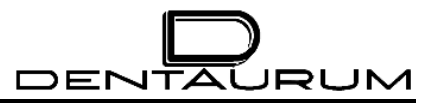

– Leerseite –

# **5. Bedienung**

In den folgenden Abschnitten ist die Handhabung des Gerätes beschrieben. Der Beschreibung liegt folgende Systematik zugrunde:

Das Symbol  $\blacktriangleright$  kennzeichnet Handgriffe (Aktionen), die von der Bedienperson vorzunehmen sind.

In den meisten Fällen lösen Aktionen der Bedienperson in irgendeiner Form Reaktionen der Anlage aus, die mit dem Symbol \* gekennzeichnet sind.

Zusätzliche Bedienungshinweise sind durch das Zeichen **Formal gekennzeichnet.** 

Texte, die am Display angezeigt werden, sind in *Kursivschrift* dargestellt.

Die Ziffern in Klammern kennzeichnen die Position der einzelnen Bedien- und Kontrollelemente in der jeweils nebenstehenden oder darunter befindlichen Abbildung.

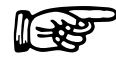

Alle Eingaben oder sonstige Aktionen können jederzeit mit der [ESC]-Taste abgebrochen werden.

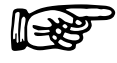

Aufeinanderfolgende Tasteneingaben dürfen nicht zu schnell erfolgen, da die Anlage sonst nicht alle Befehle einwandfrei verarbeiten kann.

### **5.1. Arbeitsplatz**

Das Gerät ist so konzipiert, dass die Bedienperson in sitzender Arbeitshaltung alle Bedienelemente leicht erreichen kann.

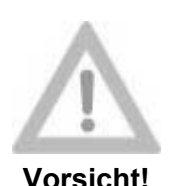

**Vor dem Einschalten des Gerätes sollte eine Sitzposition gefunden werden, die ein entspanntes Arbeiten ermöglicht. Insbesondere soll der frei bewegliche Fußschalter in eine geeignete Position gebracht werden, um zu verhindern, dass Laserpulse unbeabsichtigt ausgelöst werden können.** 

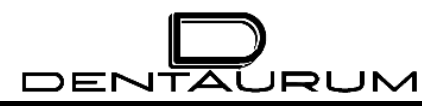

# **5.2. Einschalten**

<span id="page-53-0"></span>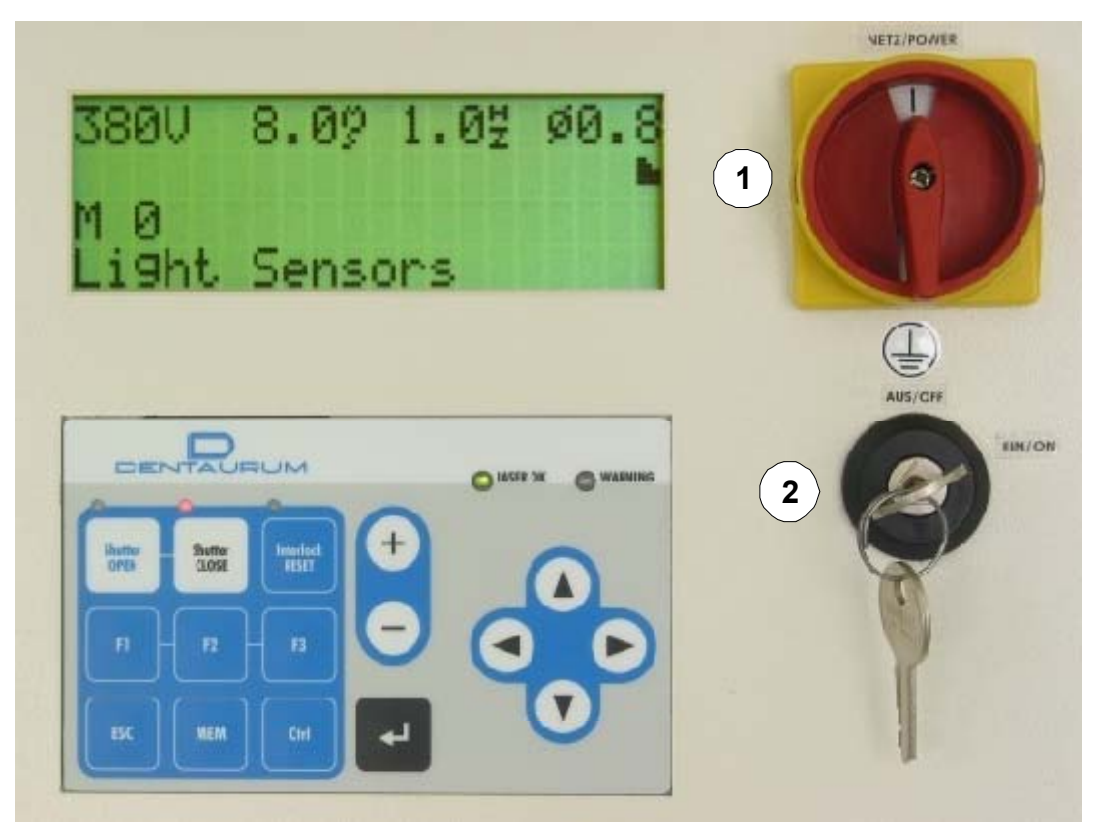

Abbildung 5.1: Bedienelemente

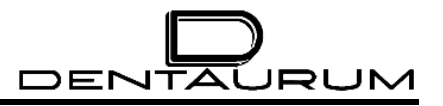

### **Aktion der Bedienperson Manuel Beaktion der Anlage and Reaktion der Anlage**

- $\blacktriangleright$  Sicherstellen, dass sich der Schlüsselschalter **(2)** in Stellung AUS/OFF befindet.
- 
- ³ Schlüsselschalter **(2)** nach rechts drehen.

Das Gerät führt eine Reihe von Selbst-Tests durch.

- $\triangleright$  Warten Sie, bis der Selbsttest beendet ist  $\ast$ und die Laserlampe gezündet ist.
- $\blacktriangleright$  Taste [Shutter OPEN] am Tastenfeld oder [Shutter OPEN/CLOSE] in der Bearbeitungskammer betätigen.

Falls mit Schutzgas gearbeitet werden soll:

³ Gegebenenfalls an der Gasflasche den Druck auf etwa 1 ... 1,5 bar oder den Durchfluss auf 6 ... 15 Liter/min. einstellen.

- ► Hauptschalter (1) auf Stellung "I" drehen. <sub>\*</sub> Die Pumpe des Kühlaggregates läuft an und die Beleuchtung in der Bearbeitungskammer wird eingeschaltet.
	- Am Display werden die aktuellen Programm-Revisionsstände und deren Datum angezeigt.

Die Anzeige LASER OK und die Anzeige in der Taste [Shutter CLOSE] leuchten rot.

Beim Auftreten eines Fehlers wird am Bedienfeld eine Fehlermeldung angezeigt (siehe hierzu den Abschnitt ZUSTANDS-ANZEIGEN Seite [5-17\)](#page-68-0).

> Tritt kein Fehler auf, wird in der unteren Zeile des Displays *Wait for Ignition !* (auf Lampenzündung warten) angezeigt.

- Die Anzeige LASER OK leuchtet arün. Die untere Zeile des Displays zeigt *Light sensors* (Lichtschranke).
- Die Anzeige in der Taste [Shutter OPEN] am Tastenfeld blinkt grün.
- = Druckanzeige am Gasflaschen-Manometer

Damit ist das Gerät betriebsbereit. Besondere Schutzvorkehrungen sind im Normalbetrieb nicht erforderlich.

# <span id="page-55-0"></span>**5.3. Stereomikroskop justieren**

### **5.3.1. Scharfstellung Fadenkreuz und Fokusebene**

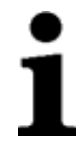

<span id="page-55-1"></span>Zur Erzielung guter und reproduzierbarer Schweißergebnisse ist es unbedingt erforderlich, das Stereomikroskop auf die individuelle Sehschärfe des Bedieners einzustellen. Bei nicht korrekter Einstellung kann das Werkstück scharf zu erkennen sein obwohl es sich nicht in der Fokusebene des Laserstrahls befindet.

Einstellung des Stereomikroskops:

- 1. System einschalten (nur Hauptschalter auf Stellung "I" drehen)
- 2. Einen Testgegenstand (z.B. ein Stahlblech) auf einem Scherenhubtisch im Gesichtsfeld des Stereomikroskops so positionieren, dass dieser (zusammen mit dem Fadenkreuz) - durch das rechte Okular betrachtet scharf erscheint.
- 3. Testgegenstand in dieser Position fixieren.
- 4. Mit dem linken Auge durch das linke Okular blicken und den Verstellring am linken Okular so einstellen, dass der Testgegenstand auch im linken Okular scharf erscheint.
- 5. Den Abstand der beiden Okulare so einstellen, dass die (hell erscheinenden) Gesichtsfelder der beiden Okulare sich vollständig überlappen, d.h. es erscheint bei entspanntem Beobachten ein einziges rundes Gesichtsfeld ohne schwarze Ränder am inneren oder äußeren Rand des Gesichtsfeldes.

Nach dieser Einstellung muss das Testobjekt in einem bestimmten Abstand vom Objektiv im rechten und linken Okular gleichzeitig scharf erscheinen und gleichzeitig das Fadenkreuz scharf zu erkennen sein.

### **5.3.2. Zentrierung Fadenkreuz / Schweißpunkt**

Wenn die Stelle des Schweißpunktes auf dem Werkstück und die Position, die das Fadenkreuz markiert, nicht übereinstimmen, muss das Fadenkreuz justiert werden. Gehen Sie dazu wie folgt vor:

- 1. Stellen Sie sicher, dass die Scharfeinstellung des Mikroskops optimal auf Ihre Sehschärfe eingestellt ist (siehe den Abschnitt SCHARFSTELLUNG FADENKREUZ UND FOKUSEBENE auf Seite [5-4\)](#page-55-1).
- 2. Legen Sie ein Stahlblech auf eine Werkstückhalterung (z.B. Scherenhubtisch) und stellen Sie die Höhe des Stahlblechs so ein, dass die Oberfläche im Mikroskop ebenfalls optimal scharf erscheint (z.B. durch Drehen an der Stellschraube am Scherenhubtisch).
- 3. Stellen Sie eine Spannung von ca. 215 Volt bei einer Pulsdauer von 1,2 ms ein (siehe den Abschnitt BETRIEBSPARAMETER EINSTELLEN auf Seite [5-6\)](#page-57-0).
- 4. Suchen Sie eine freie Fläche auf dem Stahlblech, **berühren Sie es nicht mehr** und lösen Sie einen einzelnen Laserpuls aus.
- 5. Überprüfen Sie die Positionen von Schweißpunkt (SPOT) und Fadenkreuz.
- 6. Liegt das Fadenkreuz nicht exakt im Zentrum des Schweißpunktes, muss die Position des Fadenkreuzes justiert werden. Gehen Sie dazu folgendermaßen vor:
- 7. Lösen Sie mit einem Inbusschlüssel (3 mm) die Schraube unterhalb des Mikroskops soweit, bis das Mikroskop bewegt werden kann.
- 8. Zentrieren Sie das Fadenkreuz durch Kippen des Stereomikroskops auf die Mitte des Schweißpunktes und ziehen Sie die Inbusschraube wieder gut fest.

Durch das Festziehen der Inbusschraube wandert das Fadenkreuz wieder ein Stück aus dem Zentrum des Schweißpunktes.

9. Lösen Sie die Schraube unterhalb des Mikroskops erneut und justieren Sie das Fadenkreuz um die gleiche Entfernung auf der gegenüberliegenden Seite des Schweißpunktes und ziehen die Inbusschraube wieder gut fest.

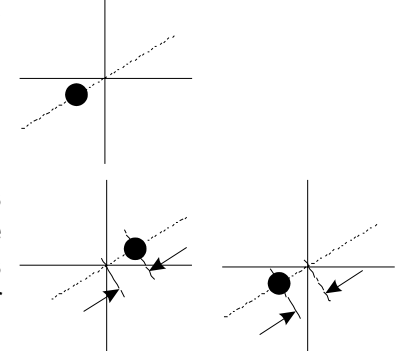

10. Gegebenenfalls müssen Sie diesen Schritt mehrmals wiederholen bis das Fadenkreuz ausreichend exakt die Mitte des Schweißpunktes markiert.

# <span id="page-57-0"></span>**5.4. Betriebsparameter einstellen**

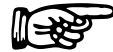

Beim Ausschalten des Geräts werden die zuletzt benutzten Parameter, die<br>mindestens 10 Sekunden vor Abschalten des Geräts eingegeben wurden,<br>gespeichert und nach erneutem Einschalten des Gerätes als aktuelle mindestens 10 Sekunden vor Abschalten des Geräts eingegeben wurden, Bearbeitungsparameter verwendet.

### **5.4.1. Einstellung über das Tastenfeld**

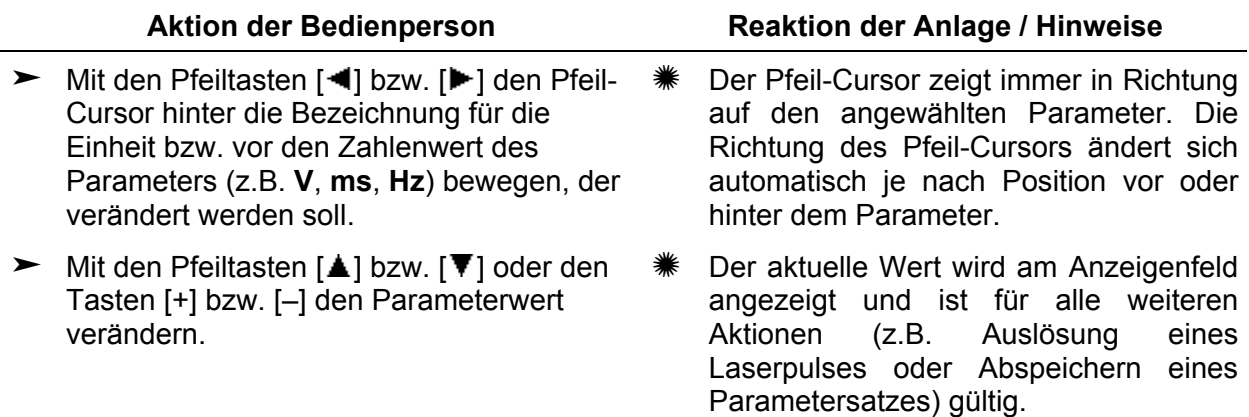

### **5.4.2. Einstellung über die Joysticks**

Alle Betriebsparameter (mit Ausnahme der Pulsform) können direkt (ohne vorher eine andere Taste zu betätigen) mit Hilfe der Joysticks in der Bearbeitungskammer eingestellt werden (siehe die Abbildung unten). Die geänderten Werte werden aktuell am Anzeigenfeld angezeigt.

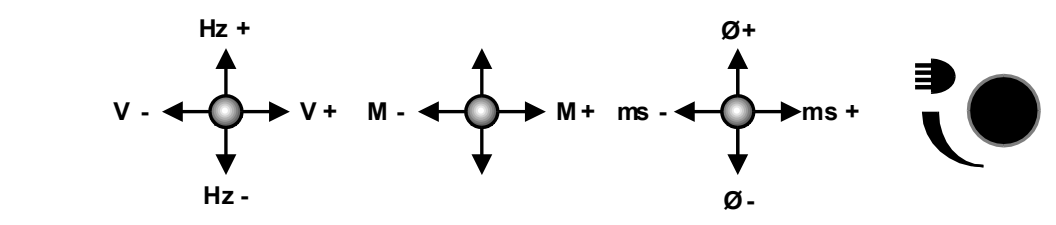

Abbildung 5.2: Joysticks in der Bearbeitungskammer

# <span id="page-58-0"></span>**5.5. Pulsformen**

Die Form des Laserpulses (d.h. der zeitliche Verlauf der Intensität des Laserstahls) hat wesentlichen Einfluss auf das Verhalten des Materials und damit auf das Schweißergebnis. Der Schweißlaser Desktop Power Laser verfügt über drei fest vorgegebene Pulsformen, die – wie die übrigen Parameter auch – für die Bearbeitung ausgewählt und zusammen mit den

übrigen Parametern abgespeichert werden können.

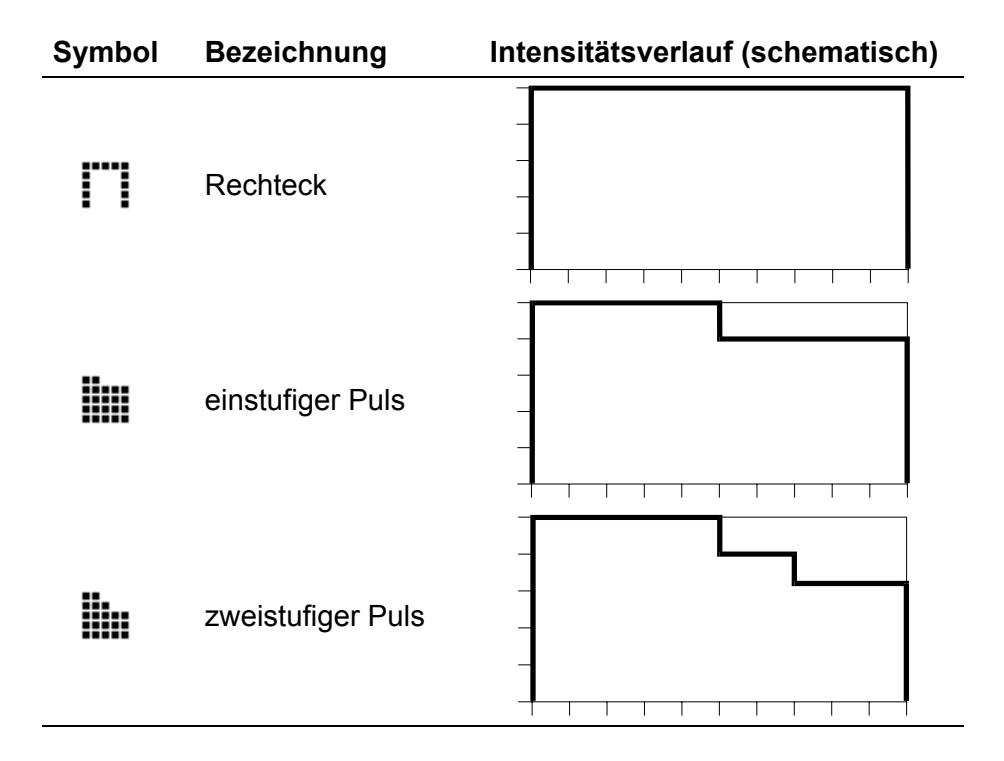

Folgende Pulsformen stehen zur Verfügung:

# <span id="page-59-1"></span>**5.6. Betriebsparameter speichern**

Die Steuerung des Gerätes verfügt über 20 Speicherplätze, in denen Betriebsparametersätze (die beispielsweise für bestimmte Anwendungen oder Materialien optimiert sind) abgelegt werden können, um später mit den gleichen erprobten Betriebsdaten arbeiten zu können.

Zur leichteren Identifizierung können die einzelnen Speicherplätze mit frei wählbaren Texten gekennzeichnet werden.

Die Speicherplätze 1 bis 4 sind bereits mit bestimmten Betriebsparametern vorbelegt und mit entsprechenden Bezeichnungen versehen. Die vorbelegten Speicherplätze können nicht überschrieben werden.

Ein gespeicherter Parametersatz besteht aus folgenden Elementen:

- Spannung,
- Pulsbreite,
- Einzelschuss oder Wiederholfrequenz für Dauerschuss,
- Fokuseinstellung,
- Pulsform
- Beschreibender Text

Die Speicherplätze 1 bis 4 sind mit folgenden Parametern belegt:

<span id="page-59-0"></span>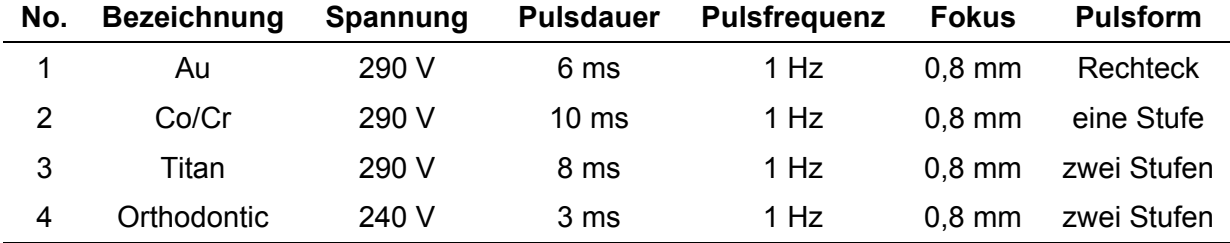

Das Abspeichern von Parametersätzen wird folgendermaßen durchgeführt:

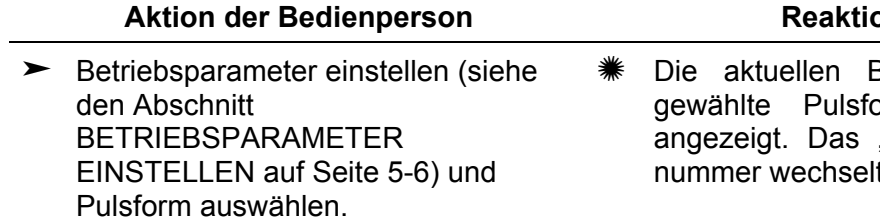

- 
- $\triangleright$  Mit den Tasten [+] oder [-] die gewünschte Speicherplatznummer auswählen.

- ³ Zwei mal die Taste [↵] betätigen um die Eingabe einer Speicherplatzbezeichnung zu beginnen.
- $\blacktriangleright$  Mit den Pfeiltasten [ $\triangle$ ] oder [ $\blacktriangledown$ ] das gewünschte Zeichen für die aktuelle Zeichenposition auswählen.

Mit den Pfeiltasten [<1] und [ $\blacktriangleright$ ] kann eine beliebige Position in der Zeile für die Speicherplatzbezeichnung angewählt werden.

► Mit der Taste [↵] werden die Parameter in den aktuellen Speicherplatz übernommen.

### **Anlage**

- Betriebsparameter und die orm werden am Display "M" vor der Speicherplatzt zu "m" (Kleinbuchstabe).
- **►** 2 x die Taste [MEM] betätigen.  $\qquad$  **In** der dritten Display-Zeile vor der Speicherplatznummer wird der Pfeil nach rechts : angezeigt.

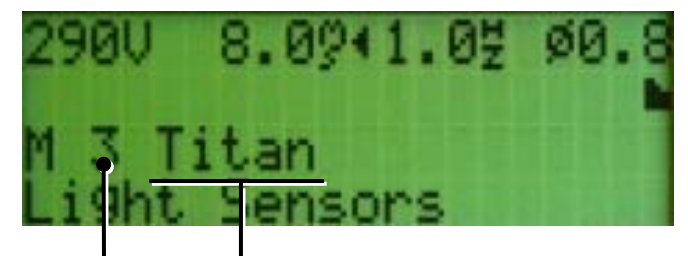

Bezeichnung für Speicherplatz Speicherplatznummer

- Das "m" vor der Speicherplatznummer wechselt wieder zu "M" (nach dem ersten betätigen der Taste [↵]) und der Cursor markiert die erste Zeichenposition der Speicherplatzbezeichnung.
- Die aktuelle Zeichenposition wird invers dargestellt. Die Reihenfolge, in der die Zeichen mit der [▲]-Taste weitergeschaltet werden ist: Sonderzeichen – Zahlen – Großbuchstaben – Kleinbuchstaben ([ ]-Taste umgekehrte Reihenfolge). Das Leerzeichen ist das erste Zeichen der Sonderzeichen.

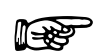

 **Beim Abschalten der Anlage bleiben nur die Werte erhalten, die mindestens 10 Sekunden vor dem Abschalten eingegeben bzw. abgespeichert wurden.** 

# **5.7. Gespeicherte Betriebsparameter abrufen**

Betriebsparametersätze, die zuvor gespeichert wurden (siehe den Abschnitt BETRIEBSPARAMETER SPEICHERN auf Seite [5-7\)](#page-59-0), können mit Hilfe des mittleren Joysticks in der Bearbeitungskammer oder über das Tastenfeld ausgewählt und damit für die nachfolgende Bearbeitung aktiviert werden.

### **5.7.1. Betriebsparameter über das Tastenfeld abrufen**

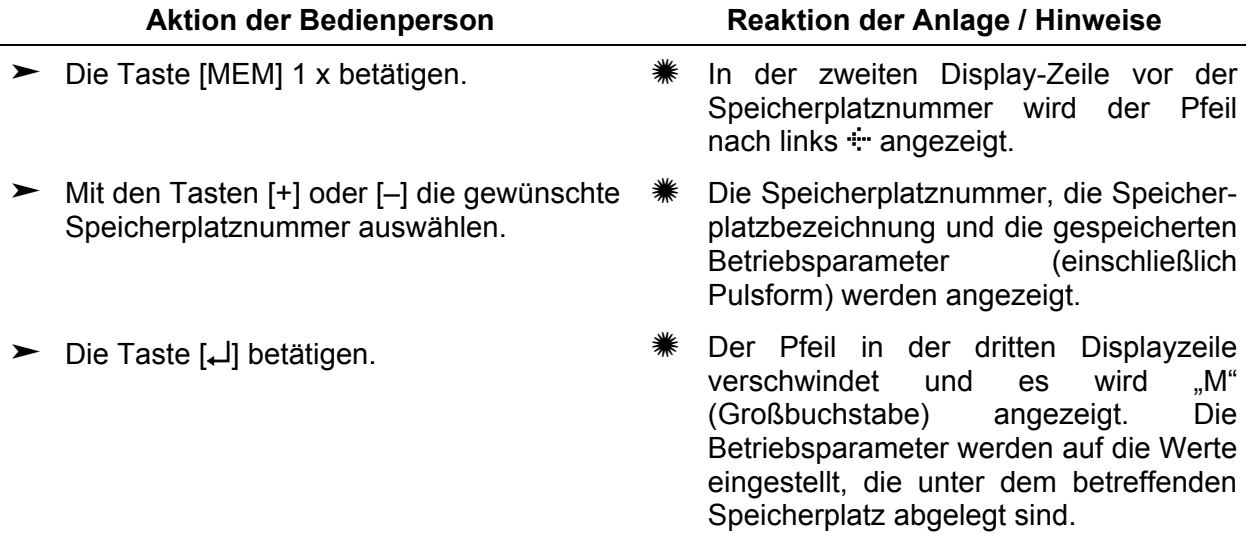

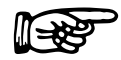

Wenn einer der Parameterwerte verändert wird (siehe den Abschnitt<br>BETRIEBSPARAMETER EINSTELLEN auf Seite 5-6), wird die Bezeichnung für<br>den Speicherplatz gelöscht. Dadurch lässt sich erkennen, dass der aktuell BETRIEBSPARAMETER EINSTELLEN auf Seite [5-6\)](#page-57-0), wird die Bezeichnung für angezeigte Parametersatz nicht in einem Speicherplatz abgelegt ist.

$$
\mathbb{R}^n
$$

Wenn die Kondensatorbank-Spannung aufgrund der gewählten Werte reduziert<br>wurde, wird diese automatisch durch Abpulsen auf den neuen Wert eingestellt.<br>Während dieses Vorgangs wird am Display die Meldung *Wait for Discharge* wurde, wird diese automatisch durch Abpulsen auf den neuen Wert eingestellt. angezeigt und die Anzeige LASER OK wechselt für kurze Zeit auf rot.

### <span id="page-62-0"></span>**5.7.2. Betriebsparameter mit dem Joystick abrufen**

Mit dem mittleren Joystick in der Bearbeitungskammer kann ein Speicherplatz ausgewählt und die Betriebsparameter können ausgelesen werden.

Nach einmaligem Betätigen des Joysticks (unabhängig davon, ob in Richtung **M+** oder **M–** ) wird ein nach links zeigender Pfeil \* vor dem Buchstaben M in der zweiten Displayzeile angezeigt (Auslesemodus aktiv). Mit einem erneuten Antippen des Joysticks wird die Speicherplatznummer verändert:

Joystickposition oben (**M+**): Höhere Speicherplatznummer

Joystickposition unten (**M–**): Niedrigere Speicherplatznummer

Kurz nach der Auswahl eines Speicherplatzes (oder mit Betätigen der Taste [↵]) werden die Betriebsparameter auf die Werte eingestellt, die unter dem betreffenden Speicherplatz abgelegt sind und alle Werte werden statisch angezeigt.

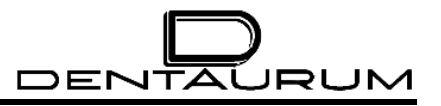

## **5.8. Schweißen**

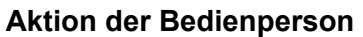

### **Reaktion der Anlage**

- $\blacktriangleright$  Beschickungklappe nach oben schwenken.
- = Am Display wird die Meldung *Box open* angezeigt.

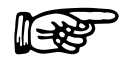

In diesem Betriebszustand ist der Safety-Shutter geschlossen. Es<br>kann daher – selbst bei versehentlichem Betätigen des Fußschalters –<br>keine Laserstrahlung austreten. **kann daher – selbst bei versehentlichem Betätigen des Fußschalters – keine Laserstrahlung austreten.** 

- ► Werkstücke in die Bearbeitungskammer legen.
- 
- **►** Beschickungklappe schließen.  $*$  Am Display wird die Meldung *Light sensors* angezeigt.

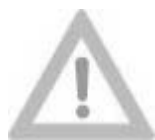

**Vergewissern Sie sich, dass die Absaugung angeschlossen und eingeschaltet ist!**

**Vorsicht!**

**Es besteht sonst die Gefahr, dass gesundheitsgefährdende Stoffe austreten oder die empfindlichen optischen Komponenten verschmutzt und irreparabel beschädigt werden.** 

**Wenn bei der Bearbeitung mit dem Laser Rauch oder Gase entstehen, darf mit defekter Absaugung nicht weitergearbeitet werden!**

- $\blacktriangleright$  Beide Hände durch die Handöffnungen in die Bearbeitungskammer stecken.
	- $*$  Die Meldung *Light sensors* verschwindet.

**Hände nicht im oder unter dem Fadenkreuz positionieren! Betätigen des Fußschalters löst Laserpuls aus!** 

**Verbrennungsgefahr!** 

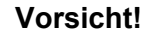

- ³ Am Drehregler für die Beleuchtung (rechts auf der Rückwand in der Bearbeitungskammer) die Helligkeit auf geeigneten Wert einstellen. Beurteilung durch das Stereomikroskop und in Abhängigkeit von der Werkstückbeschaffenheit.
- $\blacktriangleright$  Mit Hilfe des Joysticks in der Bearbeitungskammer die gewünschten Laserparameter einstellen.
- Die aktuellen Werte werden am Display und optional im Stereomikroskop angezeigt.

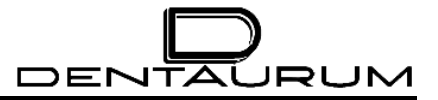

### **Aktion der Bedienperson and Beaktion der Anlage in Reaktion der Anlage**

Wenn der Shutter noch nicht freigegeben ist (LED in der Taste [Shutter CLOSE] am Tastenfeld leuchtet rot):

- ► Taste [Shutter Open/Chose] in der Bearbeitungskammer betätigen:
- # LED in der Taste [Shutter OPEN] am Tastenfeld leuchtet grün, die LED in der Taste [Shutter CLOSE] erlischt.
- Wenn der Spannungssollwert verringert wird, wird aus Sicherheitsgründen der Safety-Shutter geschlossen. Während dieses Vorgangs wird am Display die Meldung Wait for Discharge ! angezeigt und die Anzeige LASER OK wechselt a Safety-Shutter geschlossen. Während dieses Vorgangs wird am Display die Meldung *Wait for Discharge !* angezeigt und die Anzeige LASER OK wechselt auf rot.
- ► Für Schweißungen mit Schutzgas muss die Schutzgasdüse in die Nähe des Laserbrennpunktes positioniert werden. Eine für die meisten Anwendungen geeignete Position ist am Gesichtsfeldrand des Stereomikroskops oberhalb der scharf abgebildeten Ebene.

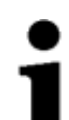

Die exakte Positionierung von Werkstücken muss grundsätzlich in allen drei Raumrichtungen erfolgen:

**Horizontale Raumrichtungen:** Die exakte Positionierung wird mit Hilfe des eingeblendeten Fadenkreuzes kontrolliert.

**Vertikale Raumrichtung:** Die genaue Positionierung ist durch die scharfe Abbildung des Werkstückes im Stereomikroskop zu erkennen.

**Die vertikale Positionierung beeinflusst maßgeblich die Qualität der Schweißung.** 

- $\blacktriangleright$  Durch das Stereomikroskop schauen und die Werkstücke mit beiden Händen zusammenfügen und exakt ausrichten.
- Das Fadenkreuz zeigt die exakte Position des Laserbrennpunktes an.

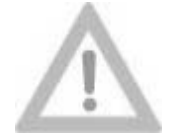

**Verbrennungsgefahr!** 

**Hände nicht in der Nähe des Fadenkreuzes positionieren!**

**Vorsicht!**

- ► Wenn die Schweißstelle im Fadenkreuz <sub>\*</sub> Die Gaszufuhr wird freigegeben. scharf erscheint, Fußschalter bis zum ersten Widerstand drücken.
- **Eußschalter kräftig bis zum Anschlag** durchdrücken.
- 
- Der Sichtshutter verdunkelt kurzzeitig das Gesichtsfeld und der Laserpuls wird ausgelöst.

**Aktion der Bedienperson Network Beaktion der Anlage in Reaktion der Anlage in Anlage and Anlage and Anlage in Anlage in Anlage and Anlage in Anlage in Anlage in Anlage in Anlage in Anlage in Anlage in Anlage in Anlage in** 

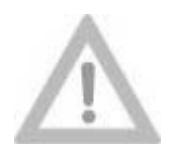

**Vorsicht!**

**Sollte sich das Gesichtsfeld des Stereomikroskops während der Laserpulse nicht verdunkeln und sind stattdessen Lichtblitze zu sehen, liegt ein Fehler des Sichtshutters bzw. dessen Überwachung vor. In diesem Fall ist das Arbeiten am Gerät zu unterbrechen und umgehend die Service-Abteilung von Dentaurum, J.P. Winkelstroeter KG. zu verständigen.** 

**Es können sonst Blend-Effekte auftreten, wie sie bei längerer, ungeschützter Beobachtung von Halogenlampen, Scheinwerfern oder auch der Sonne entstehen.** 

 $\blacktriangleright$  Sollen mehrere Laserpulse hintereinander ausgelöst werden, muss im Einzelpulsmodus (Pulsfrequenz = 0) der Fußschalter jedes Mal leicht gelöst und dann wieder kräftig ganz durchgedrückt werden.

Im Dauerpulsmodus (Pulsfrquenz verschieden von Null) werden ständig Laserpulse mit der eingestellten Frequenz ausgelöst, solange der Fußschalter ganz durchgedrückt wird.

- $\blacktriangleright$  Nach Beendigung des Schweißvorganges Werkstück in der Bearbeitungskammer ablegen und beide Hände aus den Handöffnungen herausziehen.
- $\blacktriangleright$  Beschickungklappe nach oben schwenken und Werkstück entnehmen.

Der Laser ist für den nächsten Puls bereit. wenn die Anzeige LASER OK grün leuchtet.

- = Am Display wird Meldung *Light sensors* angezeigt.
- = Am Display wird die Meldung *Box open* angezeigt.

Für verschiedene Materialien müssen geeignete Laserparameter (Spannung,<br>Pulsdauer) und das geeignete Schutzgas experimentell ermittelt werden. In vielen<br>Fällen kann die Qualität eines Schweißpunktes verbessert werden, inde Pulsdauer) und das geeignete Schutzgas experimentell ermittelt werden. In vielen Fällen kann die Qualität eines Schweißpunktes verbessert werden, indem mehrere Laserpulse kurz hintereinander auf den gleichen Schweißpunkt gesetzt werden.

Nach jedem Laserpuls und nach Änderungen des Spannungswertes schaltet die Anzeige LASER OK so lange auf rot, bis das System für die Auslösung des nächsten Pulses bereit ist. Diese Erholzeit beträgt (in Abhängigkeit von den eingestellten Werten für SPANNUNG und PULSDAUER) bis zu 3 Sekunden.

# <span id="page-66-0"></span>**5.9. Function Menu**

Das Function Menu wird mit der [F2]-Taste geöffnet.

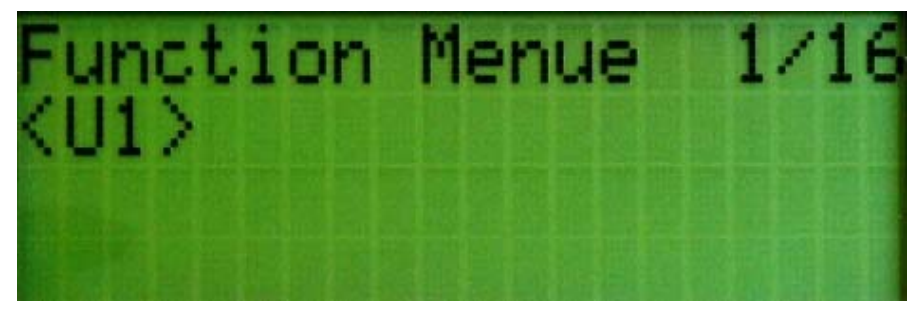

Abbildung 5.3: Function Menu nach dem Aufrufen mit [F2]

### **Tastenfunktionen im Function Menu:**

[**▲**] / [▼] Im Function Menu zur vorhergehenden/nächsten Seite blättern.

[↵] Gewählten Menübefehl ausführen.

[Esc] oder [F2] Function Menu schließen.

Die Menüseiten *<U1>, <U2>, <U3> und <U7>* haben in der vorliegenden Version keine Funktion.

### **5.9.1. Pulszähler:** *Get Pulse Cntr. (5/16)*

Nach dem Aufruf des Function Menus kann mit der Pfeiltaste  $[\overline{\blacktriangledown}]$  (gegebenenfalls mehrfach betätigen) der Menüpunkt *Get Pulse Cntr.* (= Pulszähler abrufen) angewählt werden. Mit Betätigen der [↵]-Taste wird der aktuelle Zählerstand und die Meldung *OK* am Display angezeigt.

Dieser Zähler registriert die Anzahl der abgegebenen Laserpulse, um das Alter der Blitzlampe abschätzen zu können.

### **5.9.2. Reset Param (6/16)**

Dieser Menübefehl ist in der vorliegenden Software-Version ohne Funktion.

### **5.9.3. Service (8/16)**

Über die Menüseite \*\*\* Service \*\*\* können die Service-Menüseiten (9/16) bis (16/16) nur nach Eingabe des korrekten Passwortes aufgerufen werden. Es ist ausschließlich für Servicetechniker konzipiert.

Das Function Menu wird mit der [Esc]-Taste oder der [F2]-Taste wieder geschlossen.

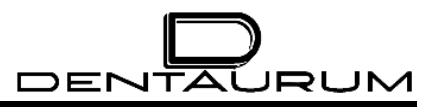

# **5.10. Ausschalten**

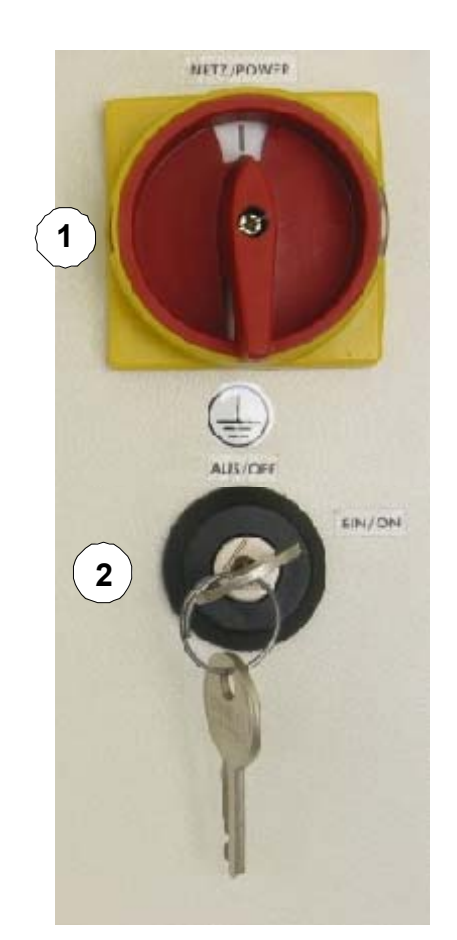

Abbildung 5.4: Hauptschalter / Schlüsselschalter

³ Schlüsselschalter (2) nach links auf Stellung *AUS / OFF* drehen.

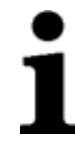

**Den Schlüssel abziehen und an einem Ort verwahren, der nur berechtigten Personen zugänglich ist.** 

- > Hauptschalter (1) **NETZ / POWER** nach links auf Stellung "O" drehen.
- ► Ventile für das Schutzgas an den Gasflaschen-Armaturen schließen.

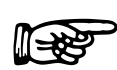

**Der Hauptschalter kann mit einem Vorhängeschloss gegen unbeabsichtigtes oder unberechtigtes Einschalten abgesichert werden.** 

# <span id="page-68-0"></span>**5.11. Zustandsanzeigen**

Während des Selbsttests des Gerätes nach dem Einschalten und während des Betriebs wird der aktuelle Betriebszustand durch die Leuchtdioden im Tastenfeld und durch kurze Texte in der unteren Zeile des Displays angezeigt.

Eine vom Mikrocontroller unabhängige Hardware überwacht die Bedingungen für die Pulsauslösung nach folgenden Kriterien:

- Ist der Safety-Shutter geöffnet, kann ein Puls über den Fußschalter ausgelöst werden.
- Auch bei schweren Fehlfunktionen der Software, Microcontroller-Defekten usw. kann niemals ein Laserpuls erzeugt werden.
- Falls der Safety-Shutter geschlossen ist, kann der Benutzer keinen Lampenblitz auslösen. (Hierdurch sollen Beschädigungen des Safety-Shutters vermieden werden.)
- Bei allen Interlocks ist die Pulsauslösung grundsätzlich gesperrt und das Lampennetzteil wird abgeschaltet.

# **5.12.** Logbuch (Abteilung  $\circled{3}$ )

**Im Interesse eines störungsfreien und sicheren Betriebs des Gerätes wird dringend empfohlen, für jedes Gerät ein eigenes Logbuch zu führen. In diesem Logbuch sollten alle Störungen und außergewöhnlichen Ereignisse, sowie sämtliche Wartungs- und Reparaturarbeiten eingetragen werden (z.B. Lampen- oder Filterwechsel).** 

Dem vorliegenden Handbuch sind als Anlage (Abteilung 3) Formblätter, sowie ein Musterbeispiel für Logbucheintragungen beigelegt.

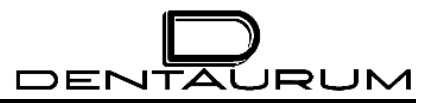

– Leerseite –

# **6. Status- und Fehlermeldungen / Beseitigung von Störungen**

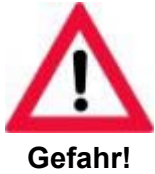

**Bei Wartungsarbeiten am geöffneten Gerät unbedingt die Unfallverhütungsvorschriften für Laserstrahlung (BGV B2 (VBG 93)) beachten!**

**Laserschutzbrille tragen!**

### **6.1.1. Allgemeine Hinweise**

Vom Üblichen abweichende Betriebszustände, die durch ein Eingreifen des Bedieners behoben werden können oder nicht unbedingt eine Abschaltung des Lasers erfordern, werden durch Aufleuchten der Leuchtdiode WARNING angezeigt.

Fehlerzustände, die eine Abschaltung des Lasers notwendig machen, werden durch Aufleuchten der Leuchtdiode in der Taste [Interlock RESET] signalisiert. Zusätzlich ist die Taste [Shutter CLOSE] immer rot, da der Shutter bei diesen Fehlern immer geschlossen wird.

Die Art des Fehlers am Display durch kurze Texte in der unteren Zeile angezeigt (siehe den folgenden Abschnitt).

Fehlermeldungen werden gespeichert, d.h. es muss immer ein manuelles Rücksetzen durch Betätigen der Taste [Interlock RESET] erfolgen. Ein Reset wird nicht akzeptiert, wenn die Fehlerursache noch ansteht.

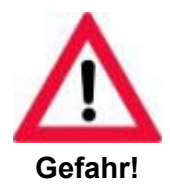

**Falls der Safety-Shutter nicht angeschlossen ist oder in nicht vollständig geschlossenem Zustand hängen bleibt, leuchtet die LED in der Taste [Interlock RESET] gelb auf, die LED in der Taste [Shutter CLOSE] blinkt rot und am Display wird die Meldung** *Safety Shutter Ilck* **angezeigt.** 

**Das bedeutet, dass die rote LED der Taste [Shutter CLOSE] entweder auf einen geschlossenen Shutter oder auf eine Fehlfunktion (kombiniert mit der Interlock RESET-LED) hinweist.** 

**Diese Fehler werden auch beim Ausfall des Mikrocontrollers erkannt.** 

### <span id="page-71-0"></span>**6.1.2. Anzeige von Status- und Fehlermeldungen**

Status und Fehlermeldungen werden in der unteren Zeile des Displays angezeigt. Bei Fehlermeldungen leuchtet zusätzlich eine LED am Tastenfeld, die auf folgende Fehlerklassifizierung hinweisen:

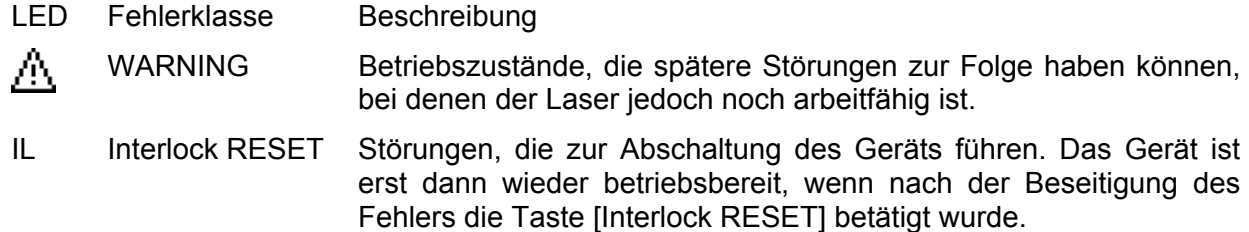

In der nachfolgenden Tabelle wird auf diese Fehlerklassifizierung in der Spalte **LED** durch das Symbol bzw. die Abkürzung **IL** hingewiesen.

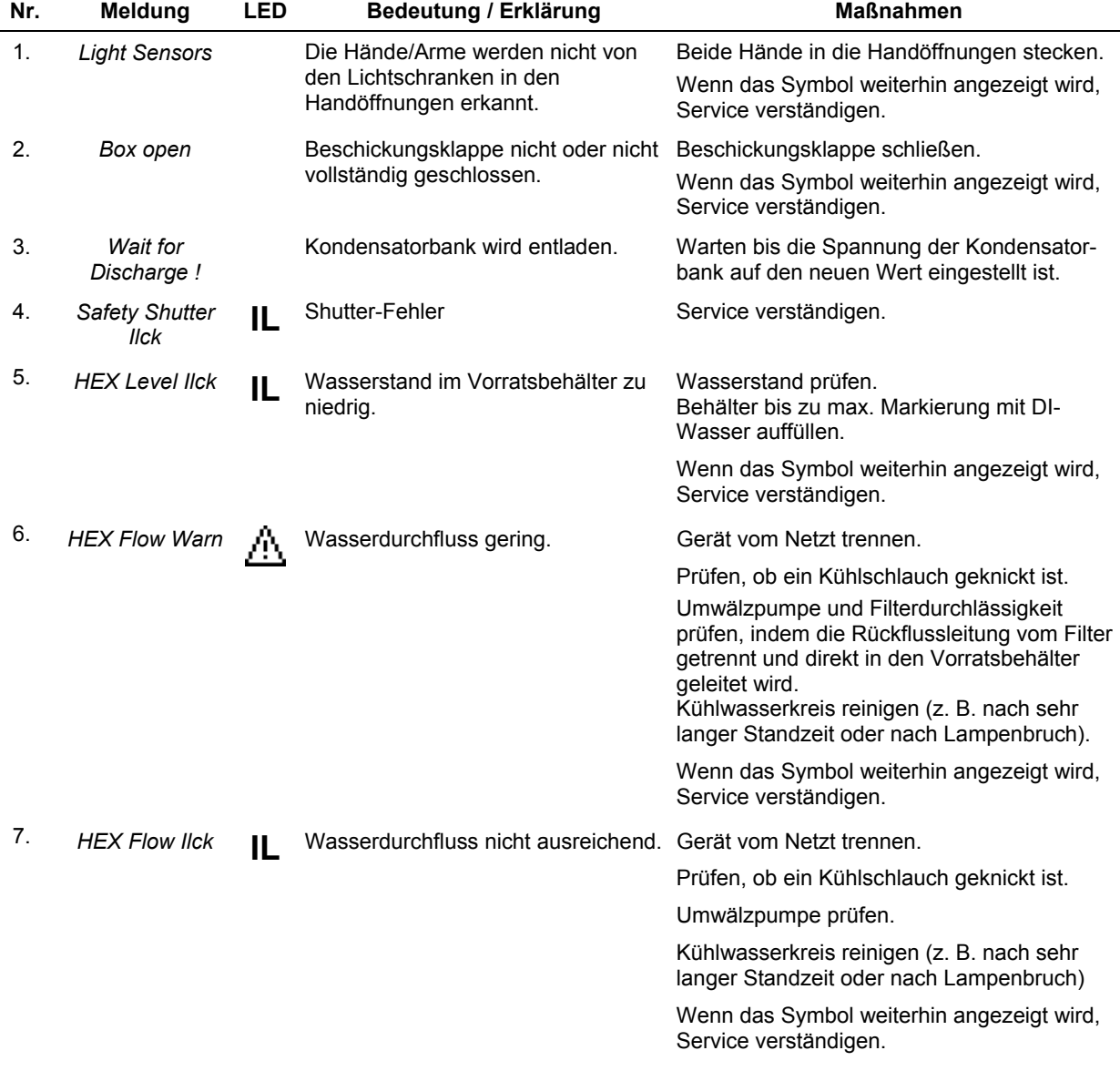
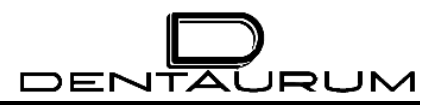

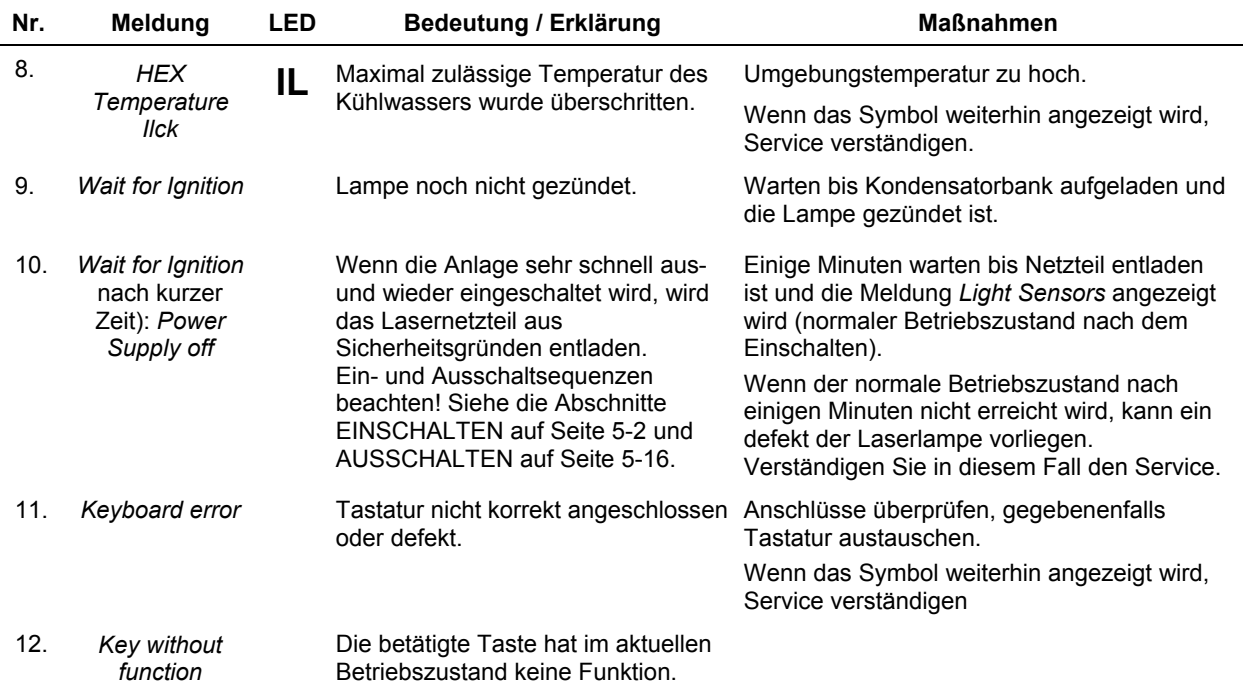

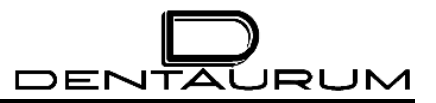

 $-$  Leerseite  $-$ 

### **7. Instandhaltung und Wartung**

#### **7.1. Material**

#### *Verbrauchsmaterial*

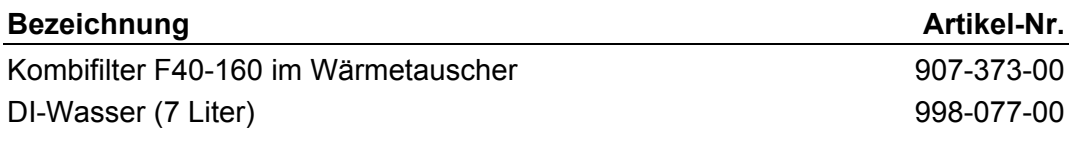

#### *Verschleißteile*

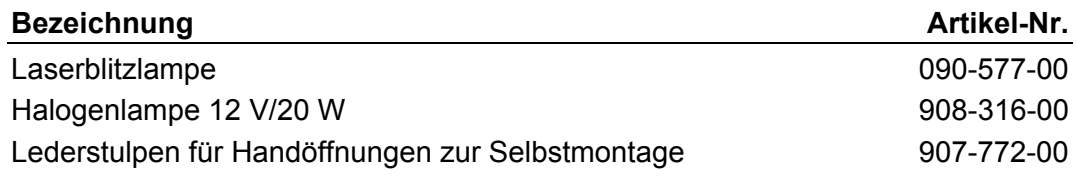

#### *Ersatzteile*

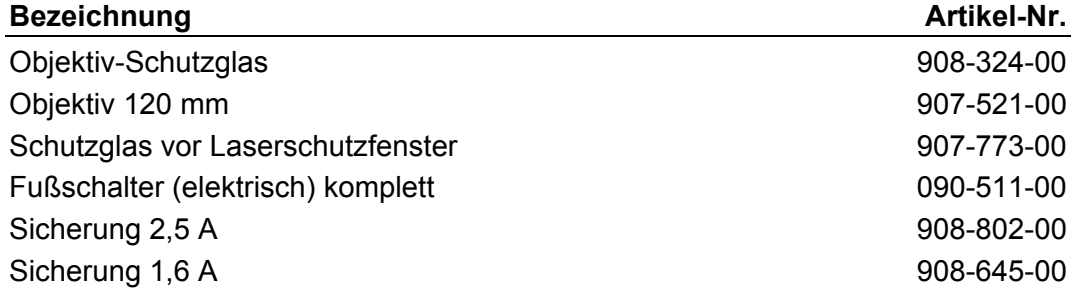

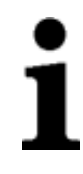

**Ein störungsfreier Betrieb der Anlage und optimale Schweißergebnisse können nur dann erzielt werden, wenn die Instandhaltungsarbeiten ordnungsgemäß und in den angegebenen Intervallen durchgeführt werden.** 

### **7.2. Instandhaltung (Pflege)**

Die Pflege der Anlage beschränkt sich auf das Reinigen der Oberflächen mit einem feuchten Tuch mit leichter Seifenlauge.

**Auf keinen Fall scharfe Reinigungsmittel (z.B. Scheuerpulver) oder Lösungsmittel verwenden!**

### **7.3. Wartung**

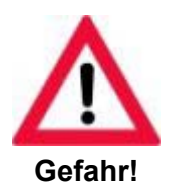

**Alle Wartungsarbeiten, die nicht explizit in dieser Anleitung beschrieben sind, dürfen - auch bei ausgeschaltetem Laser - nur von speziell geschulten und autorisierten Servicetechnikern ausgeführt werden.** 

#### **7.3.1. Wartungsintervalle**

#### *7.3.1.1. Wartung täglich*

oder nach stark spritzenden Schweißungen

Das Schutzglas vor dem Objektiv mindestens täglich prüfen und bei Bedarf mit in Lösungsmittel (Propylalkohol) getränktem Linsenreinigungspapier reinigen (z.B. KODAK Lens Cleaning Paper oder Kleenex).

Bleiben starke Metallspritzer haften, muss das Schutzglas ausgetauscht werden. Es besteht sonst die Gefahr, dass sich das Glas durch weitere Laserpulse an den Spritzerstellen punktweise aufheizt und möglicherweise zerspringt und dadurch zu Verletzungen führt oder das Objektiv zerstört (siehe hierzu den Abschnitt AUSTAUSCH DES OBJEKTIV-SCHUTZGLASES auf Seite [7-4\)](#page-77-0).

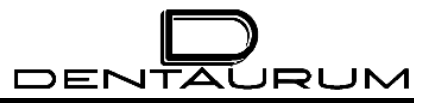

#### *7.3.1.2. Wartung wöchentlich*

- 1. Die Spritzschutzscheibe aus Kunststoff hinter dem Laserschutzfenster sollte einmal pro Woche auf Kratzer, Sprünge oder Einschüsse überprüft werden.
- 2. Die Stulpen in den Handöffnungen auf Verschleißerscheinungen überprüfen.

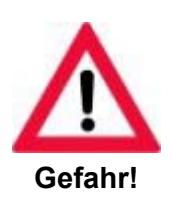

**Wenn die Stulpen Löcher aufweisen oder an den Armen nicht mehr dicht abschließen, müssen die Stulpen ausgetauscht werden.** 

**Es besteht sonst die Gefahr, dass unkontrolliert Laserstrahlung austritt.** 

#### *7.3.1.3. Wartung monatlich*

oder bei unbefriedigenden Schweißergebnissen sowie nach jedem Lampenwechsel Die Laserenergie wie folgt feststellen:

- $\blacktriangleright$  Einstellungen: Spannung: 300 V bzw. Wert aus dem Abnahmeprotokoll entnehmen Pulsdauer: 10 ms
- ► Einen Probeschuss (Einzelpuls) auf eine 1,5 mm starke Titan-Ronde setzen. (Die Test-Ronde ist dem Abnahmeprotokoll beigelegt. Ersatz-Ronden können von Dentaurum, J.P. Winkelstroeter KG. bezogen werden.)
- ► Mit einem Stereomikroskop Fleckgröße und Lochtiefe auf der Vorderseite und auf der Rückseite der Titan-Ronde mit Referenzmuster vergleichen.

#### *7.3.1.4. Wartung ½-jährlich*

- 1. Wärmetauscher-Lamellen auf Staubablagerungen überprüfen und gegebenenfalls mit Pinsel und Staubsauger reinigen.
- 2. Wasserstand im Vorratsbehälter prüfen (siehe den Abschnitt KÜHLWASSER PRÜFEN / NACHFÜLLEN auf Seite [7-7\)](#page-80-0).

#### *7.3.1.5. Wartung nach 2000 Betriebsstunden oder mindestens alle 2 Jahre*

Wasser-Kombifilter wechseln (siehe den Abschnitt WECHSEL DES WASSERFILTERS auf Seite [7-9\)](#page-82-0) und deionisiertes Wasser austauschen.

#### <span id="page-77-0"></span>**7.3.2. Austausch des Objektiv-Schutzglases**

Das Schutzglas verhindert, dass das Objektiv durch mechanische Einwirkung wie Metallspritzer oder Staub beschädigt wird. Um Leistungsverluste durch Absorption zu reduzieren, ist das Schutzglas beidseitig entspiegelt.

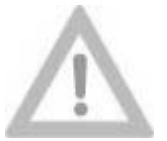

**Das Objektiv-Schutzglas sollte auch bei geringen Verunreinigungen (z.B. durch Metallspritzer) ausgetauscht werden.** 

**Vorsicht!**

**Das Schutzglas kann sich sonst an den verunreinigten Stellen durch den Laserstrahl lokal so stark erhitzen, dass es zerspringen und Folgeschäden und Verletzungen verursachen kann.** 

Bei Verschmutzungen durch Schweißrauch ist in der Regel eine Reinigung mit Alkohol/Spiritus ausreichend. Bei eingebrannten Partikeln ist jedoch ein Austauschen erforderlich.

#### **Vorgehensweise:**

- 1. Laser ausschalten, Hauptschalter auf "O" drehen.
- 2. Handöffnungshaube(n) nach oben schwenken.
- 3. Rändelring (1) an der Unterseite des Objektivs entgegen dem Uhrzeigersinn aufschrauben, abnehmen und in möglichst waagerechter Lage aus der Bearbeitungskammer herausnehmen.
- 4. Altes Schutzglas gegen neues austauschen.

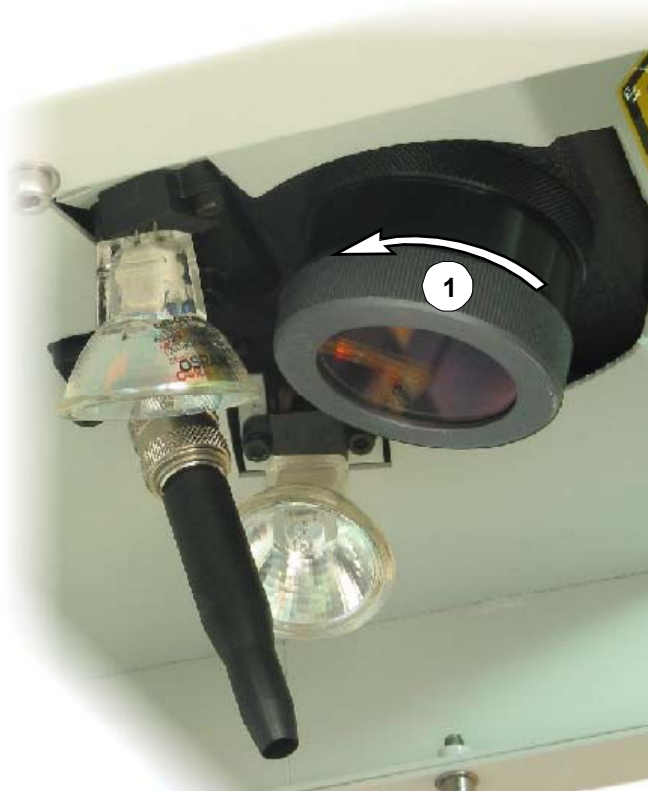

5. Rändelring mit neuem Schutzglas durch Rechtsdrehen an Objektivunterseite anschrauben.

#### **7.3.3. Austausch des Spritzschutzfensters**

Das Beobachtungsfenster besteht aus zwei Gläsern:

- Das Laserschutzfenster (Position (1) in der Abbildung unten) verhindert das Austreten von Laserstrahlung und ultravioletten Lichtanteilen. •
- Das Spritzschutzfenster (2) schützt das Laserschutzfenster vor Verunreinigungen und Zerstörung.

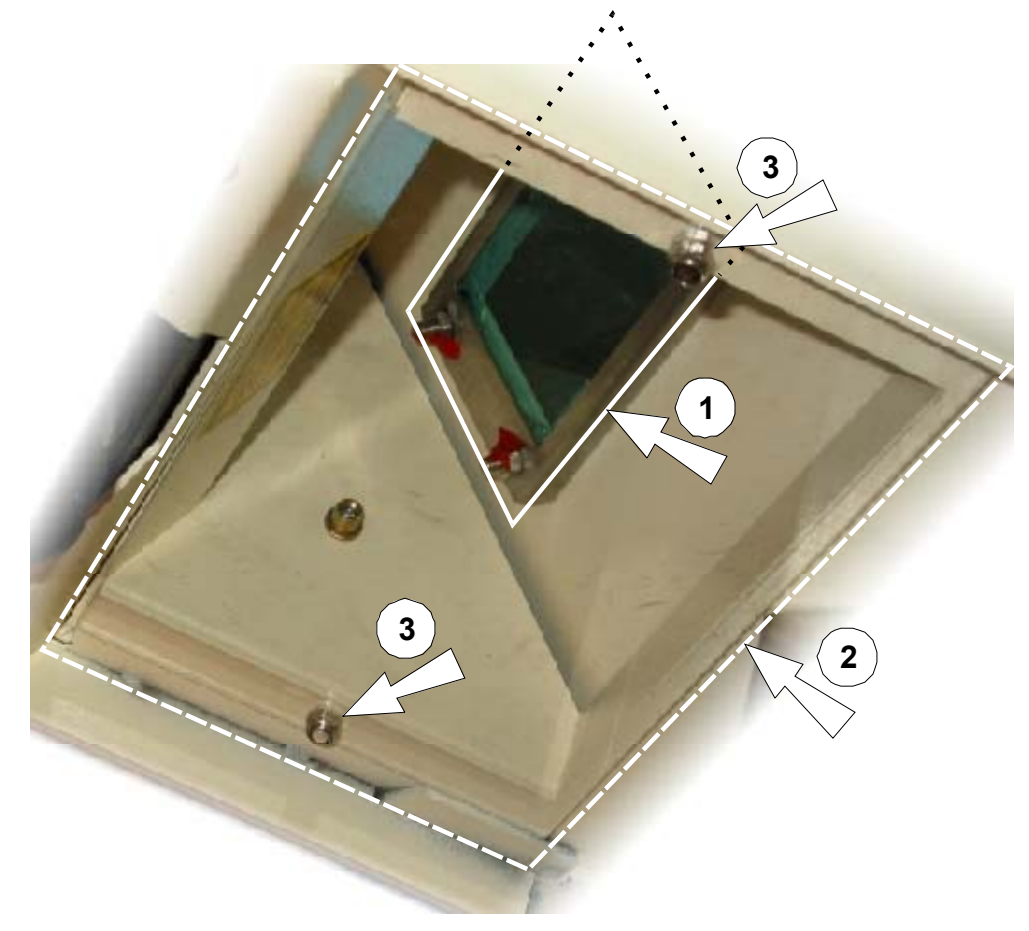

#### **Vorgehensweise:**

- 1. Die Handöffnungshauben des Geräts ganz öffnen.
- 2. Die beiden M4-Befestigungsmuttern (Positionen (3)) im Innern der Bearbeitungskammer entfernen, das Spritzschutzfenster herausnehmen.
- 3. Spritzschutzfenster mit Alkohol oder handelsüblichem Fensterputzmittel reinigen bzw. falls erforderlich – gegen neues austauschen.

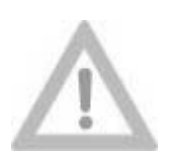

**Laserschutzfenster und Spritzschutzfenster nicht verkratzen!**

#### **Vorsicht!**

4. Spritzschutzfenster mit den beiden Muttern (Positionen (3)) im Gerät befestigen.

#### **7.3.4. Austauschen der Halogenlampen**

Die beiden Halogenlampen in der Bearbeitungskammer sind in Serie geschaltet. Das hat zur Folge, dass beim Ausfall einer der beiden Lampen auch die zweite Lampe erlischt, obwohl diese noch funktionsfähig ist. Es wird daher empfohlen, zunächst eine der beiden Halogenlampen durch eine neue zu ersetzen. Wenn beim anschließenden Test die Lampen immer noch nicht brennen, kann die zweite Lampe gegen die zuvor entnommene Lampe ausgetauscht werden.

Die Halogenlampen können einfach aus ihren Fassungen herausgezogen bzw. wieder in die Fassungen hineingesteckt werden.

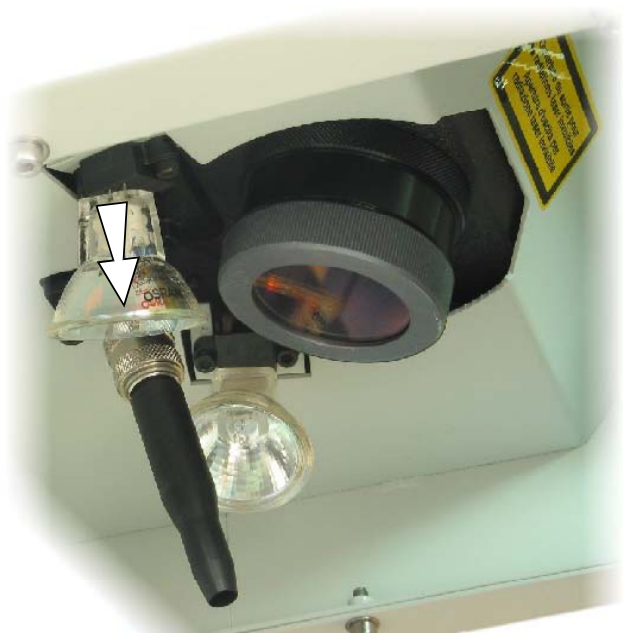

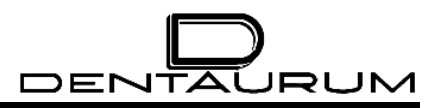

#### <span id="page-80-0"></span>**7.3.5. Kühlwasser prüfen / nachfüllen**

In der Abdeckung an der rechten Seite des Geräts befindet sich ein Ausschnitt, in dem der Kühlwasserstand im Vorratsbehälter sichtbar ist.

Wenn der Wasserpegel auf die untere Markierung (1) am Vorratsbehälter abgesunken sein sollte, muss deionisiertes Wasser nachgefüllt werden.

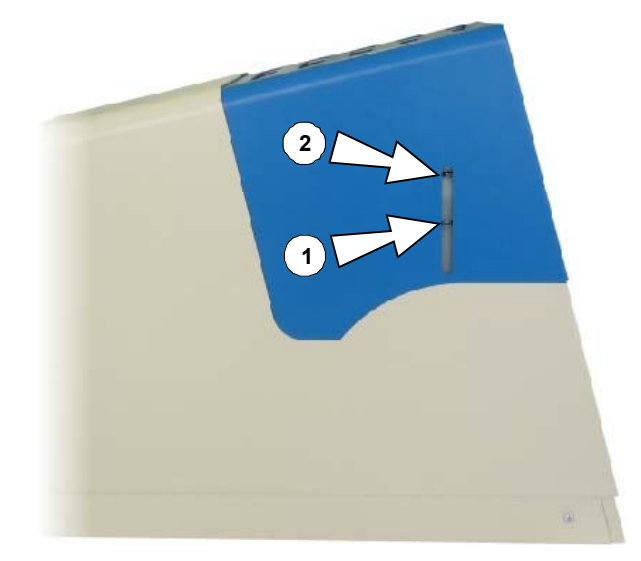

#### **Vorgehensweise:**

- 1. Laser ausschalten, Schlüsselschalter auf Stellung *AUS / OFF* und Hauptschalter auf Stellung "O" drehen.
- 2. **Netzstecker ziehen!**
- 3. Mindestens 5 Minuten warten.
- <span id="page-80-1"></span>4. Abdeckhaube entfernen:

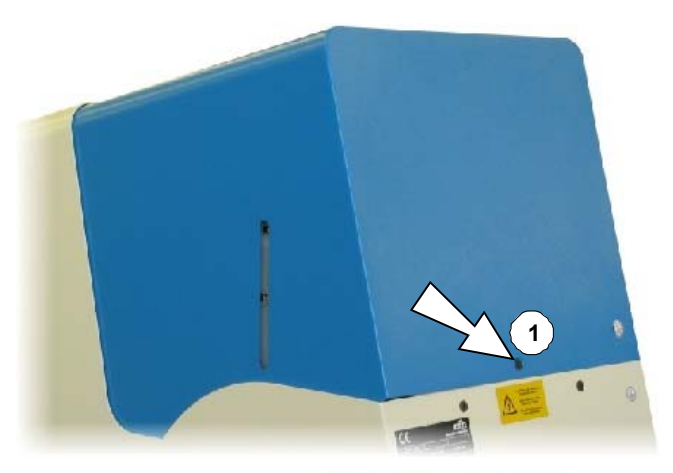

 $\blacktriangleright$  Inbusschraube (1) entfernen.

 $\blacktriangleright$  Abdeckhaube hinten etwas anheben (1) und vorsichtig einige Zentimeter nach hinten schieben  $(2)$ ...

> ... bis das Erdungskabel (3) mit der Hand erreicht werden kann.

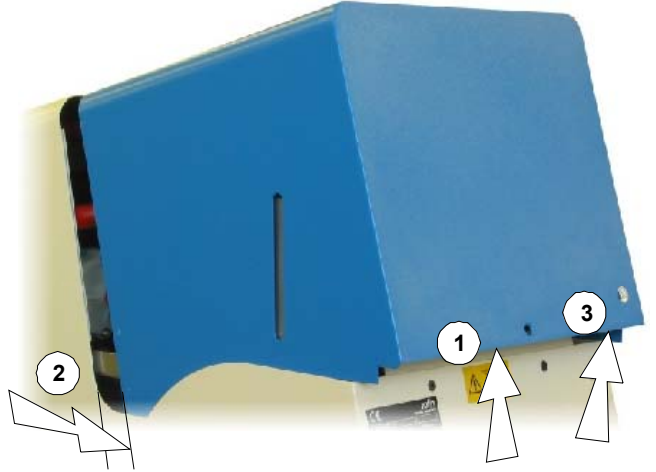

# **DENTAURUM**

- ³ **Arretierung am Kabelschuh des Erdungskabels entriegeln** und Erdungskabel abziehen
- $\blacktriangleright$  Abdeckhaube abnehmen.
- 5. Stöpsel (1) entfernen.
- 6. Deionisiertes Wasser bis zur Markierung "MAX" (2) auffüllen.

Einfüllhilfe verwenden (z.B. handelsüblichen Trichter)!

- 7. Beim erstmaligen Befüllen des Geräts Hauptschalter einschalten damit die Pumpe anläuft und der Kühlkreislauf entlüftet wird. (Der Wasserstand im Vorratsbehälter sinkt dabei deutlich ab.) Anschließend DI-Wasser bis zur Markierung MAX auffüllen.
- 8. Wasserbehälter wieder mit Stöpsel verschließen.
- 9. Abdeckhaube aufsetzen, Erdungskabel anstecken und Abdeckhaube festschrauben.

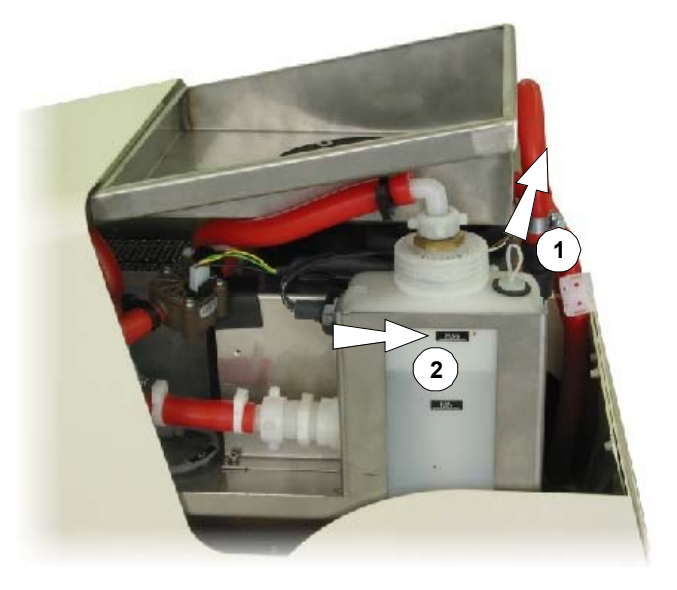

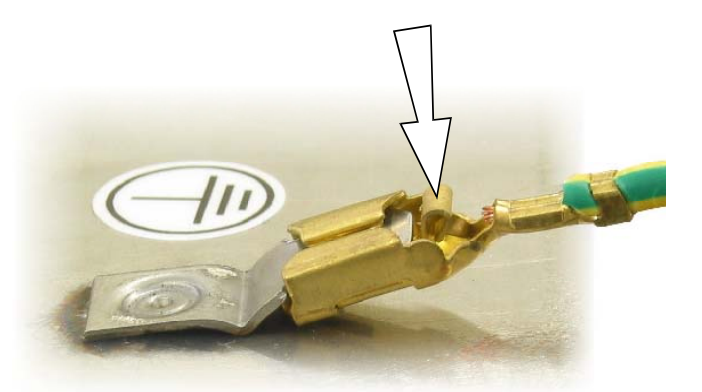

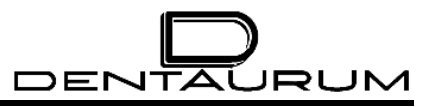

#### **7.3.6. Wechsel des Wasserfilters**

- 1. Laser ausschalten, Schlüsselschalter auf Stellung *AUS / OFF* und Hauptschalter auf Stellung "O" drehen.
- 2. **Netzstecker ziehen!**
- 3. Mindestens 5 Minuten warten.
- 4. Abdeckhaube entfernen wie unter Ziffer [4](#page-80-1) im Abschnitt KÜHLWASSER PRÜFEN / NACHFÜLLEN auf Seite [7-7](#page-80-0) beschrieben.
- 5. Schlauchverschraubung (1) öffnen.
- 6. Den Deckel des Wasserbehälters mit dem darunter angeschraubten Kombifilter F65 aufschrauben (2) und langsam herausnehmen.
- 7. Deionisiertes Wasser austauschen. Dazu Vorratsbehälter mit Pumpe leer saugen und mit deionisiertem Wasser bis zur Markierung "MAX" (3) auffüllen.
- 8. Deckel mit neuem Filter einsetzen und festschrauben.
- 9. Schlauchverschraubung (1) anschrauben.
- 10. Netzstecker einstecken.

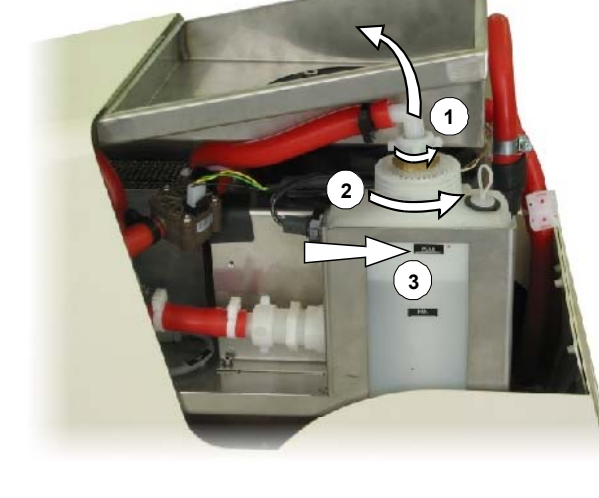

- 11. Den Hauptschalter einschalten, damit die Pumpe anläuft.
- 12. 5 Minuten warten, bis die Luft aus dem Lasersystem gedrückt ist und das frisch eingefüllte Wasser durch den Kombifilter gepumpt wurde. Bei Bedarf deionisiertes Wasser bis zur Markierung "MAX" (3) auffüllen.
- 13. Prüfen, ob Verbindungen dicht sind.
- <span id="page-82-0"></span>14. Schlüsselschalter frühestens nach 30 Minuten einschalten.
- 15. Abdeckhaube aufsetzen, Erdungskabel anstecken und Abdeckhaube festschrauben.

#### **7.4. Service**

Für den Fall, dass an diesem Gerät Störungen auftreten, die durch keine der in den Abschnitten WARTUNG bzw. FEHLERMELDUNGEN UND BESEITIGUNG VON STÖRUNGEN beschriebenen Tätigkeiten beseitigt werden können, verständigen Sie bitte umgehend die Service-Abteilung von Dentaurum, J.P. Winkelstroeter KG.

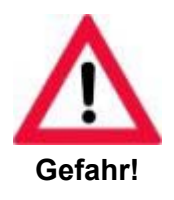

**Servicearbeiten dürfen nur von speziell geschulten und autorisierten Servicetechnikern ausgeführt werden!**

#### **Technischer Service**

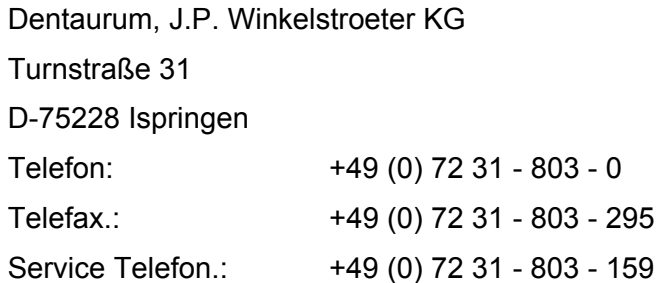

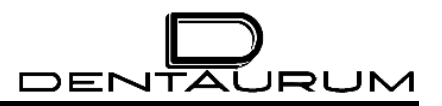

## **Schaltpläne**

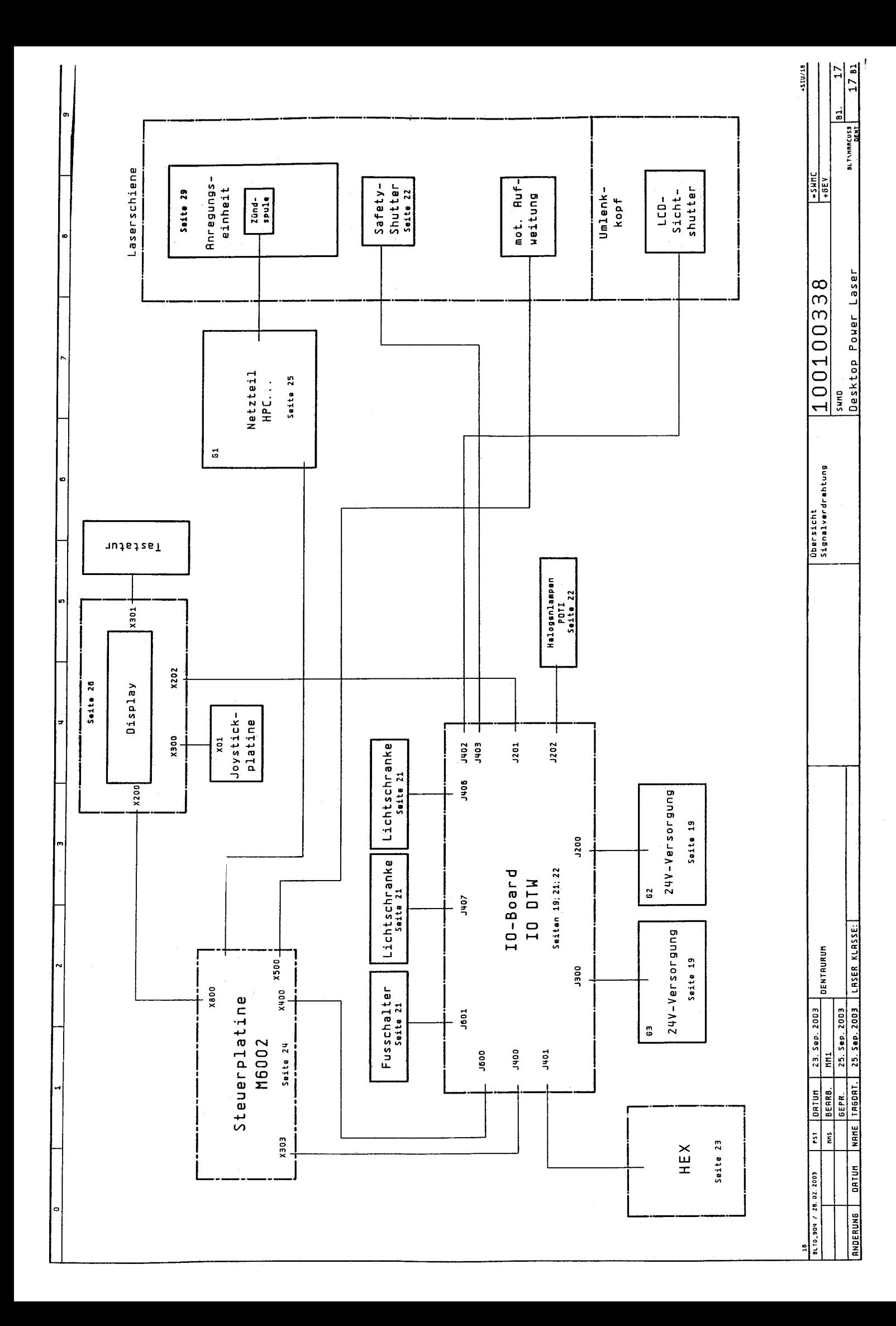

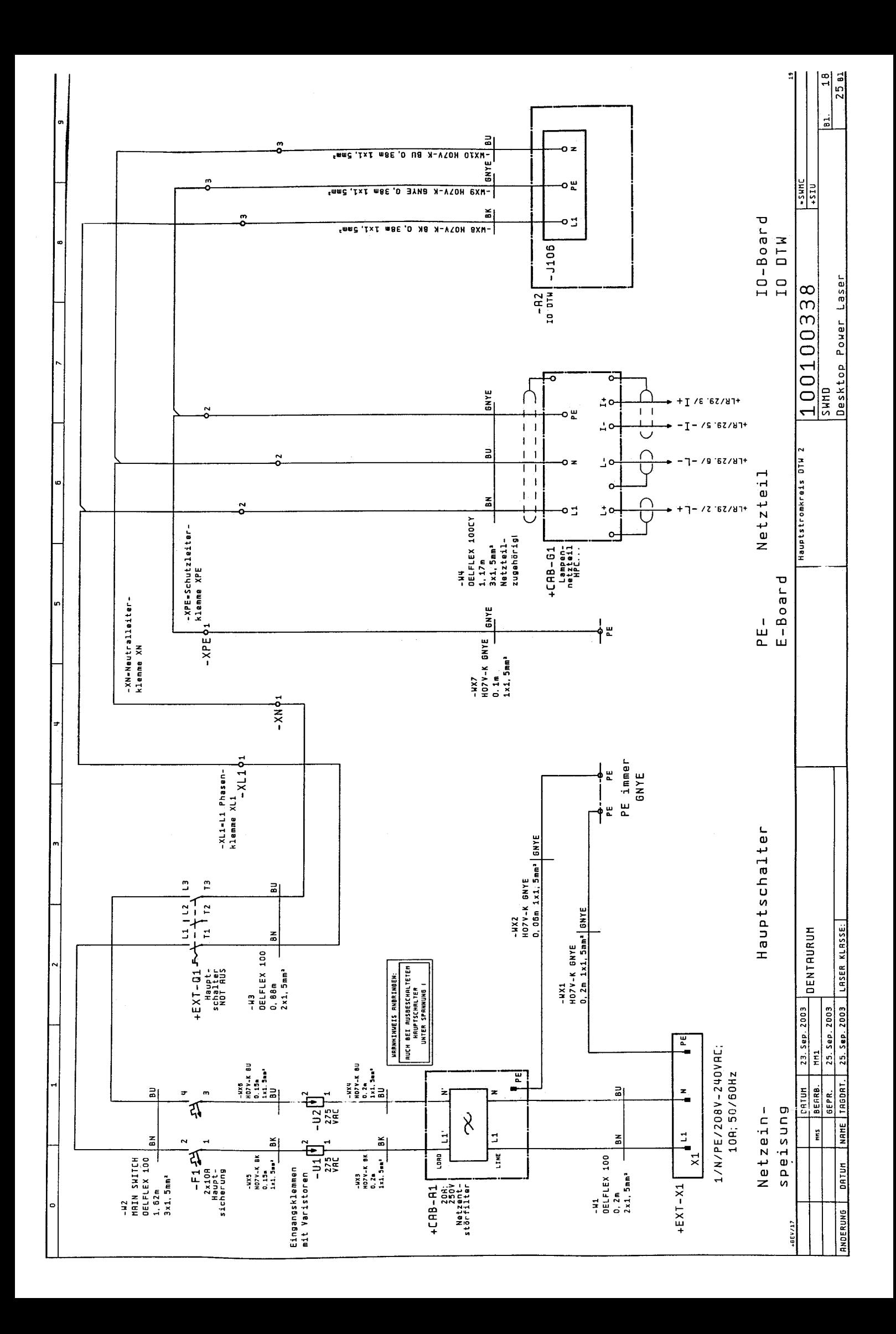

### **Unfallverhütungsvorschrift "Laserstrahlung" BGV B2 (VBG 93)**

## **Zahntechnische Anwendungsempfehlungen**

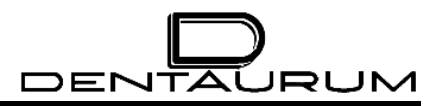

### **Logbuch**